# *Tekelec EAGLE® 5 Integrated Signaling System*

# **Release 41.1**

# **Feature Manual - TIF**

**910-5793-001 Revision B November 2009**

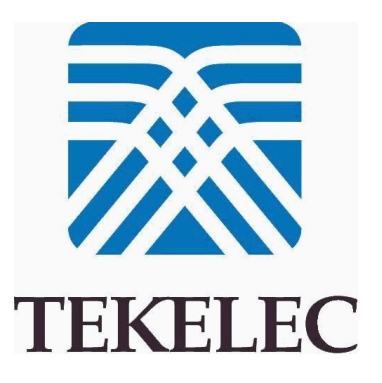

**Copyright 2009 Tekelec. All Rights Reserved. Printed in USA. Legal Information can be accessed from the Main Menu of the optical disc or on the Tekelec Customer Support web site in the** *Legal Information* **folder of the** *Product Support* **tab.**

# **Table of Contents**

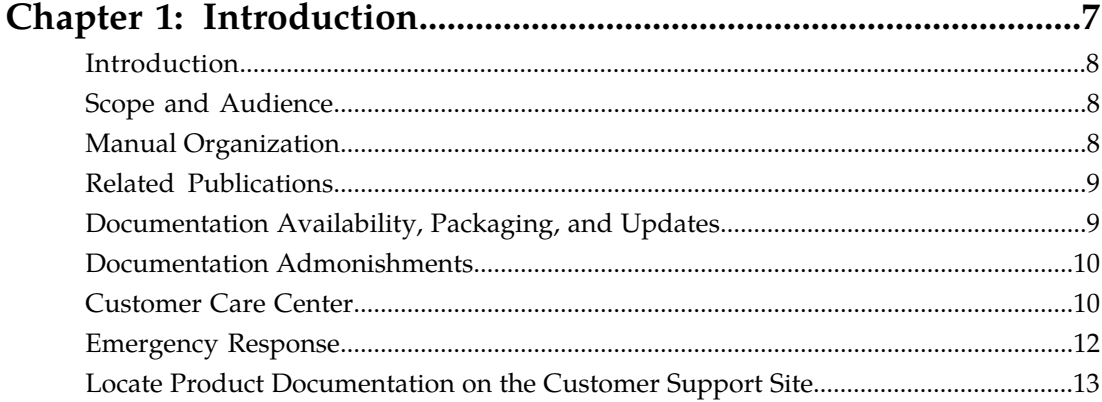

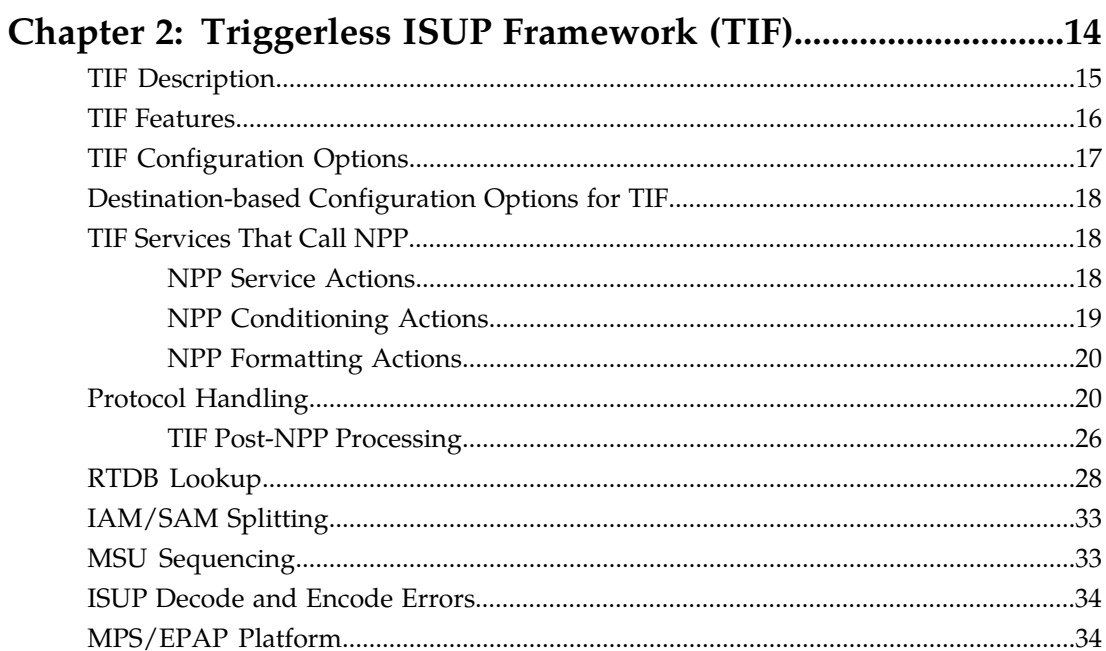

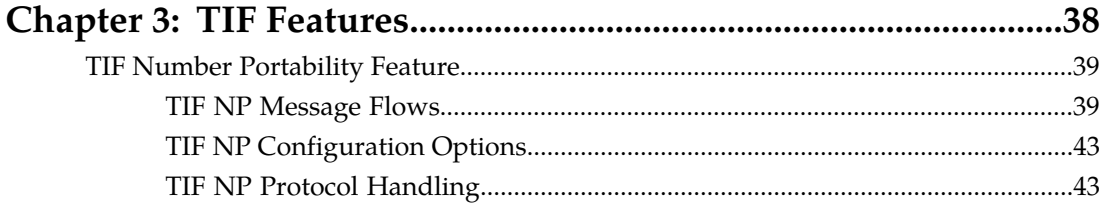

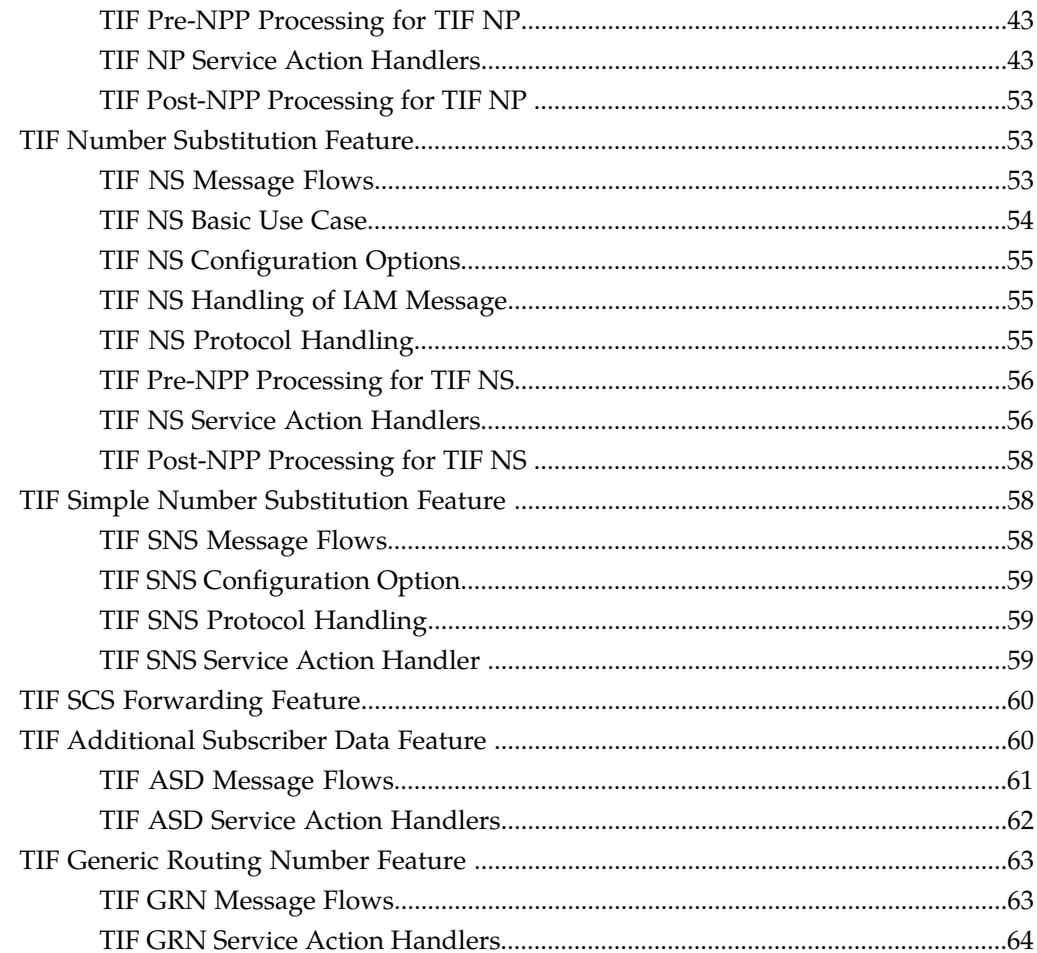

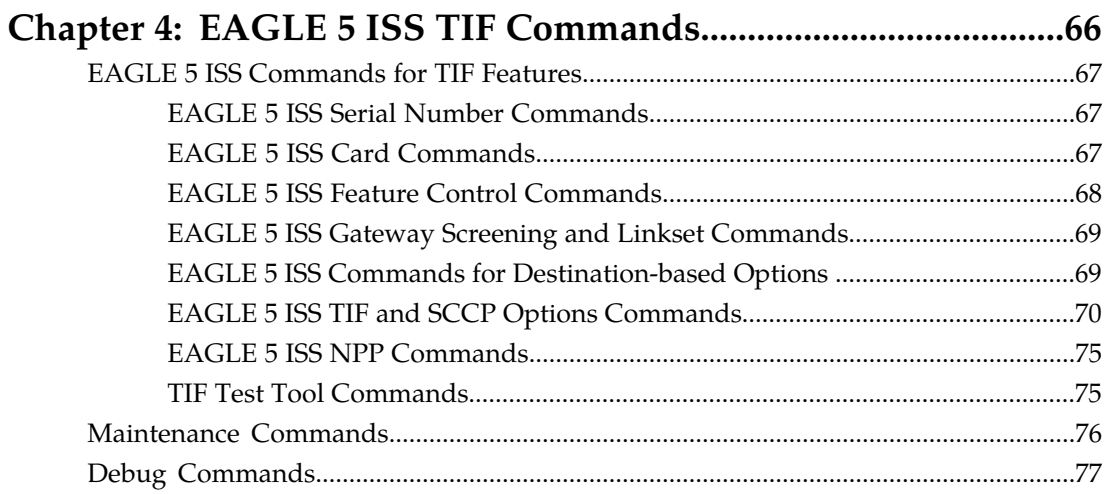

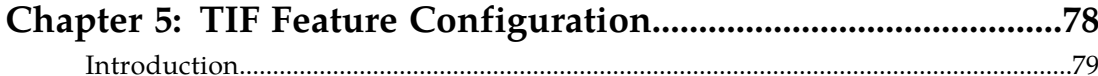

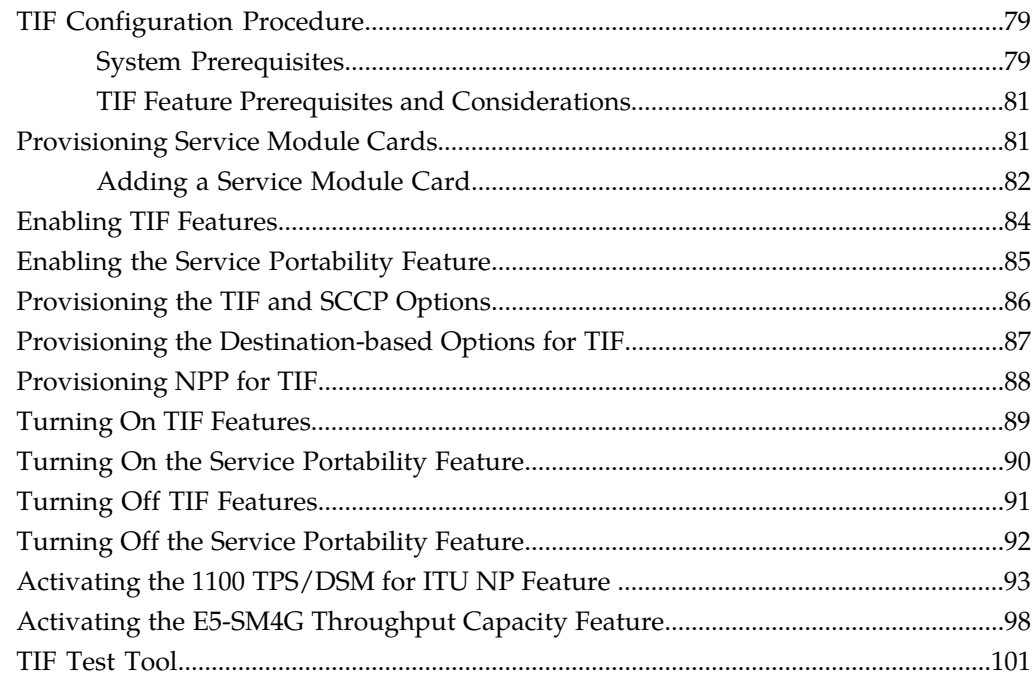

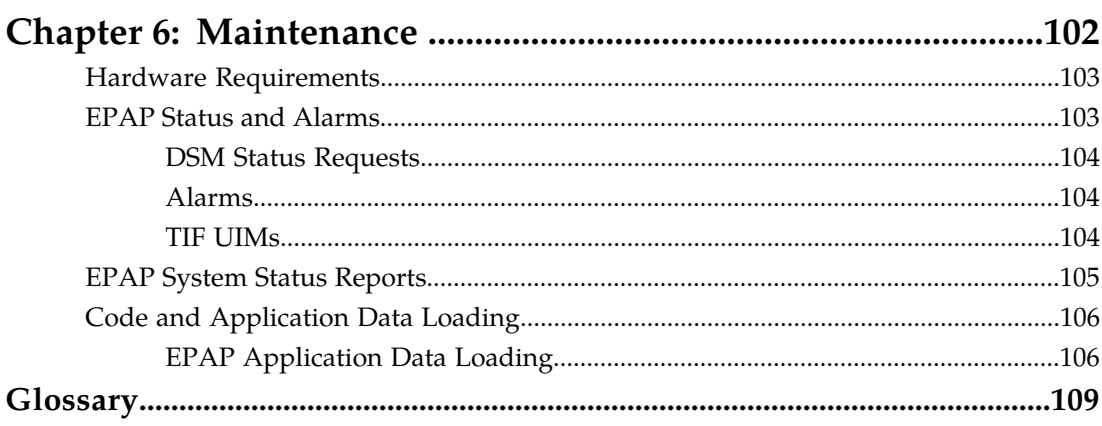

# **List of Figures**

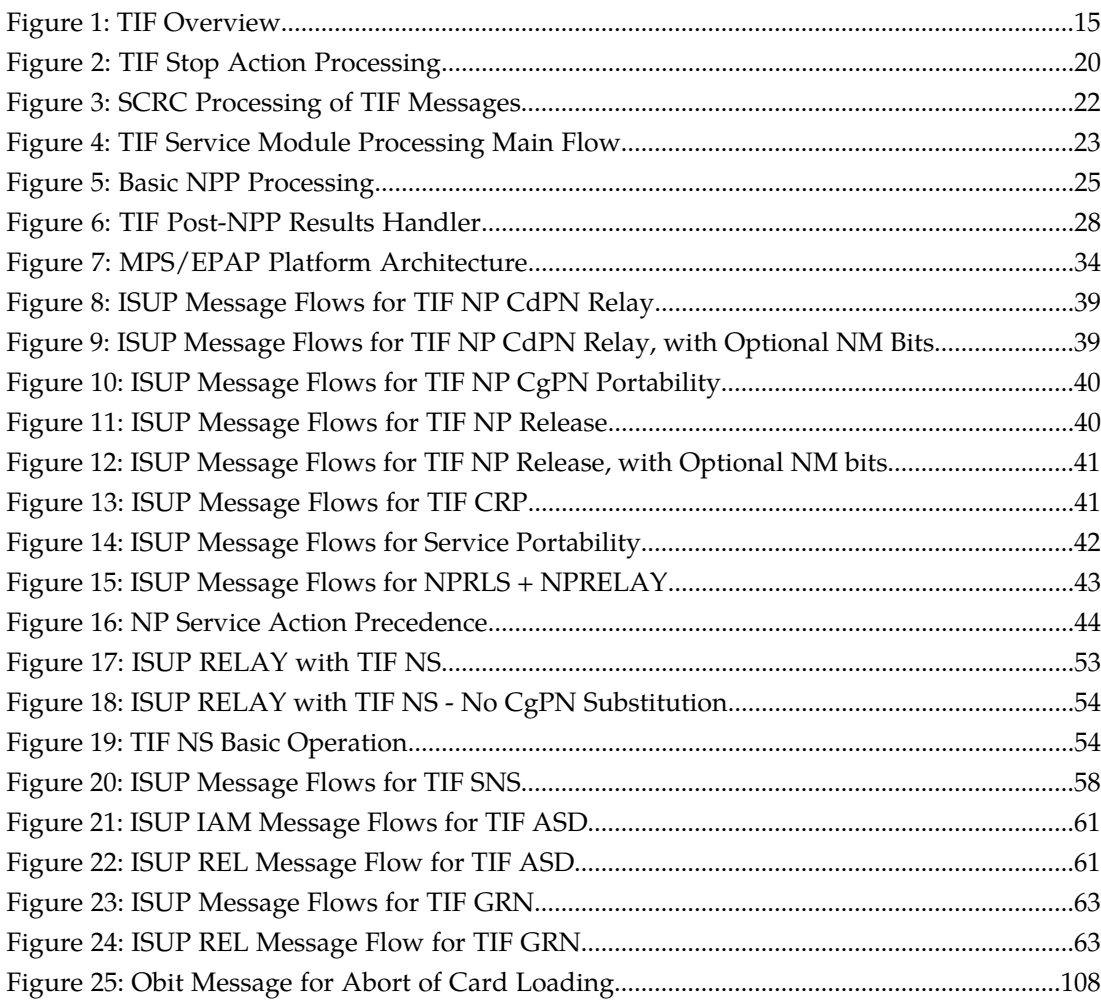

# **List of Tables**

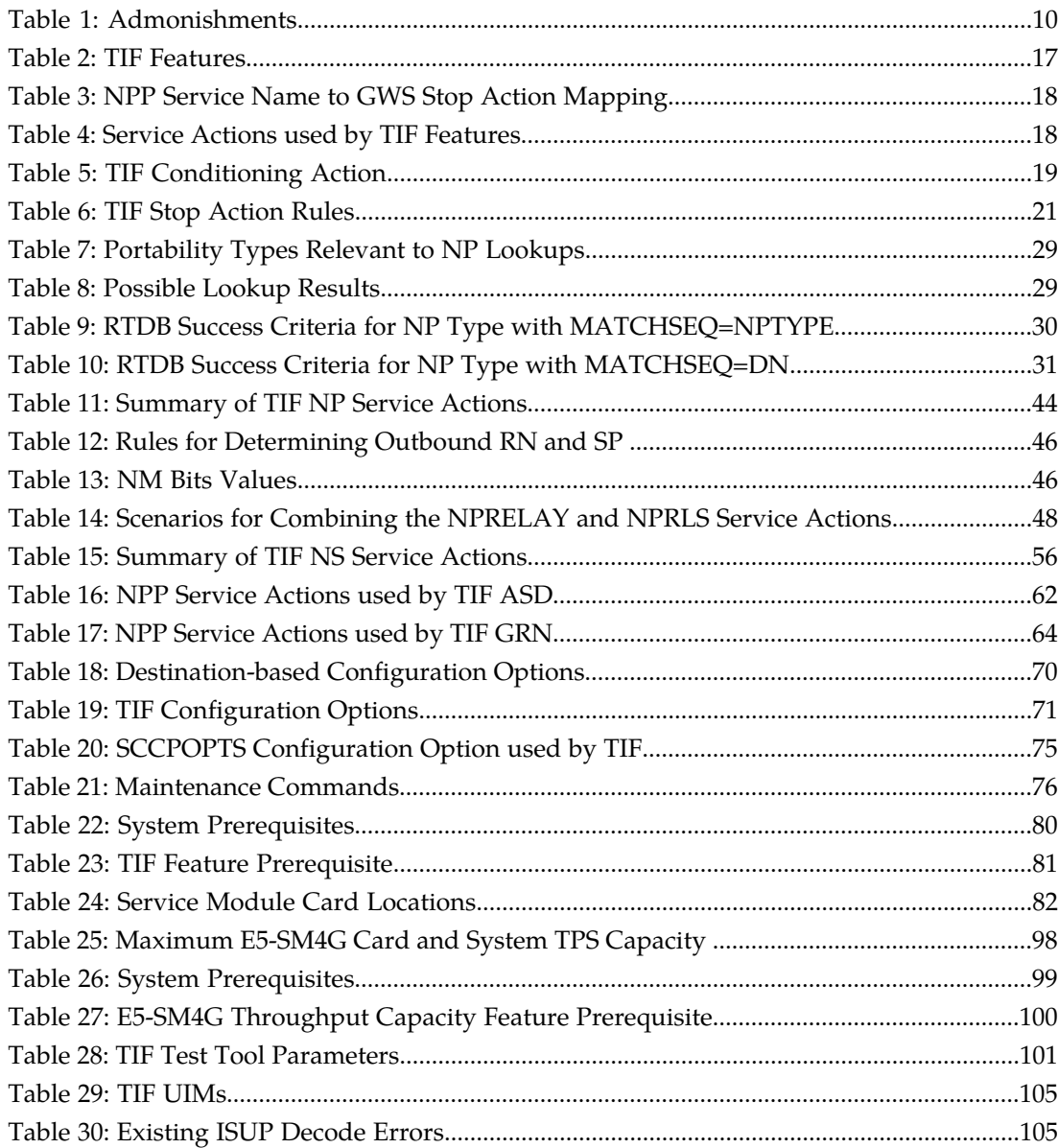

# **Chapter 1**

# **Introduction**

#### **Topics:**

- 
- 
- *[Manual Organization.....8](#page-7-2)*
- *[Related Publications.....9](#page-8-0)*
- *[Documentation Availability, Packaging, and](#page-8-1) [Updates.....9](#page-8-1)*
- *[Documentation Admonishments.....10](#page-9-0)*
- *[Customer Care Center.....10](#page-9-1)*
- *[Emergency Response.....12](#page-11-0)*
- *[Locate Product Documentation on the Customer](#page-12-0) [Support Site.....13](#page-12-0)*

<span id="page-6-0"></span>This chapter contains a brief descripton of the Triggerless ISUP Framework (TIF) and the features • *[Introduction.....8](#page-7-0)* that use TIF. The contents include sections about<br>• *Scope and Audience.....8* the manual scope, audience, and organization; how • *[Scope and Audience.....8](#page-7-1)* the manual scope, audience, and organization; how to find related publications; and how to contact Tekelec for assistance.

## <span id="page-7-0"></span>**Introduction**

The Triggerless ISUP Framework (TIF) and the EAGLE 5 ISS features that use TIF (see *[TIF Features](#page-15-0)*), along with the Numbering Plan Processor (NPP), provide the following capabilities to support ISUP number portability:

- Complex prefix usage, where prefixes can be used to customize actions
- Non-NAI-compliant digit handling
- Complex outgoing digit formats
- Called Number Portability
- Calling number portability
- Concurrent Release and Relay support
- Circular route prevention
- Calling Party Number Substitution
- Called Party Number Substitution
- Simple Called Number Substitution
- Message Forwarding to SCS

The Service Portability feature also extends number portability to allow a subscriber to move from one technology to another within the same provider.

Most of the TIF features require EPAP provisioning data from the Real Time Database (RTDB). Subscriber data is transferred from customer databases to the EPAP. The EPAP formats the RTDB and loads it to each Service Module card on the EAGLE 5 ISS. The RTDB data is used in obtaining number portability information and in determining how to correctly format the outgoing message. See *[MPS/EPAP Platform](#page-33-1)* in this manual for more information about EPAP.

## <span id="page-7-1"></span>**Scope and Audience**

<span id="page-7-2"></span>This manual is intended for anyone responsible for installing, maintaining, and using the features in the EAGLE 5 ISS that use the Triggerless ISUP Framework (TIF). Users of this manual and the others in the EAGLE 5 ISS family of documents must have a working knowledge of telecommunications and network installations.

# **Manual Organization**

This document is organized into the following chapters:

- *[Introduction](#page-6-0)* contains general information about the TIF documentation, the organization of this manual, and how to get technical assistance.
- *[Triggerless ISUP Framework \(TIF\)](#page-13-0)* provides a functional description of the Triggerless ISUP Framework, including configuration options, protocol handling, ISUP IAM message decoding and encoding, IAM/SAM splitting, and NPP Services.
- *[TIF Features](#page-37-0)* describes the functions and use of the EAGLE 5 ISS features that use TIF.

#### **Feature Manual - TIF Introduction**

- *[EAGLE 5 ISS Commands for TIF Features](#page-66-0)* describes the EAGLE 5 ISS configuration, maintenance, debug, and test commands that are used for the TIF features.
- *[TIF Feature Configuration](#page-77-0)* describes Eagle 5 ISS provisioning for the TIF features, and the TIF Test Tool that is used to verify provisioning without affecting live traffic.
- *[Maintenance](#page-101-0)* describes maintenance information for TIF and EPAP, including status and alarms, hardware verification messages, EPAP-based system status reports and commands, and code and application data loading.

# <span id="page-8-0"></span>**Related Publications**

For information about additional publications that are related to this document, refer to the *Related Publications* document. The *Related Publications* document is published as a part of the *Release Documentation* and is also published as a separate document on the Tekelec Customer Support Site.

# <span id="page-8-1"></span>**Documentation Availability, Packaging, and Updates**

Tekelec provides documentation with each system and in accordance with contractual agreements. For General Availability (GA) releases, Tekelec publishes a complete EAGLE 5 ISS documentation set. For Limited Availability (LA) releases, Tekelec may publish a documentation subset tailored to specific feature content or hardware requirements. Documentation Bulletins announce a new or updated release.

The Tekelec EAGLE 5 ISS documentation set is released on an optical disc. This format allows for easy searches through all parts of the documentation set.

The electronic file of each manual is also available from the *[Tekelec Customer Support](https://secure.tekelec.com/OA_HTML/ibuhpage.jsp)* site. This site allows for 24-hour access to the most up-to-date documentation, including the latest versions of Feature Notices.

Printed documentation is available for GA releases on request only and with a lead time of six weeks. The printed documentation set includes pocket guides for commands and alarms. Pocket guides may also be ordered separately. Exceptions to printed documentation are:

- Hardware or Installation manuals are printed without the linked attachments found in the electronic version of the manuals.
- The Release Notice is available only on the Customer Support site.

**Note:** Customers may print a reasonable number of each manual for their own use.

Documentation is updated when significant changes are made that affect system operation. Updates resulting from Severity 1 and 2 PRs are made to existing manuals. Other changes are included in the documentation for the next scheduled release. Updates are made by re-issuing an electronic file to the customer support site. Customers with printed documentation should contact their Sales Representative for an addendum. Occasionally, changes are communicated first with a Documentation Bulletin to provide customers with an advanced notice of the issue until officially released in the documentation. Documentation Bulletins are posted on the Customer Support site and can be viewed per product and release.

## <span id="page-9-0"></span>**Documentation Admonishments**

<span id="page-9-2"></span>Admonishments are icons and text throughout this manual that alert the reader to assure personal safety, to minimize possible service interruptions, and to warn of the potential for equipment damage.

#### **Table 1: Admonishments**

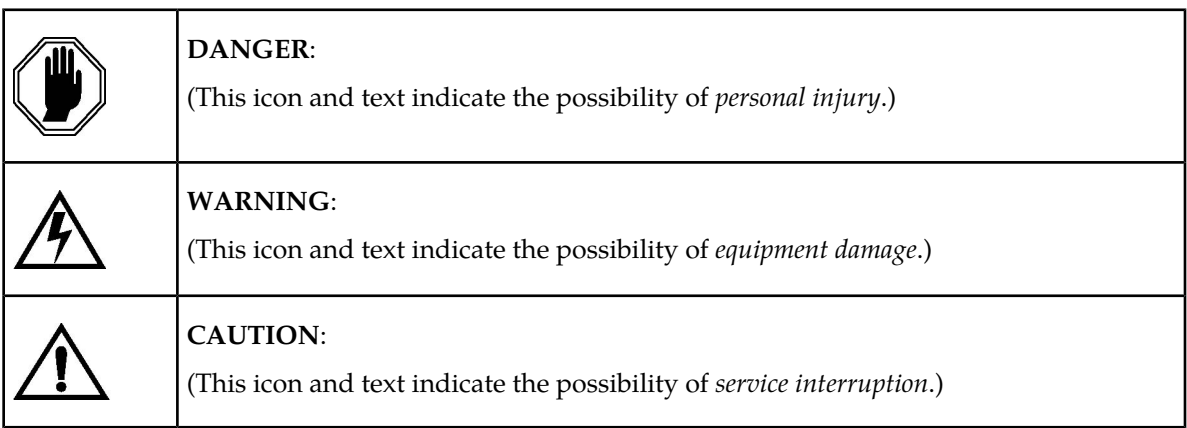

# <span id="page-9-1"></span>**Customer Care Center**

The Tekelec Customer Care Center is your initial point of contact for all product support needs. A representative takes your call or email, creates a Customer Service Request (CSR) and directs your requests to the Tekelec Technical Assistance Center (TAC). Each CSR includes an individual tracking number. Together with TAC Engineers, the representative will help you resolve your request.

The Customer Care Center is available 24 hours a day, 7 days a week, 365 days a year, and is linked to TAC Engineers around the globe.

Tekelec TAC Engineers are available to provide solutions to your technical questions and issues 7 days a week, 24 hours a day. After a CSR is issued, the TAC Engineer determines the classification of the trouble. If a critical problem exists, emergency procedures are initiated. If the problem is not critical, normal support procedures apply. A primary Technical Engineer is assigned to work on the CSR and provide a solution to the problem. The CSR is closed when the problem is resolved.

Tekelec Technical Assistance Centers are located around the globe in the following locations:

#### **Tekelec - Global**

Email (All Regions): support@tekelec.com

#### • **USA and Canada**

Phone:

1-888-FOR-TKLC or 1-888-367-8552 (toll-free, within continental USA and Canada)

1-919-460-2150 (outside continental USA and Canada)

#### TAC Regional Support Office Hours:

8:00 a.m. through 5:00 p.m. (GMT minus 5 hours), Monday through Friday, excluding holidays

#### • **Central and Latin America (CALA)**

Phone:

USA access code +1-800-658-5454, then 1-888-FOR-TKLC or 1-888-367-8552 (toll-free)

TAC Regional Support Office Hours (except Brazil):

10:00 a.m. through 7:00 p.m. (GMT minus 6 hours), Monday through Friday, excluding holidays

• **Argentina**

Phone:

0-800-555-5246 (toll-free)

• **Brazil**

Phone:

0-800-891-4341 (toll-free)

TAC Regional Support Office Hours:

8:30 a.m. through 6:30 p.m. (GMT minus 3 hours), Monday through Friday, excluding holidays

• **Chile**

Phone:

1230-020-555-5468

• **Columbia**

Phone:

01-800-912-0537

• **Dominican Republic**

Phone:

1-888-367-8552

• **Mexico**

Phone:

001-888-367-8552

• **Peru**

Phone:

0800-53-087

• **Puerto Rico**

Phone:

1-888-367-8552 (1-888-FOR-TKLC)

• **Venezuela** Phone:

0800-176-6497

#### • **Europe, Middle East, and Africa**

#### Regional Office Hours:

8:30 a.m. through 5:00 p.m. (GMT), Monday through Friday, excluding holidays

• **Signaling**

Phone:

+44 1784 467 804 (within UK)

• **Software Solutions**

Phone:

+33 3 89 33 54 00

- **Asia**
	- **India**

Phone:

+91 124 436 8552 or +91 124 436 8553

TAC Regional Support Office Hours:

10:00 a.m. through 7:00 p.m. (GMT plus 5 1/2 hours), Monday through Saturday, excluding holidays

• **Singapore**

Phone:

+65 6796 2288

TAC Regional Support Office Hours:

9:00 a.m. through 6:00 p.m. (GMT plus 8 hours), Monday through Friday, excluding holidays

### <span id="page-11-0"></span>**Emergency Response**

In the event of a critical service situation, emergency response is offered by the Tekelec Customer Care Center 24 hours a day, 7 days a week. The emergency response provides immediate coverage, automatic escalation, and other features to ensure that the critical situation is resolved as rapidly as possible.

A critical situation is defined as a problem with an EAGLE 5 ISS that severely affects service, traffic, or maintenance capabilities, and requires immediate corrective action. Critical problems affect service and/or system operation resulting in:

- A total system failure that results in loss of all transaction processing capability
- Significant reduction in system capacity or traffic handling capability
- Loss of the system's ability to perform automatic system reconfiguration
- Inability to restart a processor or the system
- Corruption of system databases that requires service affecting corrective actions
- Loss of access for maintenance or recovery operations
- Loss of the system ability to provide any required critical or major trouble notification

Any other problem severely affecting service, capacity/traffic, billing, and maintenance capabilities may be defined as critical by prior discussion and agreement with the Tekelec Customer Care Center.

# <span id="page-12-0"></span>**Locate Product Documentation on the Customer Support Site**

Access to Tekelec's Customer Support site is restricted to current Tekelec customers only. This section describes how to log into the Tekelec Customer Support site and locate a document. Viewing the document requires Adobe Acrobat Reader, which can be downloaded at www.adobe.com.

**1.** Log into the *[Tekelec Customer Support](https://secure.tekelec.com/OA_HTML/ibuhpage.jsp)* site.

**Note:** If you have not registered for this new site, click the **Register Here** link. Have your customer number available. The response time for registration requests is 24 to 48 hours.

- **2.** Click the **Product Support** tab.
- **3.** Use the Search field to locate a document by its part number, release number, document name, or document type. The Search field accepts both full and partial entries.
- **4.** Click a subject folder to browse through a list of related files.
- **5.** To download a file to your location, right-click the file name and select **Save Target As**.

# **Chapter 2**

# **Triggerless ISUP Framework (TIF)**

#### **Topics:**

- 
- 
- *[TIF Configuration Options](#page-16-0).....17* formatting.
- *[Destination-based Configuration Options for](#page-17-0) [TIF.....18](#page-17-0)*
- *[TIF Services That Call NPP.....18](#page-17-1)*
- *[Protocol Handling.....20](#page-19-1)*
- *[RTDB Lookup.....28](#page-27-0)*
- *[IAM/SAM Splitting.....33](#page-32-0)*
- *[MSU Sequencing.....33](#page-32-1)*
- *[ISUP Decode and Encode Errors.....34](#page-33-0)*
- *[MPS/EPAP Platform.....34](#page-33-1)*

<span id="page-13-0"></span>This chapter describes the functions provided by the Trigglerless ISUP Framework, including ISUP • *[TIF Description.....15](#page-14-0)* | IAM protocol handling, NPP processing for TIF, • *[TIF Features.....16](#page-15-0)* Service Portability, and response message

> The chapter includes an overview of the EAGLE Provisioning Application Processor (EPAP). EPAP provides the Real Time Database (RTDB) that is used in the database lookup functions.

# <span id="page-14-0"></span>**TIF Description**

For TIF features, TIF provides an overall structure that allows the EAGLE 5 ISS to intercept ISUP messages that would normally be through-switched and apply special processing to them. For example, an IAM message could be intercepted and have the called number prefix replaced based on portability information.

At least one TIF feature must be enabled and turned on before TIF functions are available in the system.

TIF processing consists of two main sections:

- On the LIM cards, TIF uses Gateway Screening (GWS) to select an ISUP MSU for processing, and forwards the MSU to Service Module cards for processing.
- On the Service Module cards, TIF decodes the MSU, invokes the Numbering Plan Processor (NPP), and encodes the results.

TIF features provide NPP with Service Action Handlers to perform database access, data evaluation, and any feature-specific handling for the MSU.

<span id="page-14-1"></span>A high-level overview of TIF processing is shown in *[Figure 1: TIF Overview](#page-14-1)* .

#### **Figure 1: TIF Overview**

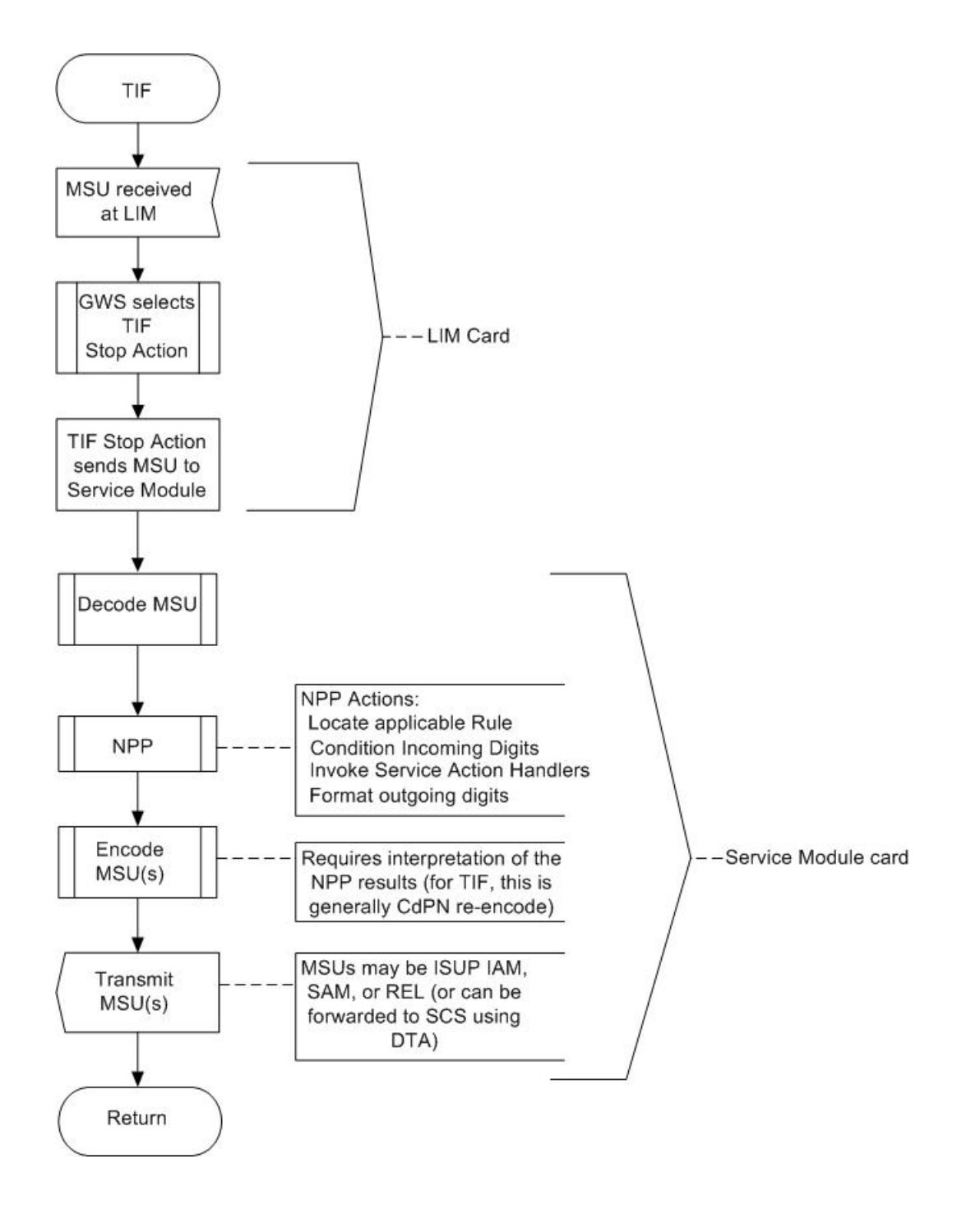

### <span id="page-15-0"></span>**TIF Features**

All of the features that are listed in *[Table 2: TIF Features](#page-16-1)* use TIF ("TIF features"). Chapter 3 in this manual describes each TIF feature.

<span id="page-16-1"></span>The GTT feature and the Gateway Screening feature (GWS) must be turned on before a TIF feature can be enabled in the system.

#### **Table 2: TIF Features**

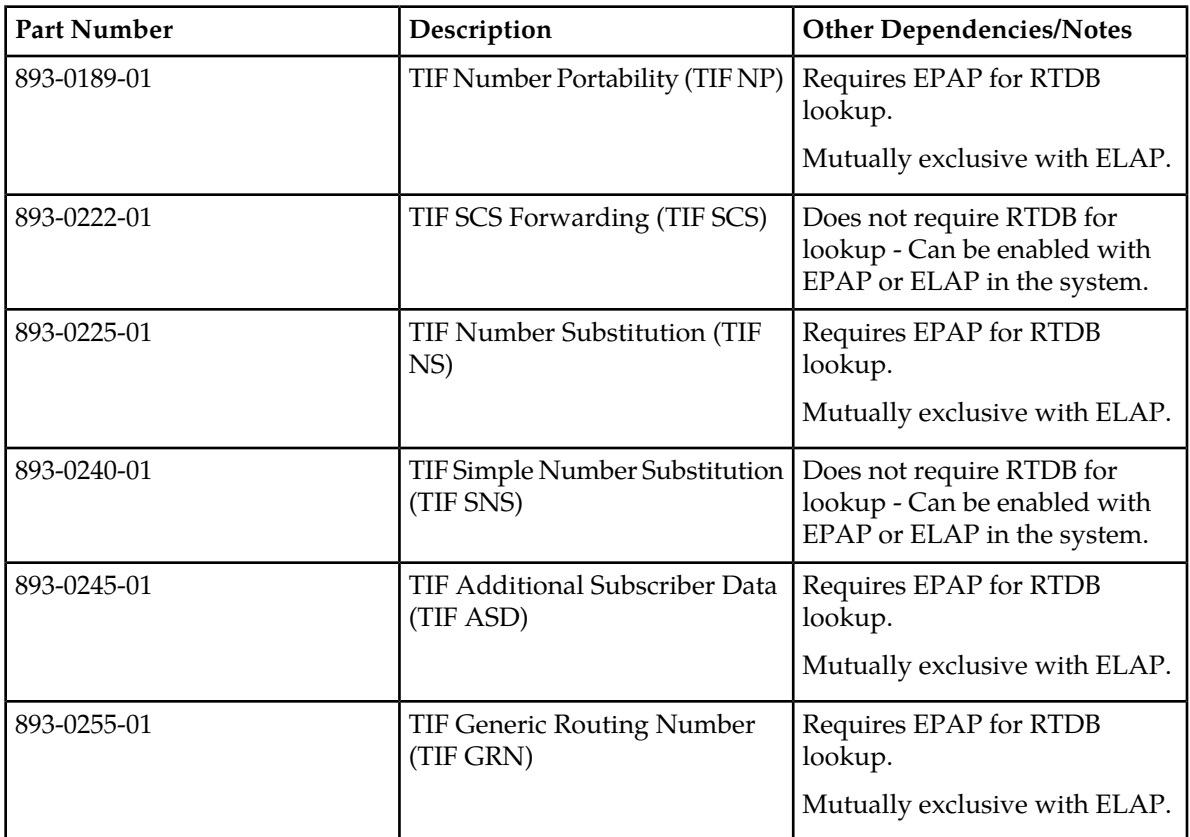

# <span id="page-16-0"></span>**TIF Configuration Options**

The TIFOPTS table contains configuration option values, associated with the TIF, TIF2, and TIF3 Gateway Screening Stop Actions. The TIF option data is loaded to the LIM cards and to Service Module cards that contain the RTDB database. The TIF option values influence number conditioning, response message formatting and generation, and Service Portability processing

The SCCPOPTS table contains the ACLEN option value that can be used to indicate the length of the Area Code in the Calling Party Number.

See *[EAGLE 5 ISS TIF and SCCP Options Commands](#page-69-0)* for a description of the TIF options and the EAGLE 5 ISS commands that are used to configure the options.

# <span id="page-17-0"></span>**Destination-based Configuration Options for TIF**

The Destination table can contain TIF-related option values for destination point codes, for the following functions:

- Setting of NM bits value—DPC-based lookup on relay of ITU IAM message with non-zero NM bits when TIFOPTS NPFLAG=NM
- Specifying the Release Cause for ported and not-ported release cases—OPC-based lookup on each incoming message to extract Release Cause values
- Splitting of ITU IAM messages—DPC-based lookup on relay of ITU IAM message to determine when and how to split the IAM message into 1 IAM message and 1 SAM message

See *[EAGLE 5 ISS Commands for Destination-based Options](#page-68-1)* for a description of the destination-based options for TIF and the EAGLE 5 ISS commands that are used to configure the options.

# <span id="page-17-1"></span>**TIF Services That Call NPP**

<span id="page-17-3"></span>For the following TIF services, NPP processes traffic filtered by the corresponding Gateway Screening Stop Action. Three services for TIF features allow NPP Rules to be defined for handling different types of traffic, such as inter-carrier traffic and local traffic.

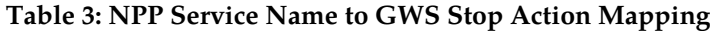

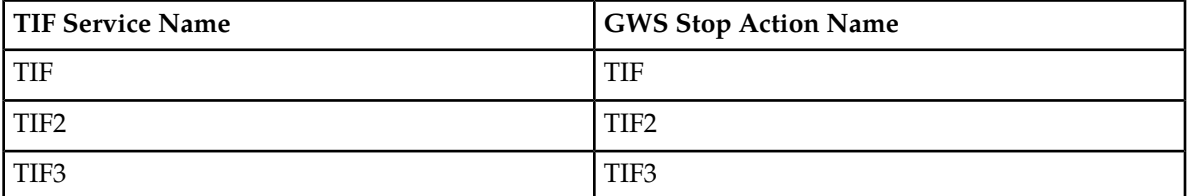

<span id="page-17-2"></span>See the *Numbering Plan Processor (NPP) Overview* manual for more information about NPP components and processing.

#### **NPP Service Actions**

<span id="page-17-4"></span>The NPP Service Actions listed in *[Table 4: Service Actions used by TIF Features](#page-17-4)* are used by the indicated TIF features. Before an NPP Rule can be provisioned with an Action Set containing a Service Action for a TIF feature, the TIF feature must be enabled. The precedence indicates the sequence of execution if more than one Service Action is used by a service.

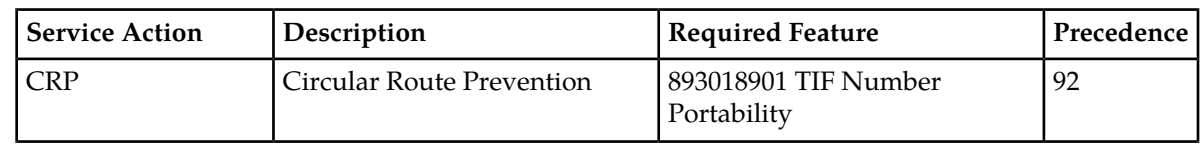

#### **Table 4: Service Actions used by TIF Features**

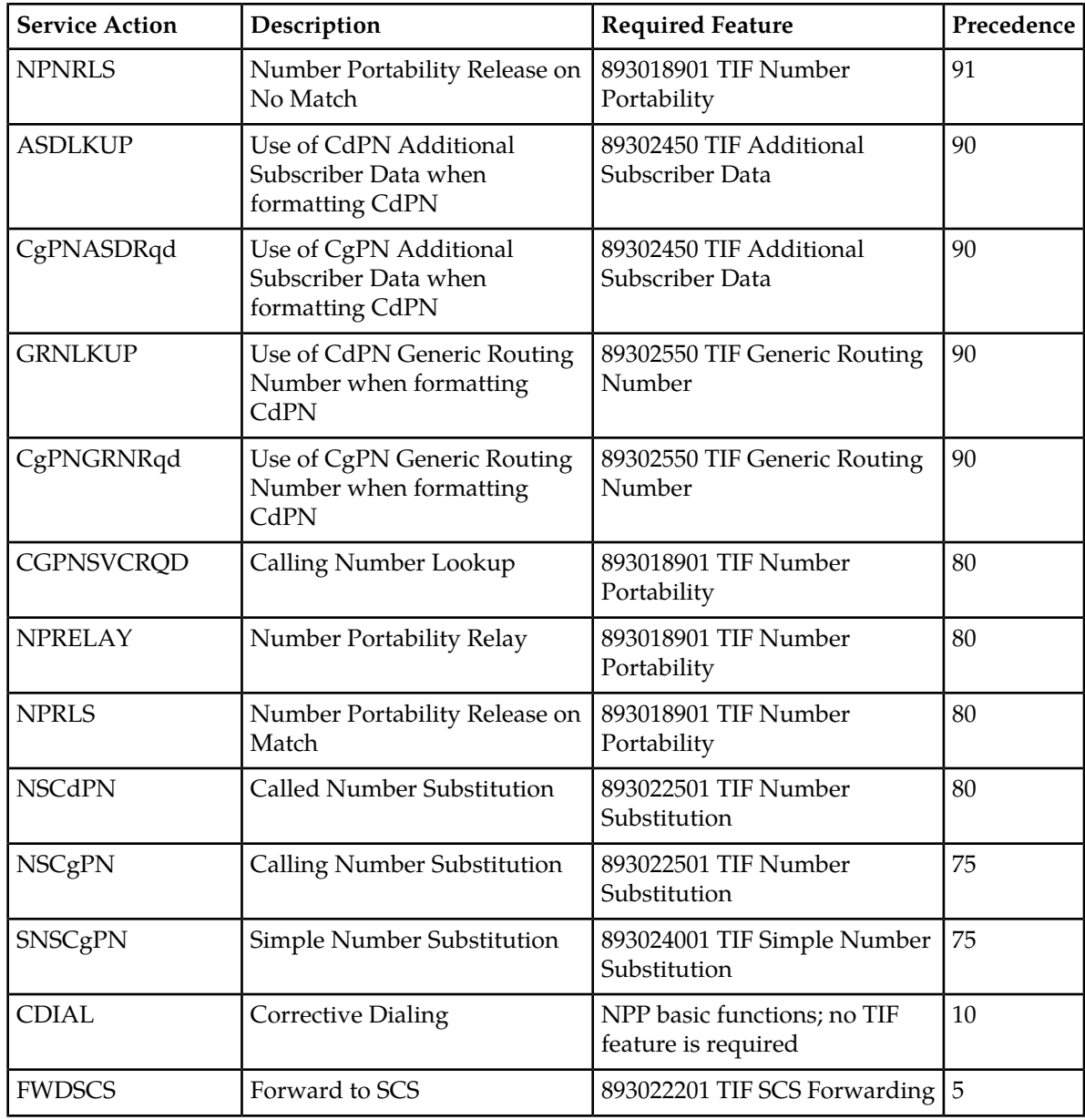

## <span id="page-18-1"></span><span id="page-18-0"></span>**NPP Conditioning Actions**

TIF supports all Conditioning Actions provided by NPP. TIF provides the ACCgPN Conditioning Action.

#### **Table 5: TIF Conditioning Action**

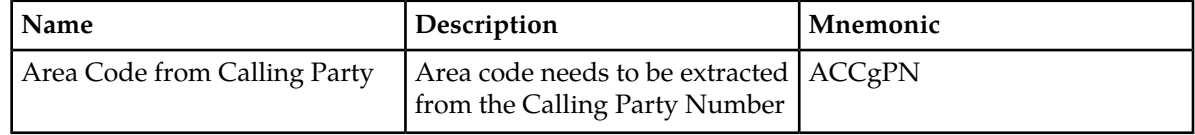

The ACCgPN Conditioning Action skips over any country code digits (matching DefCC or Multiple CC) and removes the number of digits specified in the SCCPOPTS ACLEN configuration option from the beginning of the CgPN. These digits will be used as the Area Code (AC) to condition the Called Party digits for any subsequent Service Action or Formatting Action.

If the ACCgPN Conditioning Action is invoked, but the Calling Party is not present or has fewer digits than the SCCPOPTS ACLEN option value (after any CC digits), then no change to Area Code will be made.

### <span id="page-19-0"></span>**NPP Formatting Actions**

TIF supports all Formatting Actions provided by NPP. TIF does not provide any additional Formatting Actions.

# <span id="page-19-1"></span>**Protocol Handling**

TIF protocol processing consists of the following functions:

- Gateway Screening of the MSU received by a LIM card selects a TIF Stop Action, encapsulating the MSU as SCCP data, and forwarding the MSU to Service Module cards for processing.
- On the Service Module card, TIF decodes the message, passes information to NPP services for processing, and formats and sends the resulting message.

#### **LIM Card Processing**

When a LIM card receives an MSU, the following TIF processing occurs (see the LIM processing shown in*[Figure 1: TIF Overview](#page-14-1)*):

- The Gateway Screening (GWS) feature filters messages for ISUP, and ISUP messages with SI=5 are screened for selection of a TIF Stop Action.
- Selected ISUP IAM messages are marked for sequencing, encapsulated as SCCP messages, and forwarded to Service Modules for processing. TIF supports proper sequencing of IAM/SAM messages. See *[IAM/SAM Splitting](#page-32-0)* for details.

All other ISUP MSUs delivered to TIF for processing are marked for sequencing and routed.

<span id="page-19-2"></span>MSUs that are TUP or not ISUP (SI=5) are routed without modification. UIM 1407 Unexpected SI in TIF Stop Action is generated.

The TIF Stop Action processing flow is shown in *[Figure 2: TIF Stop Action Processing](#page-19-2)*.

#### **Figure 2: TIF Stop Action Processing**

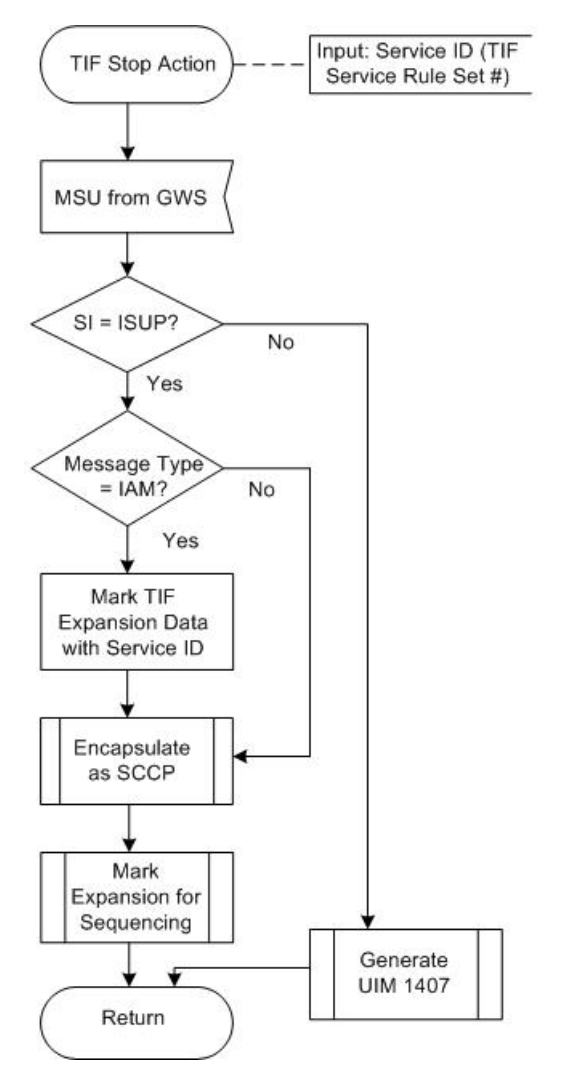

Gateway Screening supports the following TIF Stop Actions: TIF, TIF2, and TIF3. Existing GWS rules are used to separate ISUP traffic for TIF processing. The GWS rule must end with a Stop Action that contains TIF, TIF2, or TIF3.

<span id="page-20-0"></span>The DTA, TIF, TIF2, and TIF3 Stop Actions are all mutually exclusive in Stop Action Sets, and each of these Stop Actions must be the last Stop Action for the set.

*[Table 6: TIF Stop Action Rules](#page-20-0)* defines the processing of messages within TIF Stop Actions.

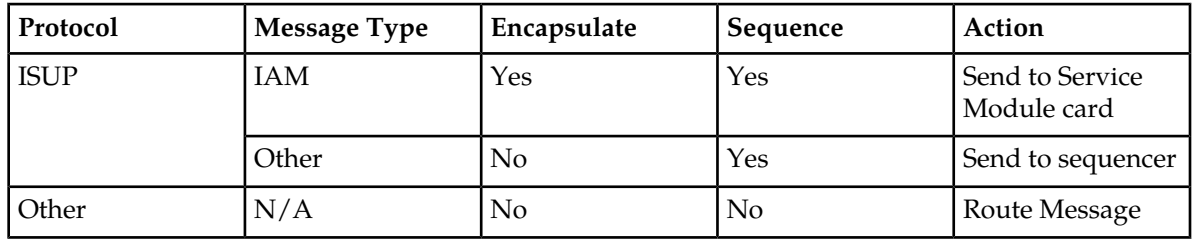

#### **Table 6: TIF Stop Action Rules**

Each TIF Stop Action encapsulates the incoming MSU as SCCP data and forwards the new MSU to a Service Module card for processing. The expanded data portion of the MSU is marked with the TIF Stop Action number so that the appropriate Service Rule Set can be invoked on the Service Module card.

Each TIF Stop Action is associated with a different NPP Service Rule Set, so that different actions can be taken on identically formatted messages that encounter different Gateway Screening rules. This allows for customized handling based on the incoming linkset, OPC, DPC, or other GWS criteria.

Each Stop Action is assigned to the corresponding NPP Service: TIF > TIF, TIF2 > TIF2, TIF3 > TIF3.

Although TIF will not impose any size limitations on the incoming MSU size, the FWDSCS Service Action Handler for the TIF SCS Forwarding feature does have some encapsulation limits imposed by DTA processing of the message. Refer to the *Database Administration Manual - Features* for information about DTA, and see *[TIF SCS Forwarding Feature](#page-59-0)* for a description of the FWDSCS Service Action Handler processing.

#### **Service Module Card Processing**

As shown in *[Figure 3: SCRC Processing of TIF Messages](#page-21-0)*, SCRC provides a common entry point on Service Module cards to process SCCP messages. In LIM handling, TIF Stop Actions forward only ISUP IAM messages to Service Module cards. Because the messages from TIF are actually ISUP messages encapsulated within an SCCP header, the messages are sent to a TIF handler instead of normal SCRC processing (normally GTT or Local Subsystem handling).

<span id="page-21-0"></span>*[Figure 3: SCRC Processing of TIF Messages](#page-21-0)* shows the basic SCRC processing for ISUP messages from TIF.

#### **Figure 3: SCRC Processing of TIF Messages**

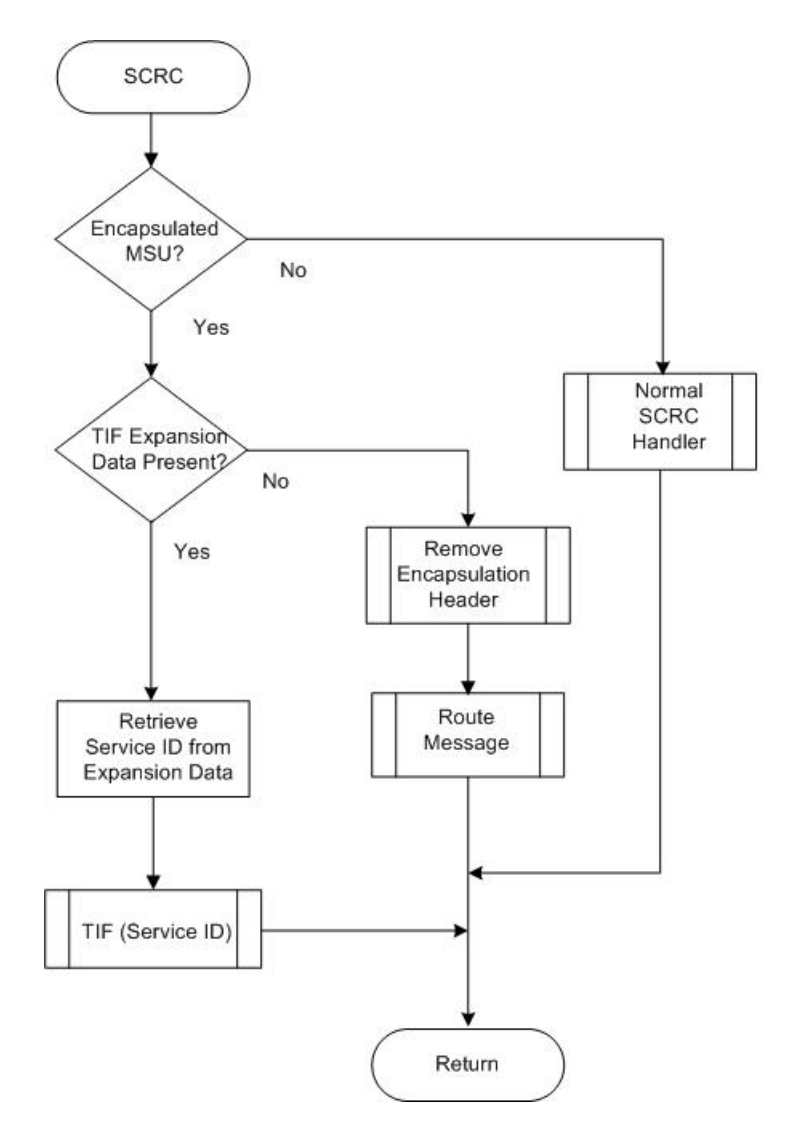

<span id="page-22-0"></span>*[Figure 4: TIF Service Module Processing Main Flow](#page-22-0)* shows the overall TIF flow for Service Module processing. NPP provides the majority of the message processing, and is responsible for calling all Service Action Handlers, as shown in *[Figure 5: Basic NPP Processing](#page-24-0)*.

**Figure 4: TIF Service Module Processing Main Flow**

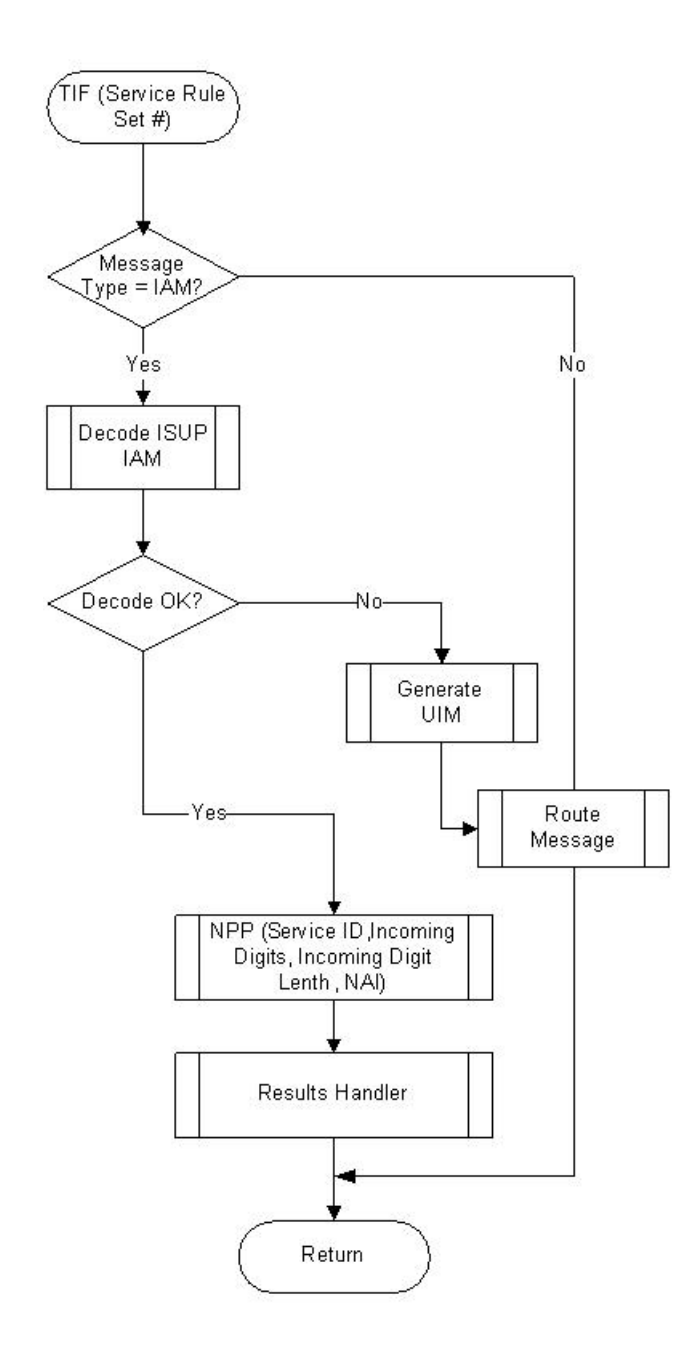

#### **IAM Message Decoding**

Fields in the incoming MSU identify the message as ISUP, IAM, and either ITU or ANSI. TIF decodes the following information in the incoming ITU ISUP IAM message:

- Called Party digits and NAI values that are passed to NPP for processing
- Calling Party digits and NAI value
- Called Party and Calling Party information that is used for RTDB lookup
- NM Bits (from the Forward Call Indicator field) that indicate whether RTDB lookup has been performed. (see *[Use of NM Bits](#page-45-2)*)
- Point codes and other information that are used in encoding the outgoing message.

#### **NPP Processing for TIF**

TIF invokes NPP, and passes the TIF service name, Called Party digits and length, and the incoming NAI values to NPP. NPP conditions the Called Party digits for RTDB lookup, calls Service Action Handlers for service-specific processing, and formats the outgoing digit string.

<span id="page-24-0"></span>Refer to the *Numbering Plan Processor (NPP) Overview* manual for additional information on NPP processing. *[Figure 5: Basic NPP Processing](#page-24-0)* shows the basic NPP processing flow.

#### **Figure 5: Basic NPP Processing**

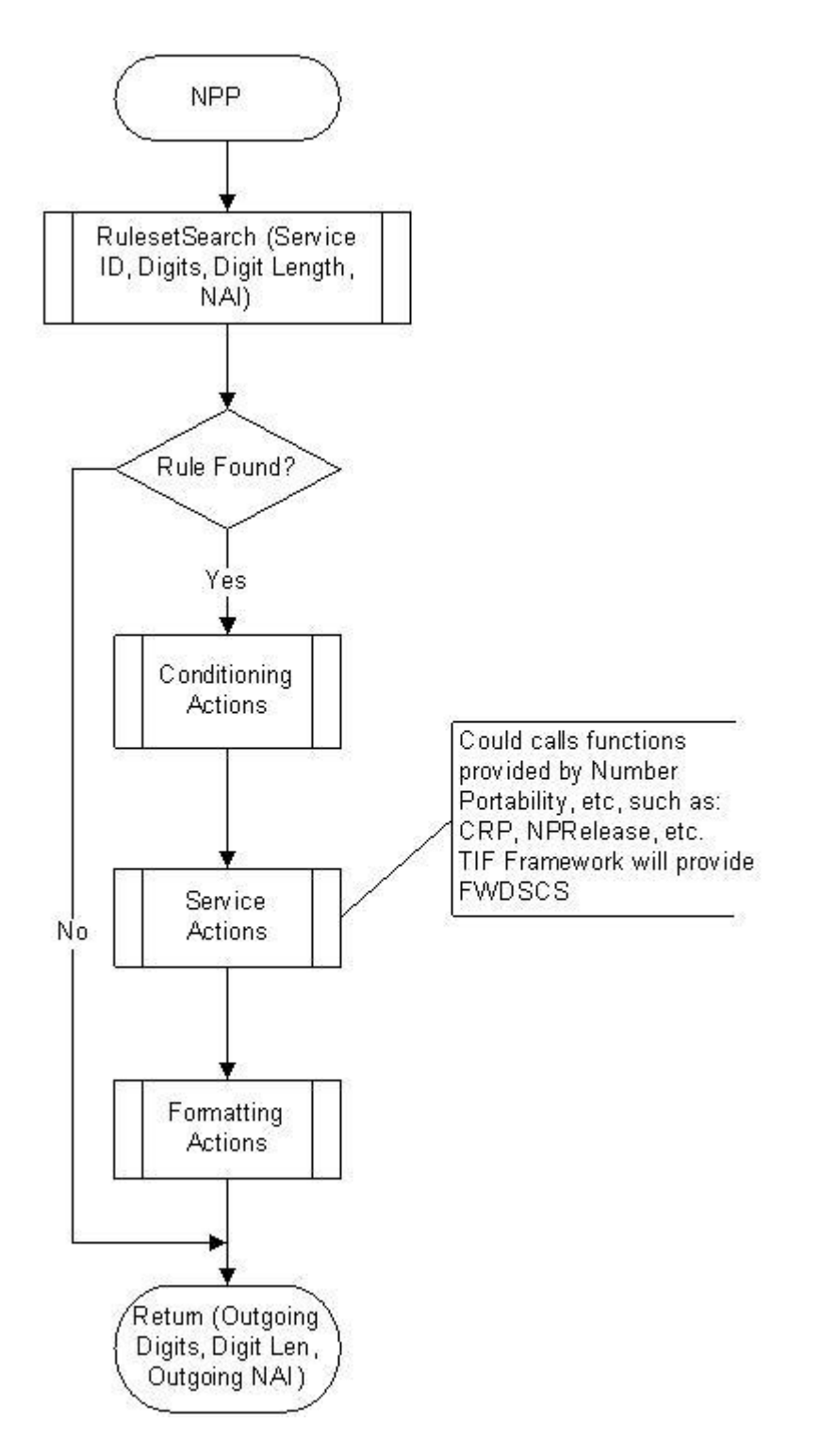

### <span id="page-25-0"></span>**TIF Post-NPP Processing**

After NPP processing is complete, the TIF post-NPP Results Handler performs the following functions:

• Evaluates results from NPP Service Actions and Formatting Actions

• Determines whether to generate a Release (REL) message or to relay the IAM message.

If Relay is indicated, the Results Handler performs the following functions:

- Updates the Called Party digits, the Calling Party digits, or both, if needed. If ISUP IAM Called Party digits terminate with a Stop Digit (F), the Stop Digit is present to terminate those digits in the relayed IAM message. If the CONDCGPN option value is ADDCC, the provisioned STPOPTS Default Country Code (DEFCC) value is pre-pended to the Calling Party digits.
- Handles IAM/SAM splitting (see *[IAM/SAM Splitting](#page-32-0)*)
- Routes one IAM message, or an IAM message and a SAM message.
- Invokes any indicated TIF feature-specific Results Handlers

If Release is indicated by a Service Action Handler, the Results Handler generates an ISUP Release message. After the Release message is generated, the original IAM message is discarded and processing terminates.

- For a Release message on a successful lookup, the message includes the Cause Value specified in the TIF RCAUSENP configuration option or the destination-based RCAUSE configuration options, depending on option settings (see *[EAGLE 5 ISS Commands for Destination-based Options](#page-68-1)* and *[EAGLE](#page-69-0) [5 ISS TIF and SCCP Options Commands](#page-69-0)*). The Redirection Number is included in the Release message if the TIF RNRQD configuration option value is YES.
- For a Release message on an unsuccessful lookup, the message includes the Cause Value specified in the TIF RCAUSENPFX configuration option value or the destination-based RCAUSE configuration options, depending on option settings (see *[EAGLE 5 ISS Commands for Destination-based Options](#page-68-1)* and *[EAGLE 5 ISS TIF and SCCP Options Commands](#page-69-0)*).. The Redirection Number is not included in the Release message.

The flow of the TIF Results Handler is shown in *[Figure 6: TIF Post-NPP Results Handler](#page-27-1)*.

The following examples illustrate post-NPP results handling:

#### **Corrective Dialing**

- **1.** IAM Relay is indicated.
- **2.** Calling Number has not changed; replacement of the CgPN is not required.
- **3.** CdPN number has changed; the CdPN is replaced.
- **4.** No IAM/SAM splitting is required.
- **5.** The FWDSCS Formatting Action is not indicated; DTA is not invoked.
- **6.** The IAM message is routed.

#### **NP Relay**

- **1.** IAM Relay is indicated.
- **2.** Calling Number has changed; replacement of the CgPN is performed.
- **3.** CdPN number has changed; the CdPN is replaced.
- **4.** The FWDSCS Formatting Action is not indicated; DTA is not invoked.
- **5.** The NP-specific result handler is invoked for IAM Relay to update the NM bits in the ISUP IAM message.
- **6.** The IAM is routed.

#### **NP Circular Routing**

- **1.** Release is indicated.
- **2.** No Redirection Number is encoded in the release message.

- **3.** The release cause is set to a provisioned value.
- <span id="page-27-1"></span>**4.** The message is routed.

#### **Figure 6: TIF Post-NPP Results Handler**

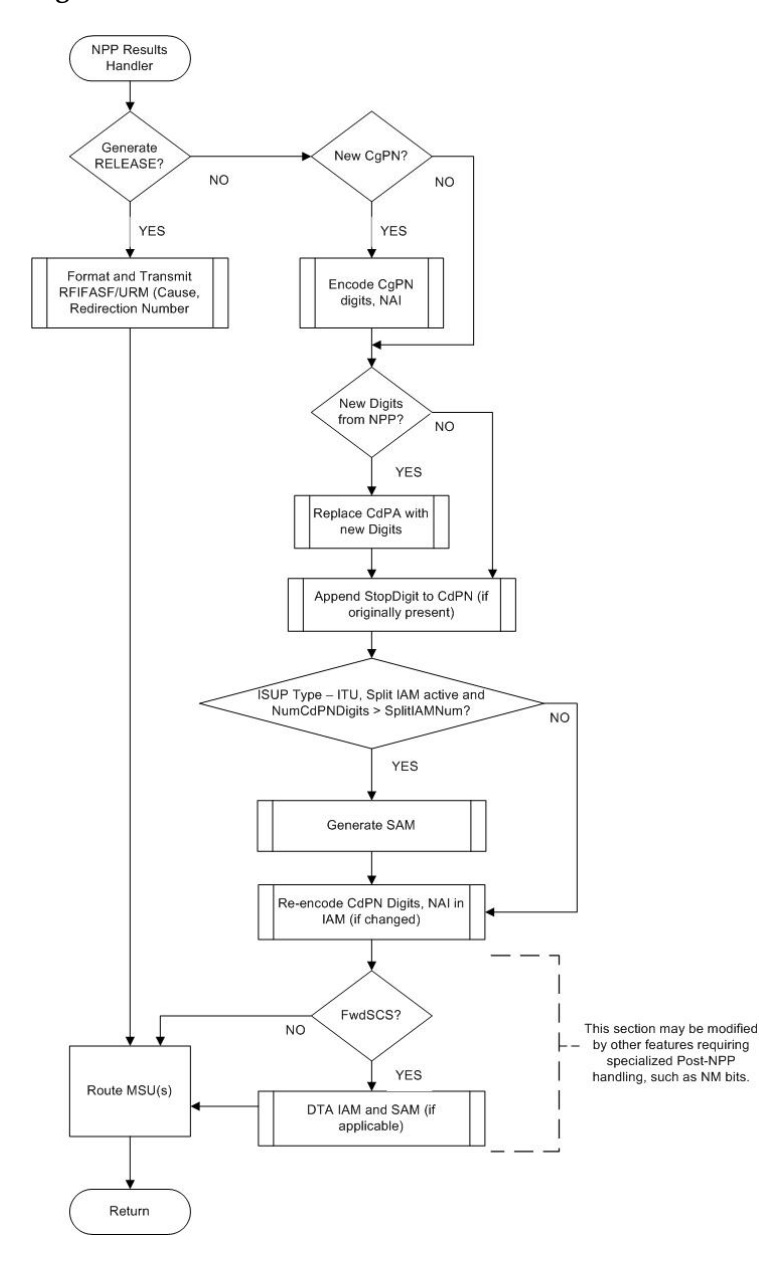

# <span id="page-27-0"></span>**RTDB Lookup**

A single invocation of NPP can result in multiple invocations of various Service Action Handlers associated with TIF features. Because nearly all TIF Service Action Handlers perform RTDB lookups, TIF provides a common mechanism to ensure that only a single CdPN or CgPN lookup is done and that the resulting data are shared by all Service Action Handlers.

The CdPN lookup is performed on the conditioned CdPN digit string. The conditioned string is typically in International format.

The CgPN lookup is performed on the conditioned CgPN. The conditioned CgPN is typically in International format.

#### **Interpreting Results of an RTDB Lookup**

<span id="page-28-0"></span>*[Table 7: Portability Types Relevant to NP Lookups](#page-28-0)* lists portability types that are relevant to Number Portability lookups.

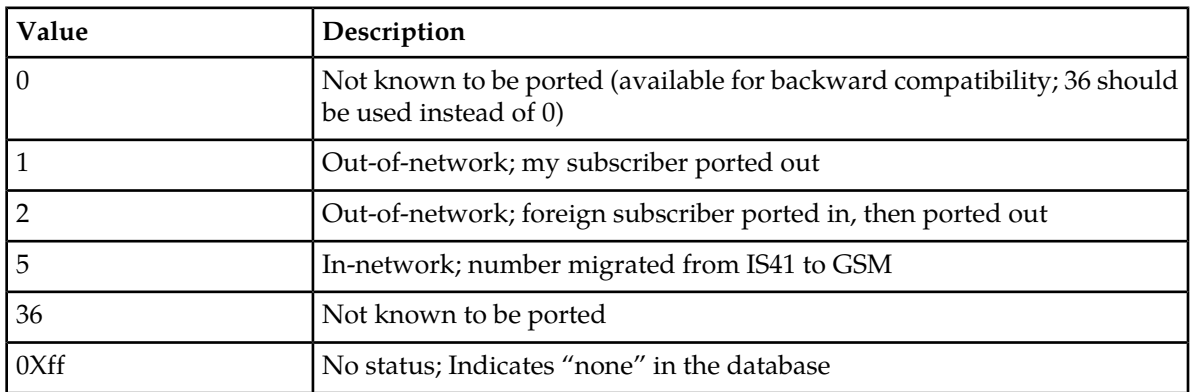

#### **Table 7: Portability Types Relevant to NP Lookups**

<span id="page-28-1"></span>*[Table 8: Possible Lookup Results](#page-28-1)* summarizes the meanings of the normal lookup return codes:

#### **Table 8: Possible Lookup Results**

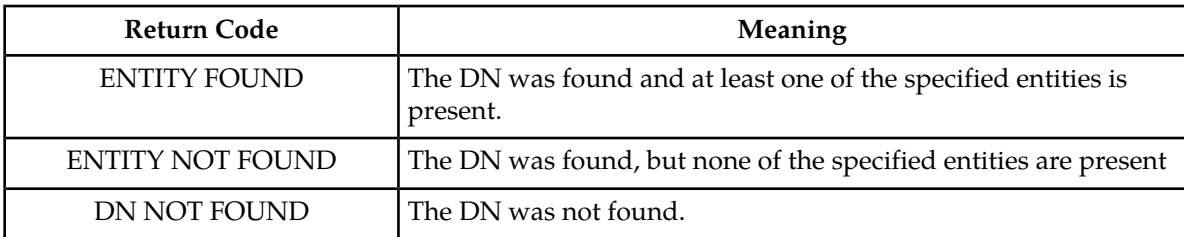

The general rule for determining portability status is that a subscriber is considered own-network (or in-network) if the entity type is SP, and the subscriber is considered ported out if the entity type is RN. There is a special case that is associated with both the IS41 to GSM migration feature and the Service Portability feature. With both of these features, the case where the network entity type is RN and the portability type is 0 (own network IS41 subscriber), the RN is treated as the SP.

The RN, SP, VMSID, and GRN (Generic Routing Number) entity types are supported.

In certain networks, a network an entity type other than RN and SP can affect portability status. For example, an entity type of GRN could imply ported number. This can be indicated by setting the NPTYPERLY, NPTYPERLS, or NPTYPECGPN configuration option to ANY or ALL.

The CDPN or CGPN lookup result can be different based on the MATCHSEQ configuration option value. The MATCHSEQ option can have values NPTYPE and DN.

**Note:** The TIFOPTS MATCHSEQ option value must be DN when any TIF feature that accesses the RTDB, except TIF NP, is turned on. The TIFOPTS MATCHSEQ option value can be NPTYPE when the TIF NP feature is enabled. To configure the TIFOPTS SPORTRELAY and SPORTRLS options for Service Portability, the MATCHSEQ option value must be DN.

When the RTDB is searched for data using MATCHSEQ=NPTYPE (see *[Table 9: RTDB Success Criteria](#page-29-0) [for NP Type with MATCHSEQ=NPTYPE](#page-29-0)*),

- An individual subscriber lookup is done. If the DN is found, it is matched using the value of the TIFOPTS NPTYPERLY, NPTYPERLS, or NPTYPECGPN option. If the match is successful, the data associated with the entry is used for the Service Action processing of the applicable feature.
- If the DN is not found or the DN did not match with a TIFOPTS option value, a range lookup is done. If an entry is found, the data associated with the entry is used for the Service Action processing of the applicable feature.
- If no entry is found, there is no data available for the applicable features. The Service Actions for each feature define the specific behavior for handling this case.

<span id="page-29-0"></span>**Note:** The combination of the IGM feature on or the Service Portability feature on, NE=RN, and PT=0 is considered entity type SP (own-network subscriber) for individual or range status.

| NP Type       | <b>Individual Status</b> | <b>Range Status</b> | Result        |
|---------------|--------------------------|---------------------|---------------|
| SP            | Found, NE=SP             | N/A                 | Individual.SP |
| SP            | Found, NE≠SP             | Found, NE=SP        | Range.SP      |
| ${\rm SP}$    | Found, NE≠SP             | Found, NE≠SP        | None          |
| ${\rm SP}$    | Found, NE≠SP             | Not found           | None          |
| ${\rm SP}$    | Not found                | Found, NE=SP        | Range.SP      |
| SP            | Not found                | Found, NE≠SP        | None          |
| SP            | Not found                | Not found           | None          |
|               |                          |                     |               |
| <b>RN</b>     | Found, NE=RN             | N/A                 | Individual.RN |
| <b>RN</b>     | Found, NE≠RN             | Found, NE=RN        | Range.RN      |
| <b>RN</b>     | Found, NE≠RN             | Found, NE≠RN        | None          |
| <b>RN</b>     | Found, NE≠RN             | Not found           | None          |
| <b>RN</b>     | Not found                | Found, NE=RN        | Range.RN      |
| <b>RN</b>     | Not found                | Found, NE≠RN        | None          |
| <b>RN</b>     | Not found                | Not found           | None          |
|               |                          |                     |               |
| RNSP / RNSPDN | Found, NE=SP             | N/A                 | Individual.SP |
| RNSP / RNSPDN | Found, NE=RN             | N/A                 | Individual.RN |

**Table 9: RTDB Success Criteria for NP Type with MATCHSEQ=NPTYPE**

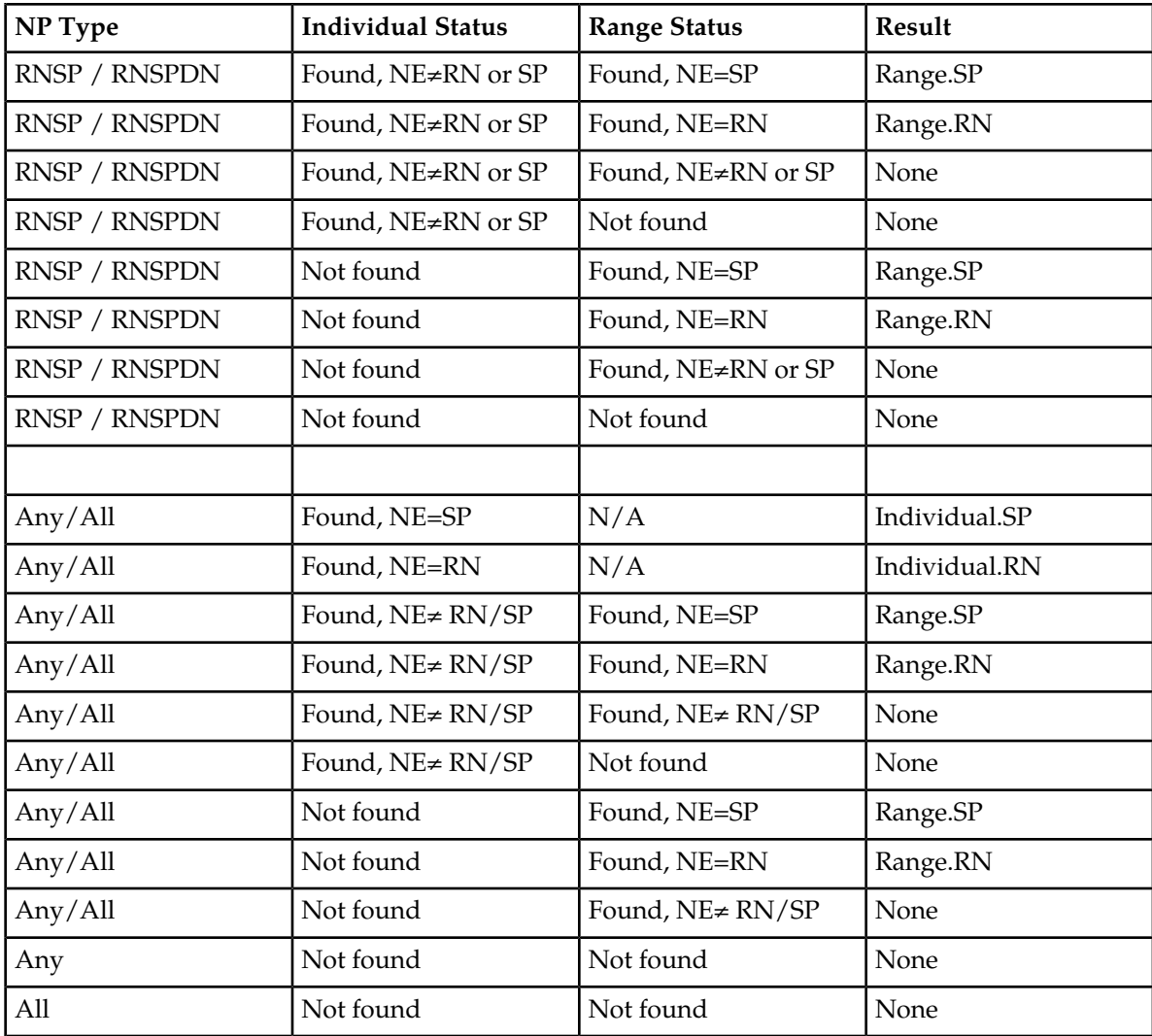

When the RTDB is searched for data using MATCHSEQ=DN (see *[Table 10: RTDB Success Criteria for](#page-30-0) [NP Type with MATCHSEQ=DN](#page-30-0)*),

- An individual subscriber lookup is done. If the DN is found, it is matched using the value of the TIFOPTS NPTYPERLY, NPTYPERLS, or NPTYPECGPN option. If the match is successful, the data associated with the entry is used for the Service Action processing of the applicable feature. No range lookup is done.
- <span id="page-30-0"></span>• If the DN is not found during the subscriber lookup, then a range lookup is done. If an entry is found, then the data associated with the entry shall be used for the Service Action processing of the applicable feature.
- If no entry is found, there is no data available for the applicable features. The Service Actions for each feature define the specific behavior for handling this case.

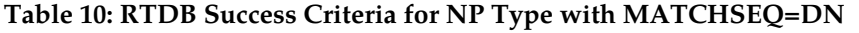

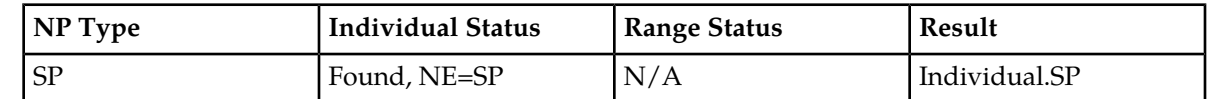

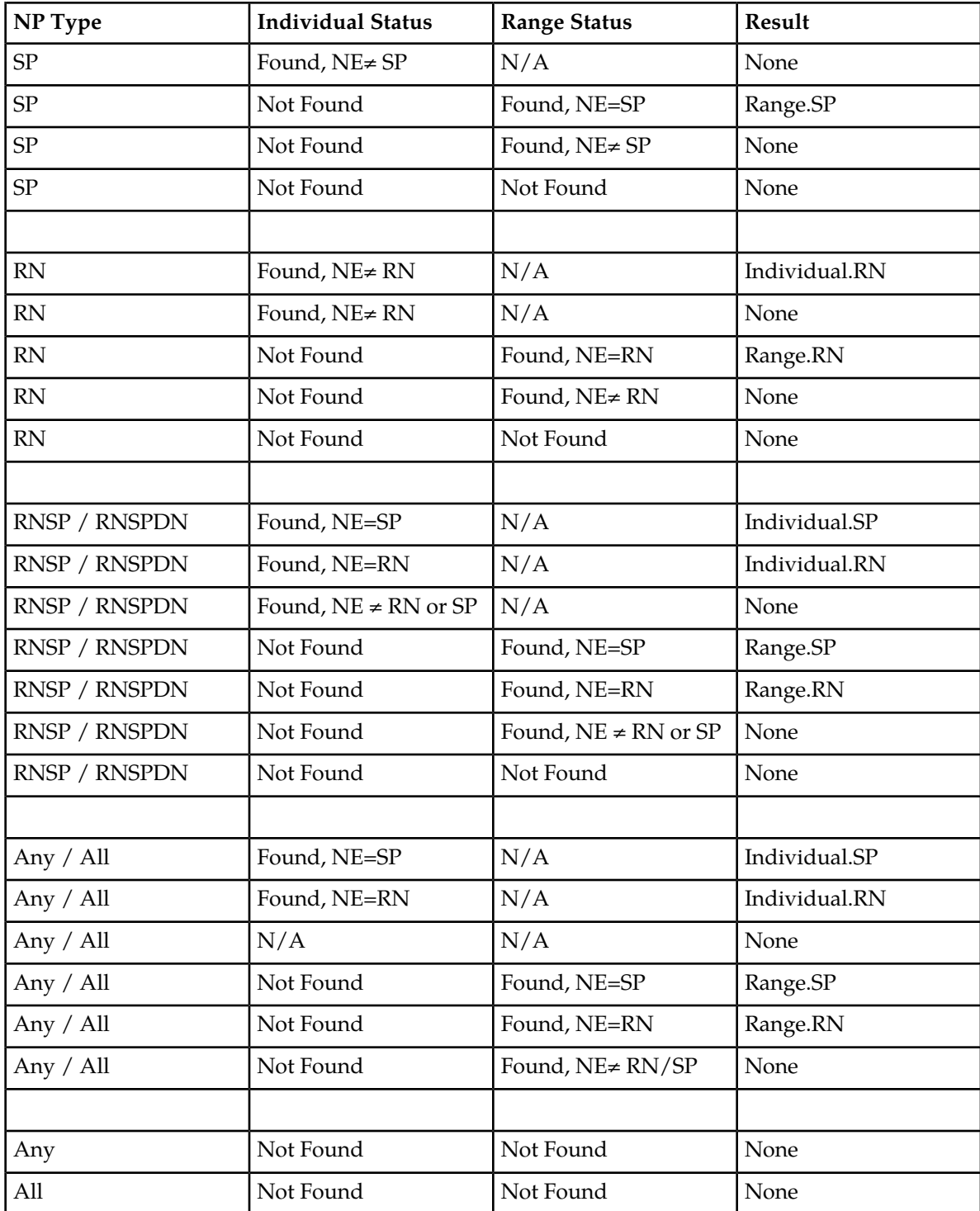

# <span id="page-32-0"></span>**IAM/SAM Splitting**

When the CdPN parameter in the ISUP message grows too long after TIF services have added Routing Numbers (RNs) or other prefixes or delimiters, the ISUP message needs to be split. A destination-based SPLITIAM configuration option and a TIFOPTS SPLITIAM configuration option can be used for determining when to split an internationally formatted ITU ISUP IAM message into one IAM message and one SAM message.

- When the number of Called Party digits is greater than the number of digits specified in the SPLITIAM option value (15-31 digits), the IAM message is split.
- The IAM message is encoded with the number of leading Called Party digits specified in the SPLITIAM option value.
- The SAM message is encoded with the remaining Called Party digits, up to the number of digits specified in the SPLITIAM option value.
- Any Called Party digits that remain after the ISM and SAM encoding are discarded.
- The SAM message is encoded with the same OPC, DPC,SLS, and CIC that are in the IAM message.
- If the SPLITIAM option value is 15-31 in the Destination table entry associated with the DPC in the incoming message, that destination-based option value is used as the maximum CdPN length.
- If the SPLITIAM option value is none in the Destination table entry associated iwth the DPC in the incoming message , and the TIFOPTS SPLITIAM option value is 15-31, the TIFOPTS SPLITIAM value is used as the maximum CdPN length.
- If both SPLITIAM option values are none, IAM/SAM splitting is not enabled for the message. Up to 32 Called Party digits are encoded in the IAM message and any remaining digits are discarded.
- When splitting is enabled for a message and the maximum CdPN length is 15-31, then that number of digits is encoded in the IAM message. Any remaining digits (up to that value) are encoded in a trailing SAM message. Any remaining digits after filling the SAM message are discarded.
- The SAM message is encoded with the same OPC, DPC, SLS, and CIC that are in the IAM message.

**Note:** If the DPC in the incoming message is not found in the Destination table, a UIM is generated and the message is discarded.

<span id="page-32-1"></span>The SPLITIAM option is not applicable to ANSI ISUP messages; ANSI does not support SAM messages. Up to 32 Called Party digits are always encoded for ANSI ISUP messages.

# **MSU Sequencing**

During TIF Stop Action processing, all messages are marked for sequencing on the incoming LIM card.

Sequencing of MSUs delivered to a TIF Stop Action is provided by the existing Class 1 Sequencing capabilities.

If the message is sent to the Service Module card, then the message must be returned to the incoming LIM card before actual transmission.

On the Service Module card, there are several potential actions:

- An error occurs, and the Service Module card does not generate an MSU for transmission. In this unexpected case, but the LIM card times out and transmits all pending messages.
- The Service Module card relays the IAM message. Because the original sequence information is still present, sequencing will occur as expected.
- The Service Module card generates a response message, such as REL. The sequence information from the original MSU is transferred to the response message, and sequencing is still maintained.
- The Service Module card generates multiple messages, which can occur if the Called Party digits are increased and the IAM/SAM splitting action is invoked (see *[IAM/SAM Splitting](#page-32-0)*). An IAM message and a SAM message will be generated. The SAM message must follow the IAM message. Both MSUs will be given the same sequence number and sent back to the original LIM card on the same path.

If the message does not require Service Module card processing, the message is sent directly to the sequencer on the card. The message will wait in the sequencer for any preceding messages to complete processing before it is transmitted.

# <span id="page-33-0"></span>**ISUP Decode and Encode Errors**

The UIMs listed in *[Table 29: TIF UIMs](#page-104-1)* indicate TIF encode and decode errors.

The UIMs listed in *[Table 30: Existing ISUP Decode Errors](#page-104-2)* are used to handle ISUP decode and encode error cases.

<span id="page-33-1"></span>Refer to the *Unsolicited Alarm and Information Messages* manual for information about EAGLE 5 ISS UIMs.

## **MPS/EPAP Platform**

Tekelec provides the MPS (Multi-Purpose Server) platform as a subsystem of the EAGLE 5 ISS. The MPS provides support for the AINPQ, A-Port, EIR , G-Flex, G-Port, IGM, V-Flex, and INP features.

The MPS is composed of hardware and software components that interact to create a secure and reliable platform. (For details about the MPS hardware, refer to the *Tekelec 1000 Application Server Hardware Manual* or the *Tekelec 1200 Application Server Hardware Manual*.) The MPS provides the means of interfacing the customer provisioning application with the EAGLE 5 ISS. It connects the customer with the EAGLE 5 ISS and accepts the customer number portability data, while accommodating numbers of varying lengths.

The EAGLE Provisioning Application Processor (EPAP) is software that runs on the MPS hardware platform. It collects and organizes customer provisioning data, and forwards it to the EAGLE 5 ISS Service Module cards. *[Figure 7: MPS/EPAP Platform Architecture](#page-33-2)* shows the overall system architecture, providing a graphic overview of MPS/EPAP platform from customer provisioning through the MPS subsystem to the EAGLE 5 ISS Service Module card databases.

<span id="page-33-2"></span>**Note:** In this Manual, Service Module Card refers to either a DSM card or an E5-SM4G card unless a specific card is required. For more information about the supported cards, refer to the *EAGLE 5 ISS Hardware Manual*.

#### **Figure 7: MPS/EPAP Platform Architecture**

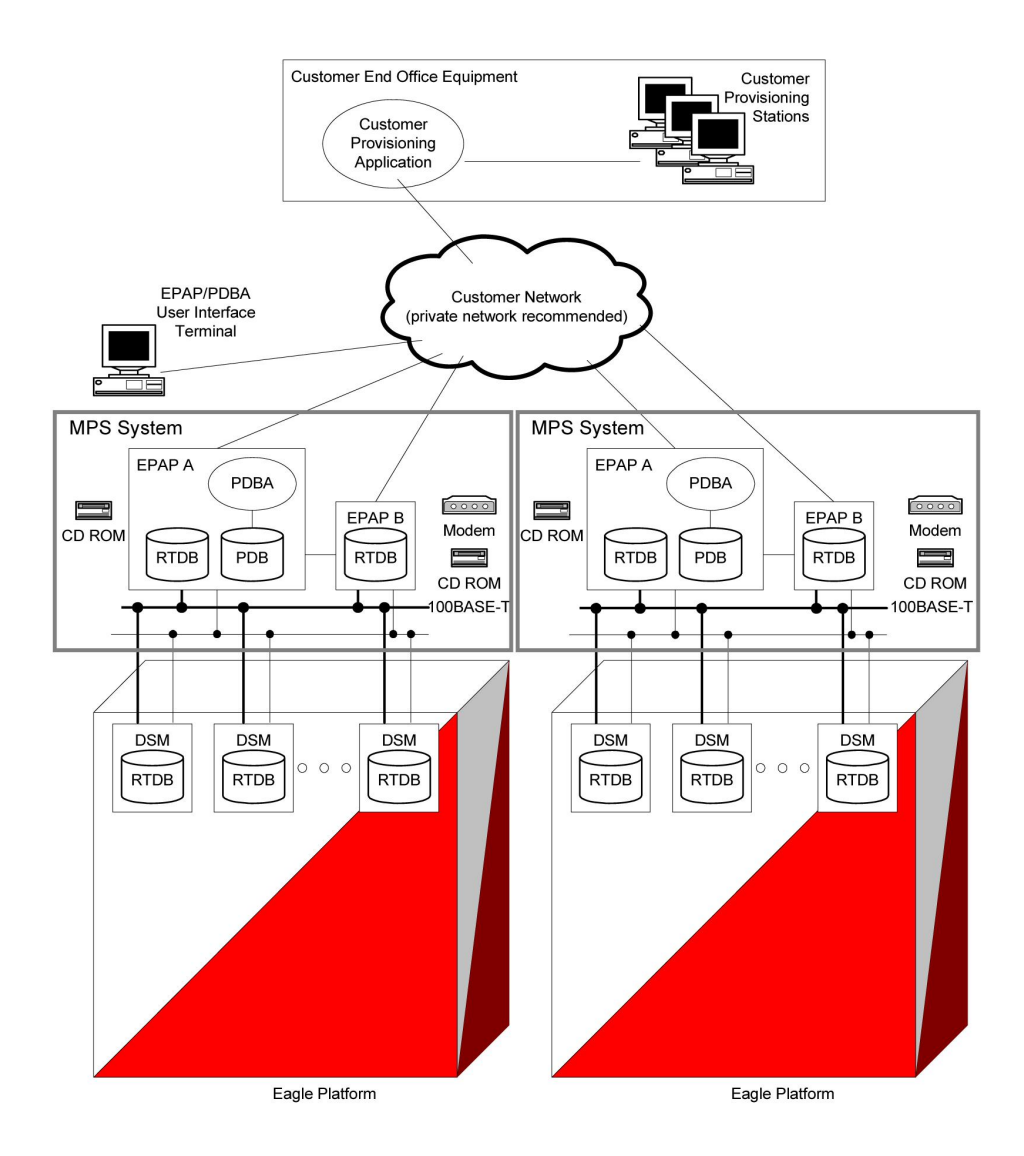

#### **Design Overview and System Layout**

*[Figure 7: MPS/EPAP Platform Architecture](#page-33-2)* illustrates the overall system architecture and identifies the different tasks, databases and interfaces involved. The system consists of two mated MPS servers. Each MPS contains two EPAP platforms, EPAP A and EPAP B, each containing a RealTime Database (RTDB), a Provisioning Database (PDB), servers, optical media, modems, network hubs when using a T1000 AS system, or network switches when using a T1200 AS system . Each MPS and its EPAPs may be thought of as an 'EPAP system'; the EPAP system and the mated EAGLE 5 ISS is referred to as the 'mated EPAP system'. Each EPAP system is a T1000 or T1200 AS system with a total of four Ethernet interfaces: one from each EPAP to the 100BASE-T Ethernet and one from each EPAP to either a 10BASE-T or a 100BASE-T Ethernet.

On the EAGLE 5 ISS platform side, a set of Service Module cards, which hold the RTDB database, is part of the STP. Two high-speed Ethernet links connect the Service Module cards and the EPAPs. One of the links is a 100BASE-T Ethernet bus, and the other is either a 10BASE-T or a 100BASE-T Ethernet bus.

The RTDB database is provisioned and maintained through the EPAPs. EPAP A and EPAP B act as the active EPAP and the standby EPAP. One link serves as the active link, and the other as the standby link. At any given time, there is only one active EPAP and one active link. The database is provisioned through the active link by the active EPAP; the other EPAP provides redundancy.

In case of failure of the active EPAP, the standby EPAP takes over the role of active EPAP and continues to provision the subscriber database. In the case where the active link fails, the active EPAP switches to the standby link to continue provisioning the Service Module cards. The two Ethernet links are part of the DSM network.

Another 100BASE-T Ethernet link exists between the EPAPs; that link is called the EPAP sync network.

The major modules on the EPAP are:

- Service Module card provisioning module
- Maintenance module
- RTDB module
- PDB module

The Service Module card provisioning module is responsible for updating subscriber databases on the EAGLE 5 ISS Service Module cards using the Reliable Multicast Transport Protocol (RMTP) multicast. The maintenance module is responsible for the proper functioning of the EPAP platform. The PDB module is responsible for preparing and maintaining the Real Time Database, which is the "golden copy" of the subscriber database. The PDB module can run on one of the EPAPs of either of the mated EAGLE 5 ISSs.

#### **Functional Overview**

The main function of the MPS / EPAP platform is to provision the data from the customer network to the Service Module cards on the EAGLE 5 ISS. Subscriber database records are continuously updated from the customer network to the PDB. The PDB module communicates with the maintenance module and the RTDB task over a TCP/IP connection to provision the Service Module cards on the EAGLE 5 ISS. The maintenance module is responsible for the overall stability and performance of the system.

<span id="page-35-0"></span>It is possible for the current copy of the RTDB database on the Service Module cards to get out-of-sync due to missed provisioning or card rebooting. Therefore, the RTDB on the EPAP contains a coherent, current copy of the subscriber database. The EPAP-Service Module card provisioning task sends database information out on the provisioning link. The Service Module cards act as the receivers and are reprovisioned.

### **EPAP/PDBA Overview**

The EAGLE Provisioning Application Processor (EPAP) platform and the Provisioning Database Application (PDBA) coupled with the Provisioning Database Interface (PDBI) facilitate the user database required for EPAP-based features. It performs the following two basic functions in support of EPAP-based features:

- Accept and store data provisioned by the customer
- Update and reload subscriber databases on the Service Module cards

The PDBA operates on the master provisioning database (PDB). The EPAP and PDBA are both installed on the MPS hardware platform.
The EPAP platform maintains an exact copy of the Realtime Database (RTDB) required by the EAGLE 5 ISS Service Module cards, provisions the EAGLE 5 ISS Service Module cards, and maintains redundant copies of both databases on mated EPAP hardware. The EPAP platform is a mated pair of processors (the upper processor, called EPAP A, and the lower processor, EPAP B) contained in one frame.

During normal operation, information flows through the EPAP/PDBA software with no intervention. data is generated at one or more operations centers and is delivered to the PDBA through a TCP socket interface (PDBI). The PDBA software stores and replicates data on EPAP A on the mated EPAP system. The data is then transmitted across a private network to the Service Module cards located in the EAGLE 5 ISS frame by the EPAPs.

The primary interface to the PDBA consists of machine-to-machine messages. The interface is defined by Tekelec and is available in the *Provisioning Database Interface Manual*. Use that manual to update or create provisioning software compatible with the EPAP socket interface.

A direct user interface is provided on each EPAP to allow configuration, maintenance, debugging, and platform operations. A direct user interface is also provided by the PDBA for configuration and database maintenance.

The MPS/EPAP is an open systems platform and easily accommodates the high provisioning rates that EPAP-based features require. Implementing the persistent database and provisioning as an open systems platform, compared to the traditional OAM platform, provides these benefits:

- Variety of hardware components and vendors
- Availability of third party communication and database tools
- Standard communication protocols
- Availability of personnel with related experience

Each EPAP server maintains a copy of the RTDB in order to provision the EAGLE 5 ISS Service Module cards. The EPAP server must comply with the hardware requirements in the *T1000 Application Server Hardware Manual* or the *T1200 Application Server Hardware Manual* . *[Figure 7: MPS/EPAP Platform](#page-33-0) [Architecture](#page-33-0)* illustrates the EPAP architecture contained in the MPS subsystem.

Each EPAP has a dedicated CD-ROM drive. One EPAP per EAGLE 5 ISS platform has a modem capable of supporting remote diagnostics, remote configuration, and remote maintenance; these remote operations are performed through EPAP login sessions. These sessions are accessible across the customer network as well as through an RS232 direct terminal connection to the EPAP. Refer to the *T1000 Application Server Hardware Manual* or the *T1200 Application Server Hardware Manual* for details about the hardware devices and network connections.

# **Chapter**

## **TIF Features**

#### **Topics:**

- 
- *[TIF Number Substitution Feature.....53](#page-52-0)* ISUP messages:
- *[TIF Simple Number Substitution Feature .....58](#page-57-0) TIF Number Portability (TIF NP)*<br>• *TIF SCS Forwarding Feature.....60*
- 
- *[TIF SCS Forwarding Feature.....60](#page-59-0) TIF SCS Forwarding (TIF SCS) TIF Additional Subscriber Data Feature .....60* **<b>***TIF Number Substitution (TIF) [TIF Additional Subscriber Data Feature .....60](#page-59-1)*<br> **FIF Strate Substitution (TIF NS)**<br>
• TIF Simple Number Substitution (T
- *[TIF Generic Routing Number Feature .....63](#page-62-0)* **FIF Simple Number Substitution (TIF SNS)**

This chapter describes the EAGLE 5 ISS features that use the Triggerless ISUP Framework (TIF) and • *[TIF Number Portability Feature.....39](#page-38-0)* the Numbering Plan Processor (NPP) to process

- 
- 
- 
- 
- TIF Additional Subscriber Data (TIF ASD)
- TIF Generic Routing Number (TIF GRN)

#### <span id="page-38-0"></span>**TIF Number Portability Feature**

The TIF Number Portability (TIF NP) feature, along with the Numbering Plan Processor (NPP) the Service Portability feature, and the Triggerless ISUP Framework (TIF), provide the following capabilities:

- Complex prefix usage, where prefixes can be used to customize actions
- Non-NAI-compliant digit handling
- Complex outgoing digit formats
- Calling number portability
- Concurrent Release and Relay support
- Circular route prevention (CRP)
- IAM/SAM splitting
- Service Portability (S-Port)

The TIF NP feature is built upon the services provided by TIF and NPP to support ISUP messages.

TIF NP provides the following functions:

- Definition of feature-specific pre-NPP processing to be performed by TIF
- Service Action specification (including Service Action names and precedence)
- Service Action Handlers
- Feature-specific post-NPP processing, if needed

#### <span id="page-38-1"></span>**TIF NP Message Flows**

*[Figure 8: ISUP Message Flows for TIF NP CdPN Relay](#page-38-1)* shows basic TIF NP CdPN Relay use cases.

#### **Figure 8: ISUP Message Flows for TIF NP CdPN Relay**

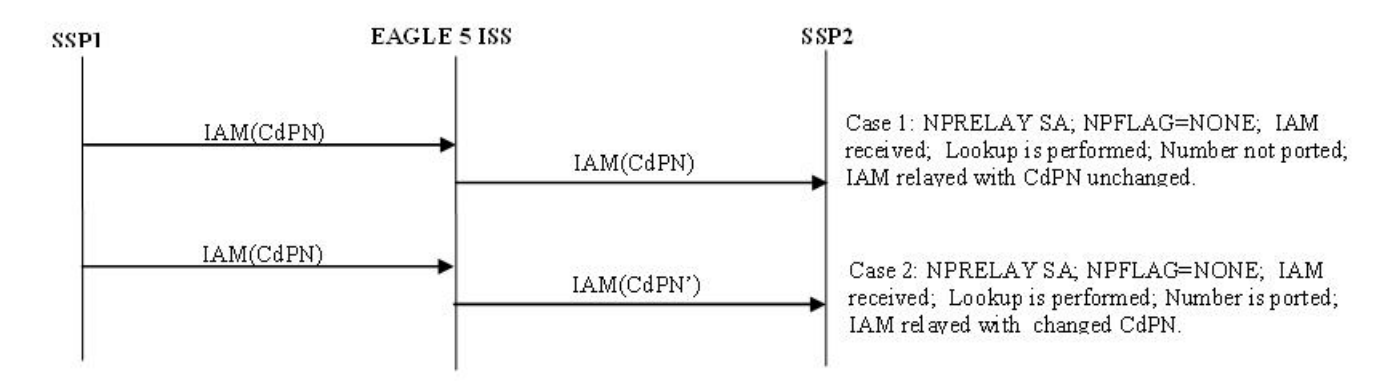

<span id="page-38-2"></span>*[Figure 9: ISUP Message Flows for TIF NP CdPN Relay, with Optional NM Bits](#page-38-2)* shows TIF NP Relay cases where NM bits are used in the ISUP IAM message. In the sequence diagrams, the NM bits are shown as binary values. Refer to *[Use of NM Bits](#page-45-0)* for details on the use of NM bits.

**Note:** Use of NM bits in the IAM message is an optional part of TIF NP.

#### **Figure 9: ISUP Message Flows for TIF NP CdPN Relay, with Optional NM Bits**

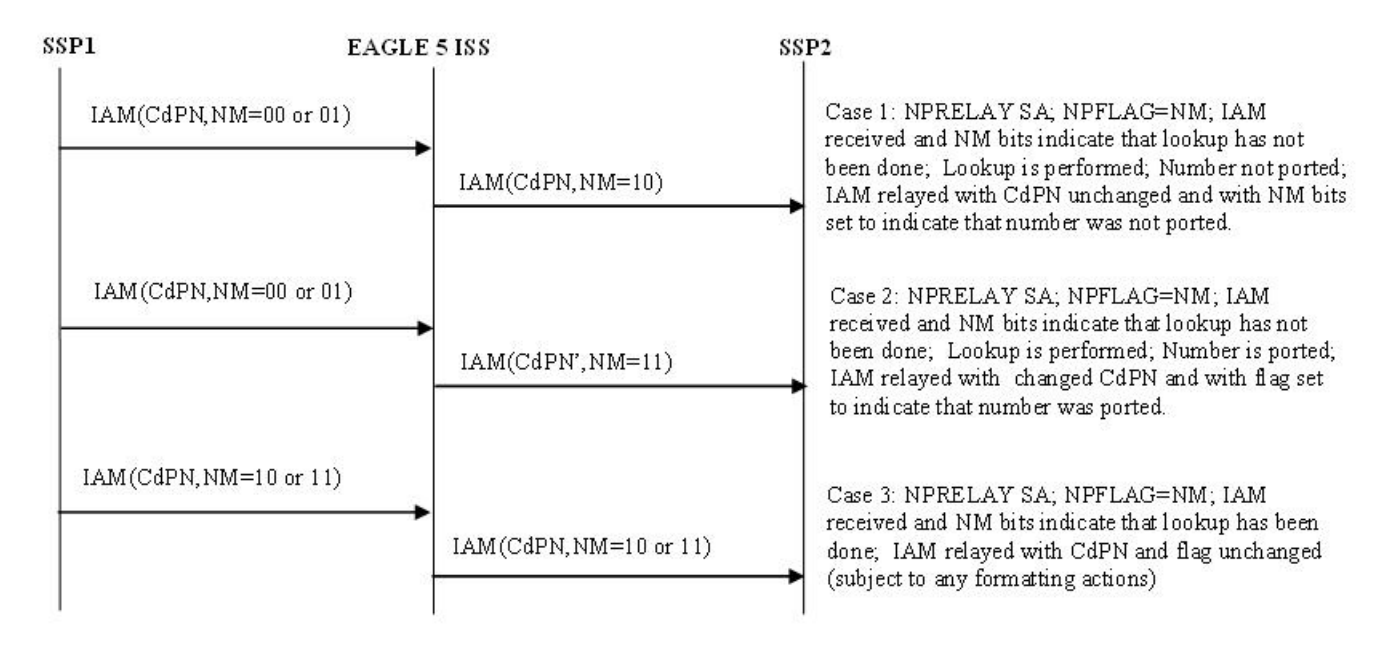

<span id="page-39-0"></span>*[Figure 10: ISUP Message Flows for TIF NP CgPN Portability](#page-39-0)* shows basic TIF NP CgPN portability use cases.

**Figure 10: ISUP Message Flows for TIF NP CgPN Portability**

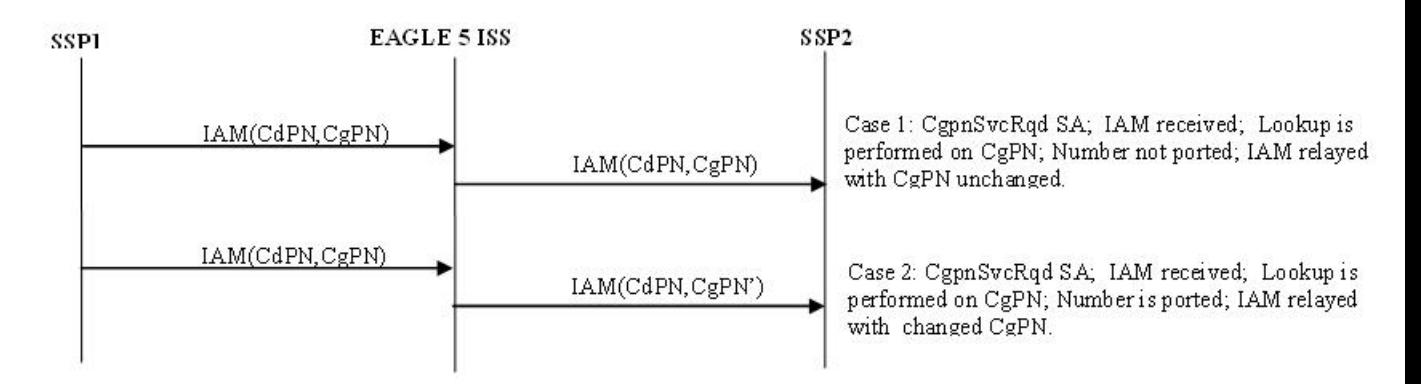

<span id="page-39-1"></span>*[Figure 11: ISUP Message Flows for TIF NP Release](#page-39-1)* shows basic TIF NP Release use cases.

**Figure 11: ISUP Message Flows for TIF NP Release**

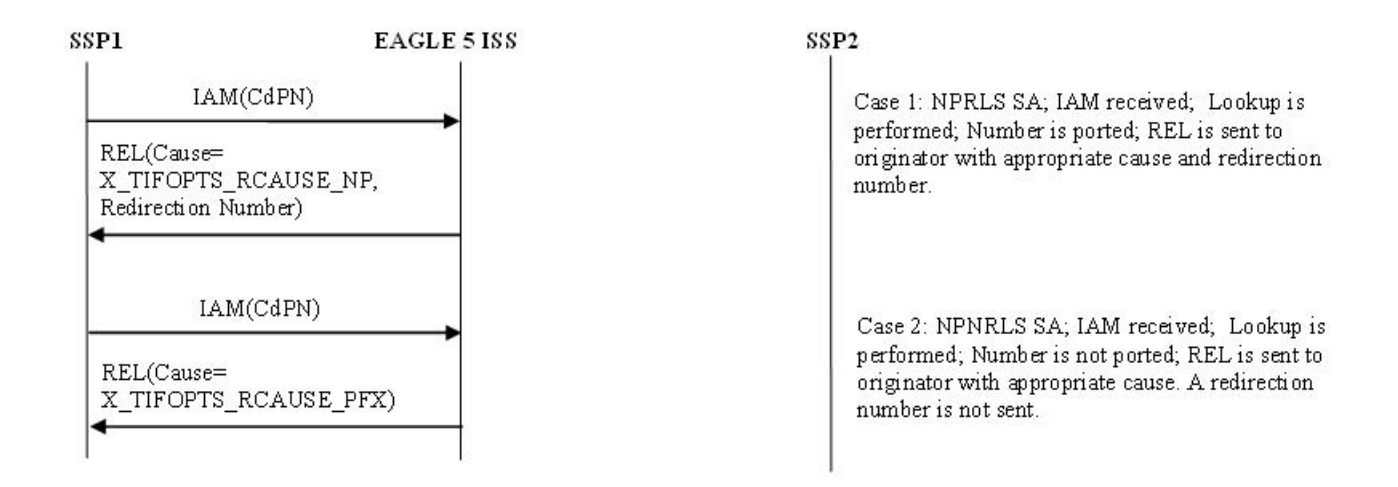

<span id="page-40-0"></span>*[Figure 12: ISUP Message Flows for TIF NP Release, with Optional NM bits](#page-40-0)* shows TIF NP Release use cases, with use of NM bits. Refer to *[Use of NM Bits](#page-45-0)* for details on the use of NM bits.

#### **Figure 12: ISUP Message Flows for TIF NP Release, with Optional NM bits**

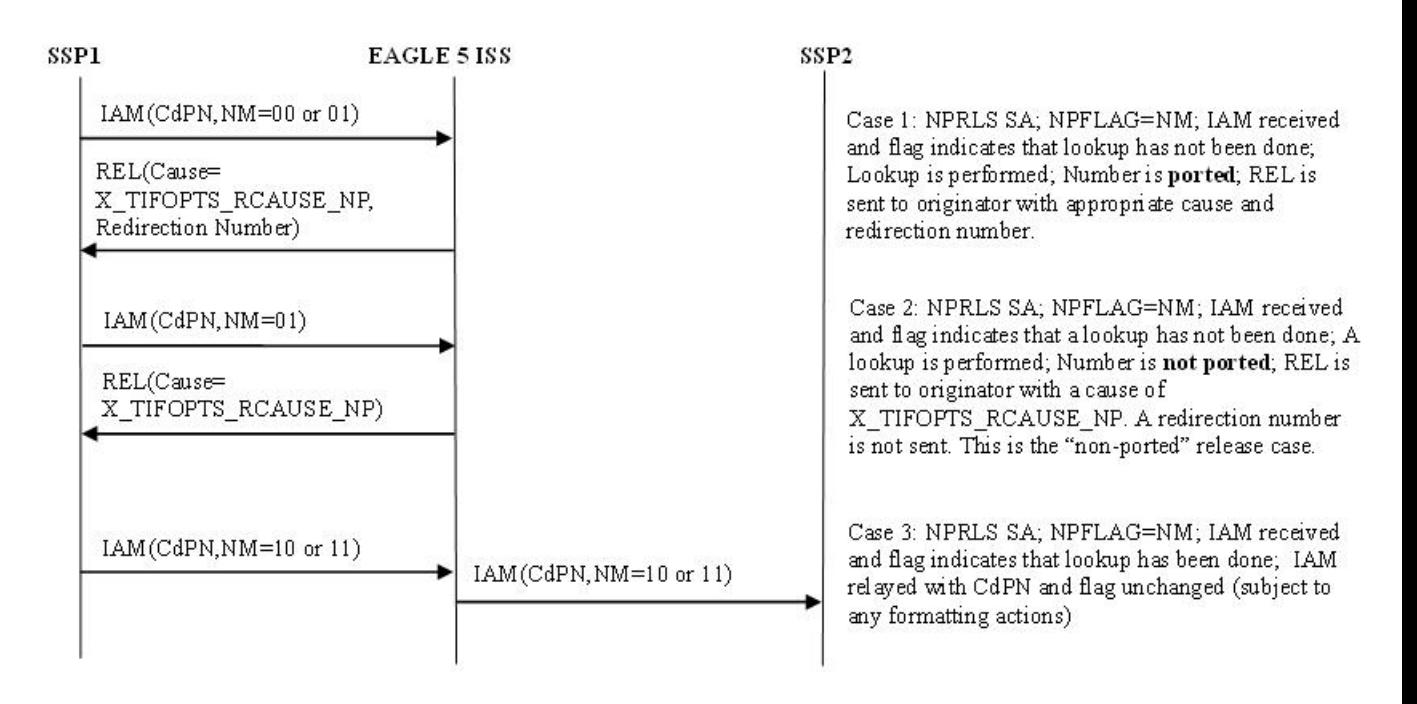

<span id="page-40-1"></span>*[Figure 13: ISUP Message Flows for TIF CRP](#page-40-1)* shows Circular Route Prevention use cases. In these cases, subscriber X is ported from network A to network B. Network A's NP database has the correct entry indicating that subscriber X is ported, but network B has incorrect routing information, indicating that subscriber B still belongs to network A. Subscriber Y belongs to network A. In the use case, subscriber Y calls subscriber X.

#### **Figure 13: ISUP Message Flows for TIF CRP**

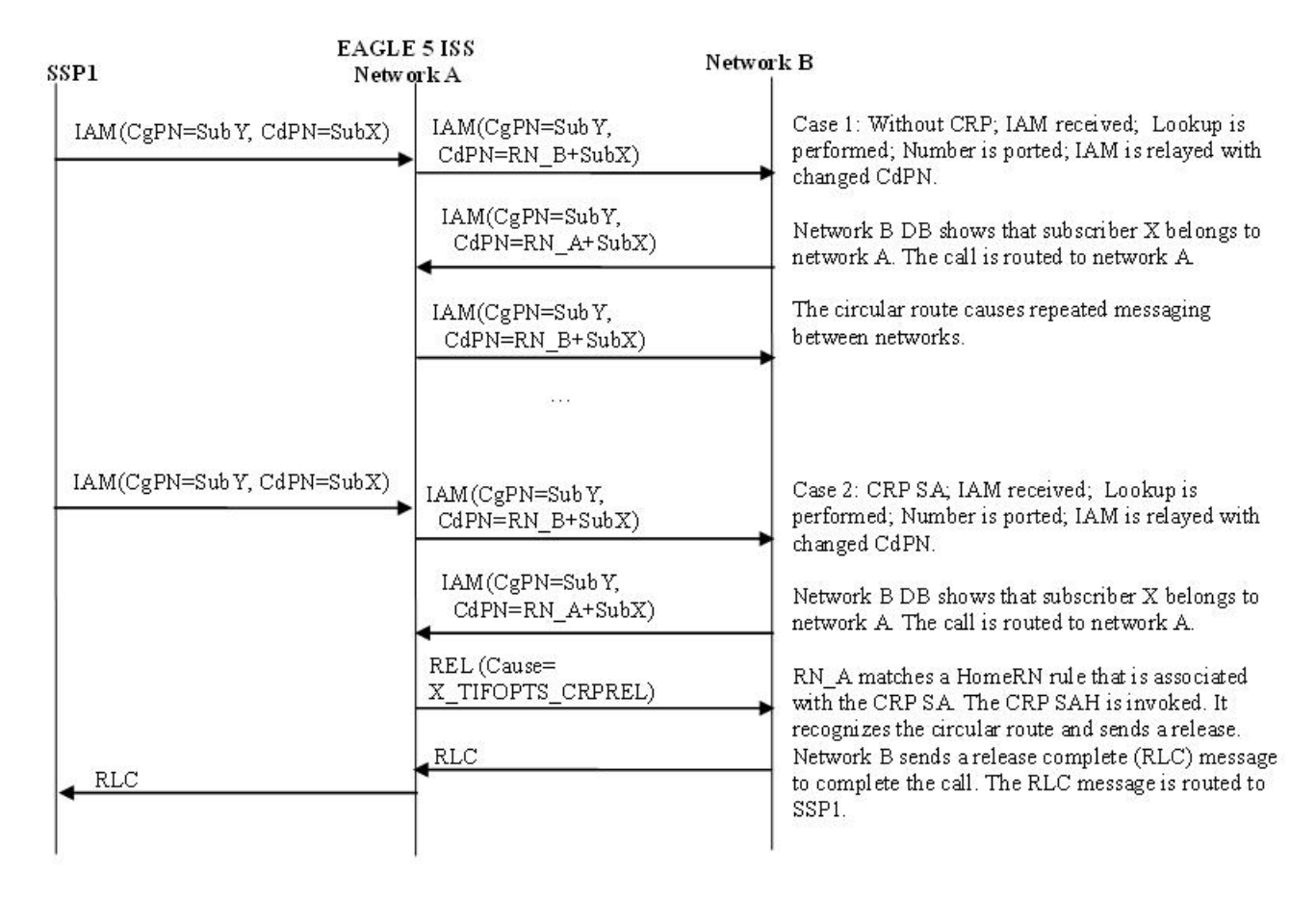

<span id="page-41-0"></span>A basic Service Portability use case is shown in *[Figure 14: ISUP Message Flows for Service Portability](#page-41-0)*. In this example, the Service Portability feature is turned on and the TIFOPTS SPORTRELAY option has been configured for Service Portability. If the subscriber is an own-network GSM or IS41 subscriber, then the RTDB GRN is used for the RN.

#### **Figure 14: ISUP Message Flows for Service Portability**

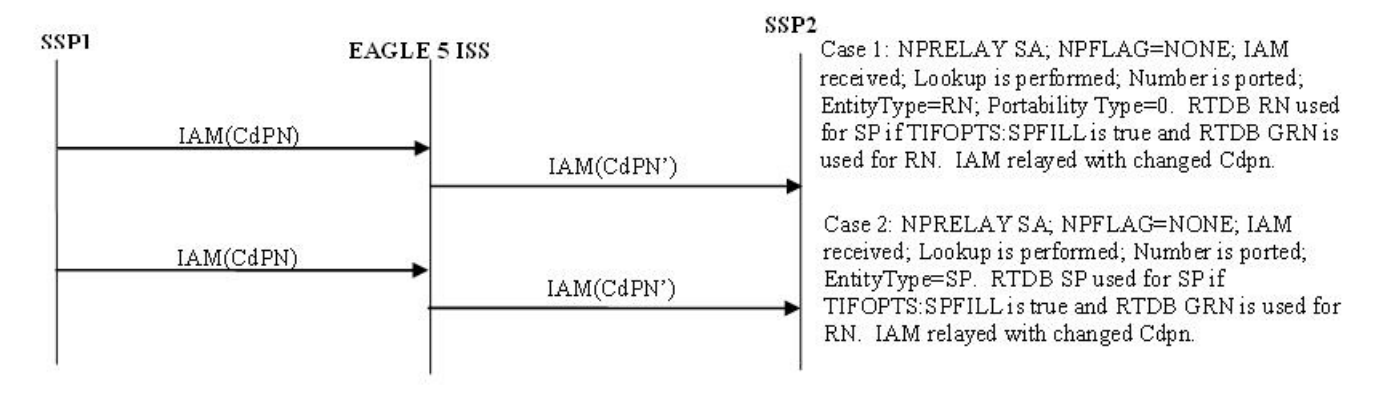

A use case using both the NPRLS and NPRELAY Service Actions is shown in *[Figure 15: ISUP Message](#page-42-0) [Flows for NPRLS + NPRELAY](#page-42-0)*. In this example, only OLO subscribers are released; own-network

<span id="page-42-0"></span>subscribers are relayed. The Service Actions would be set to NPRLS and NPRELAY. The NPTYPERLS configuration option is set to RN and the NPTYPERLY configuration option is set to SP.

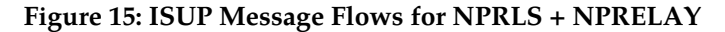

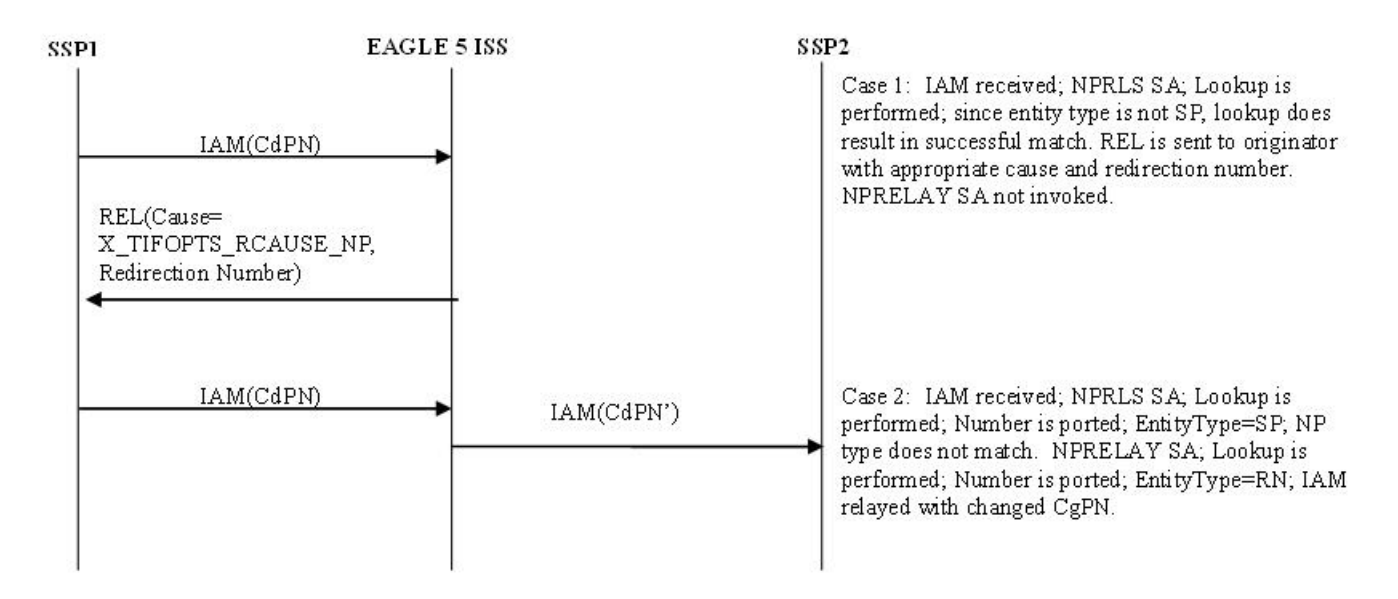

#### **TIF NP Configuration Options**

*[Table 19: TIF Configuration Options](#page-70-0)* indicates the TIF configuration options that can be used specifically by TIF NP. TIF NP can also use other options that are available to any TIF feature.

#### **TIF NP Protocol Handling**

TIF NP protocol handling provides the following functions:

- TIF NP-specific pre-NPP processing
- TIF NP Service Action Handlers
- Post NPP-processing

#### **TIF Pre-NPP Processing for TIF NP**

TIF decodes the incoming MSU and passes the following information to NPP:

- Conditioned CgPN
- Number of Country Code digits in CgPN
- Incoming NM bits

#### **TIF NP Service Action Handlers**

TIF NP provides Service Action Handlers for the NPP Service Actions that are specific to TIF NP. TIF and NPP perform the following functions for the TIF NP feature:

- RTDB lookup
- Interpretation of results from RTDB lookups
- NPP processing of Service Actions that are used for TIF NP

<span id="page-43-0"></span>*[Table 11: Summary of TIF NP Service Actions](#page-43-0)* provides a summary of the Service Actions used for TIF NP.

#### **Table 11: Summary of TIF NP Service Actions**

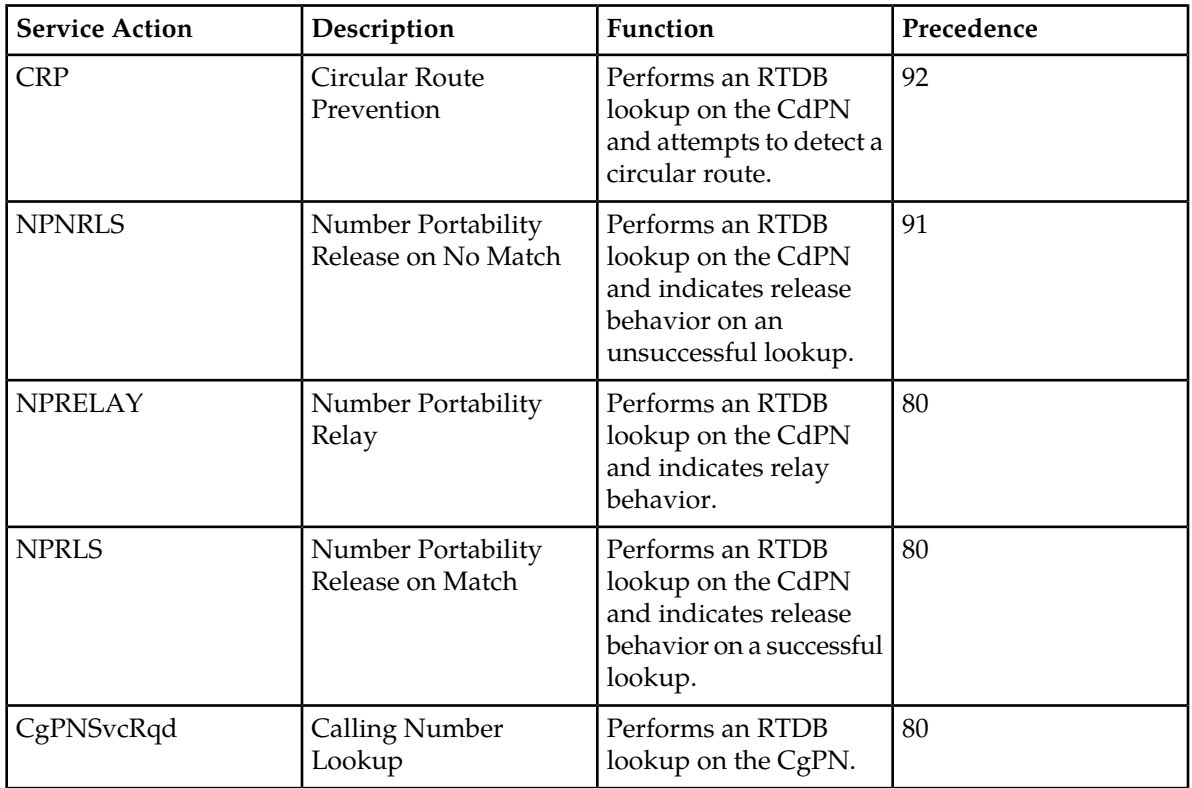

#### Relationships Between TIF NP Service Actions

<span id="page-43-1"></span>*[Figure 16: NP Service Action Precedence](#page-43-1)* shows the relationships between NP Service Actions. The figure shows the precedence values (p) and shows which Service Action s are mutually exclusive in terms of Action Set configuration. In the diagram, Service Actions that are connected by lines are mutually exclusive. Service Actions that can be terminating actions are marked with asterisks.

#### **Figure 16: NP Service Action Precedence**

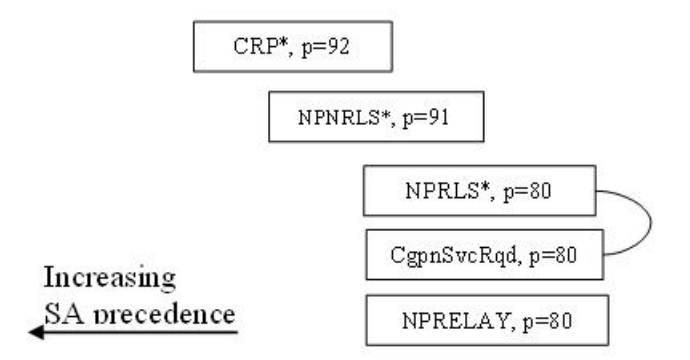

The mutual exclusion relationships can be explained as follows:

• CgPNSvcRqd and NPRLS – CgPNSvcRqd implies Relay behavior.

The precedence relationships can be explained as follows:

- CRP CRP should be first since it is a special case and a terminating action.
- NPNRLS NPNRLS is a special condition and a terminating action.
- NPRLS NPRELAY can be the same precedence. The NP lookup status determines whether or not the second Service Action needs to be executed.
- CgPNSvcRqd, NPRELAY normal relay case

The following principles apply to precedence relationships:

- Special NP Release cases are given higher precedence.
- <span id="page-44-0"></span>• Handlers that need to override conditions set by other handlers must be given lower precedence

The mutual exclusion relationships are enforced during EAGLE 5 ISS configuration for TIF NP.

#### RN, SP, and DFLTRN Handling

The RN and SP values are set depending on the entity type retrieved from the RTDB and the values of the configuration options for NP type (NPTYPERLY, NPTYPERLS and NPTYPECGPN) and the SPFILL and DFLTRN configuration options. The options for NP type are used as part of the matching criteria to determine when the RTDB search is considered a success.

If a match is found and the Entity Type is RN, then RN digits are inserted into the outbound field.

If a match is found and the Entity Type is SP, then SP digits are inserted into the outbound field or the DFLTRN option digit string can be used instead of actual SP digits.

The DFLTRN and SPFILL configuration options allow a single digit string to be inserted instead of the actual SP digits to identify 'in-network subscribers'. There may be different SPs in the RTDB for use by G-Port or other EAGLE 5 ISS features, but a single digit string is needed for TIF. The DFLTRN string is considered 'routing digits'. When a DFLTRN string is provisioned, the RN Formatting Action is used to encode 'routing digits' (RN or DFLTRN) in the outbound digits. The SPFILL option is used to indicate how the SP is populated when DFLTRN is used for the RN. If the SPFILL option value is ON, RTDB network entity digits are used for the SP. If the SPFILL option value is OFF, the SP is not populated.

The RN Formatting Action inserts the 'routing digits" into the outbound digits (either be the actual RN or the DFLTRN string).

The SP Formatting Action inserts the SP digits into the outbound digits.

**Note:** If the IGM Feature is turned on, or the Service Portability feature is enabled, Entity Type is RN, and portability type (PT) is zero, then the Entity Type is treated as SP (in-network subscriber).

<span id="page-45-1"></span>*[Table 12: Rules for Determining Outbound RN and SP](#page-45-1)* summarizes the rules for determining the outbound RN and SP.

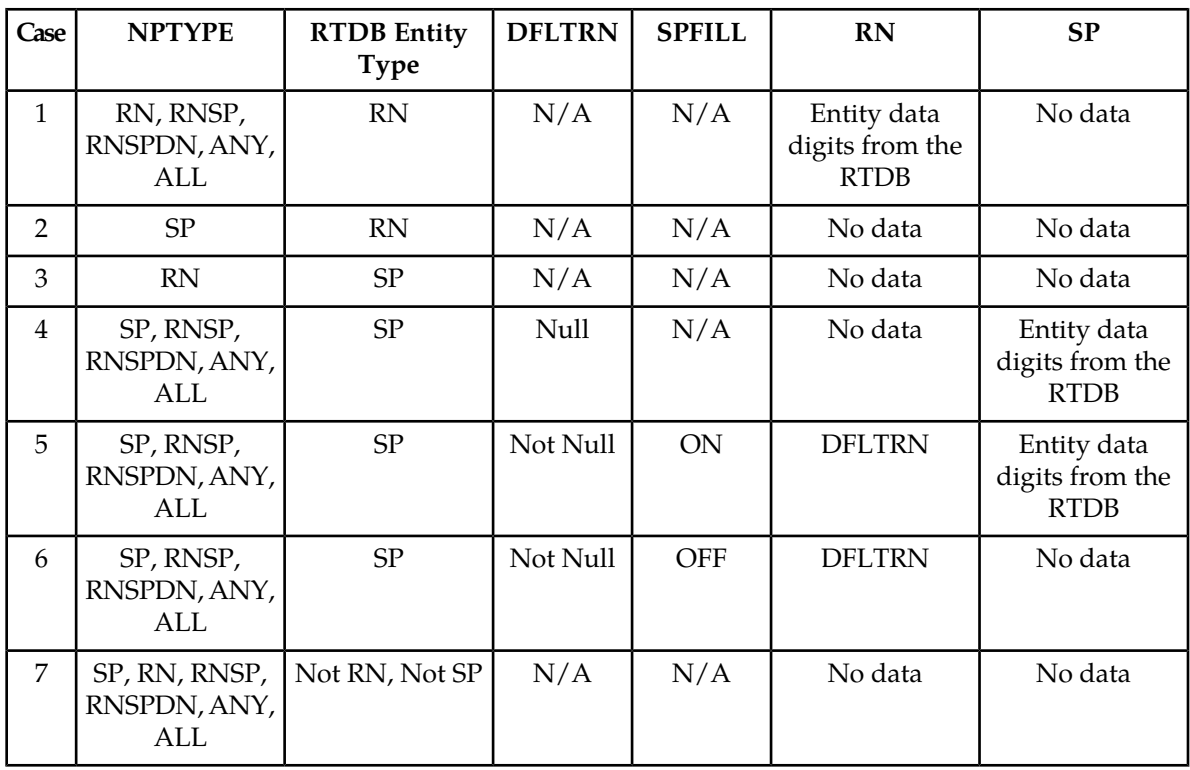

#### **Table 12: Rules for Determining Outbound RN and SP**

#### <span id="page-45-0"></span>Use of NM Bits

Use of NM bits is optional, and is controlled by the destination-based NPRST configuration option for the DPC of the incoming message and the TIFOPTS NPFLAG configuration option.

TIF determines the value of the NM Bits in the incoming message. The following CdPN-based Service Action Handlers inspect the incoming NM bits value: NPRELAY, NPRLS, NPNRLS, and CRP.

**Note:** The configuration options and the NM bits apply only to CdPN, not to CgPN. Therefore, theCgPNSVCRQD Service Action Handler does not look at the NM bits. The NM bits apply only for ITU ISUP messages when TIFOPTS NPFLAG=NM.

#### **Table 13: NM Bits Values**

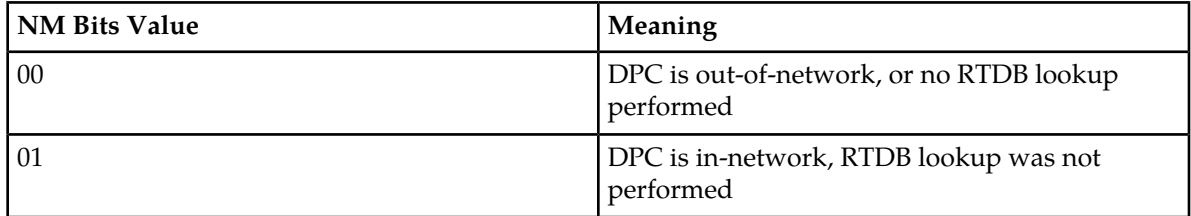

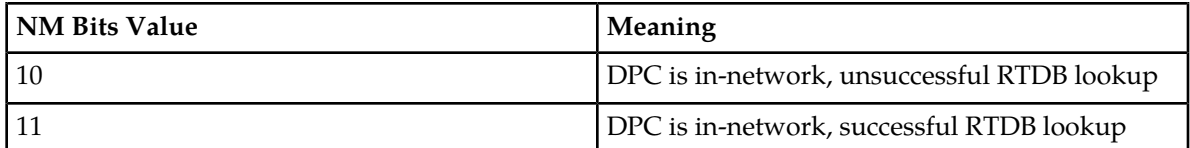

If the TIFOPTS NPFLAG configuration option is set to NM and the outgoing message NM bits are not 00, the Destination table is searched for the DPC from the IAM message.

- If the NPRST option valued in the Destination table entry is ON, the NM bits in the outgoing message are set to 00 ("without indication").
- <span id="page-46-0"></span>• If the NPRST option valued in the Destination table entry is OFF, the NM bits in the outgoing message are not set to 00.

#### Service Portability for TIF NP

With the Service Portability feature, the subscriber has ported to a different network technology with the same service provider. The Service Portability use case is very similar to number portability with the exception of what is used as the prefix for the Called Party digits. Service Portability is applicable to TIF Number Portability Relay and TIF Number Portability Release, and is handled by the NPRELAY and the NPRLS Service Actions.

Service Portability is controlled by the Service Portability feature P/N 893-0343-01. The SPORTRELAY and SPORTRLS options in the TIFOPTS table control the mode of the Service Portability for NP Relay and NP Release. These options have the following values:

- NONE Apply standard NP processing for own-network GSM and IS41 subscribers.
- GSM Use the GSM Service Portability prefix for GSM own-network subscribers, and apply standard NP processing for own-network IS41 and OLO subscribers.
- IS41 Use the IS41 Service Portability prefix for Is41 own-network subscribers, and apply standard NP processing for own-network GSM and OLO subscribers.
- ALL Use the GSM Service Portability prefix for GSM own-network subscribers, use the IS41 Service Portability prefix for IS41 own-network subscribers, and apply standard NP processing for OLO subscribers.

The determination of whether or not to invoke Service Portability depends on the subscriber's Entity type and the Portability Type. The subscriber is considered as an own-network IS41 subscriber if the Entity type is RN and the Portability Type is 0 (RN/PT=0). The subscriber is considered as an own-network GSM subscriber if the Entity type is SP with any Portability Type. In the case of RN/PT=0, the RN for this subscriber is actually considered to be the SP (the IS-41 HLR address).

After the Service Portability feature is considered to be applicable, the Service Action attempts to use the subscriber GRN data in the RTDB as the Service Portability prefix. This GRN is populated in the RN Formatting Action value as the Service Portability prefix. The TIFOPTS SPFILL option value determines the content of the SP. If the SPFILL option value is ON, then the RTDB Network Entity digits are used for the .SP. If the SPFILL option value is OFF, then the SP value is null. The following table shows how the RN and SP are set according to the various scenarios. In all the cases, it is assumed that the Service Portability feature (893-0343-01) is ON.

If the GRN is not present in the RTDB, then UIM 1426, "S-Port: Missing GRN for srvc prtd subs" is generated indicating that Service Portability could not be applied due to missing Service Portability data. The behavior of the Service Action is as follows for the case that S-Port applies and the GRN does not exist in the RTDB:

- For the NPRELAY Service Action, the IAM message is routed with the CdPN unmodified, unless CDIAL is indicated to cause Formatting Action execution.
- For the NPRLS Service Action with NP type of RN, SP, RNSP, or RNSPDN, the IAM message is routed with the CdPN unmodified, unless CDIAL is indicated to cause Formatting Action execution.
- For the NPRLS Service Action with NP type of ALL or ANY, a REL message is sent with no redirection number.

#### Using NPRELAY and NPRLS in One Service Action Set

In a Service Action set containing both the NPRELAY and NPRLS Service Actions, TIF will perform Service Action processing in the order in which the Service Actions are provisioned (the lower-numbered sax configuration parameter specifies the first Service Action to be executed). If the first Service Action (NPRELAY or NPRLS) has a successful database match, then the second Service Action (NPRLS or NPRELAY) will not be executed. If the first Service Action (NPRELAY or NPRLS) does not have a successful database match, then the second Service Action (NPRLS or NPRELAY) is executed.

The TIFOPTS NPTYPERLY option will determine the Network Entity type behavior for the NPRELAY Service Action, and the The TIFOPTS NPTYPERLS option will determine the Network Entity type behavior for the NPRLS Service Action. This s allows the NPRELAY and NPRLS Service Actions to be configured for non-ported subscribers and ported subscribers independently. See the use case in *[Figure 15: ISUP Message Flows for NPRLS + NPRELAY](#page-42-0)*. The following table has a list of possible combined Service Actions scenarios for NPRELAY and NPRLS. Scenarios 1 and 4 have the same behavior, and scenarios 2 and 3 have the same behavior. If the NP type is the same for both Service Actions, the second Service Action will never get executed.

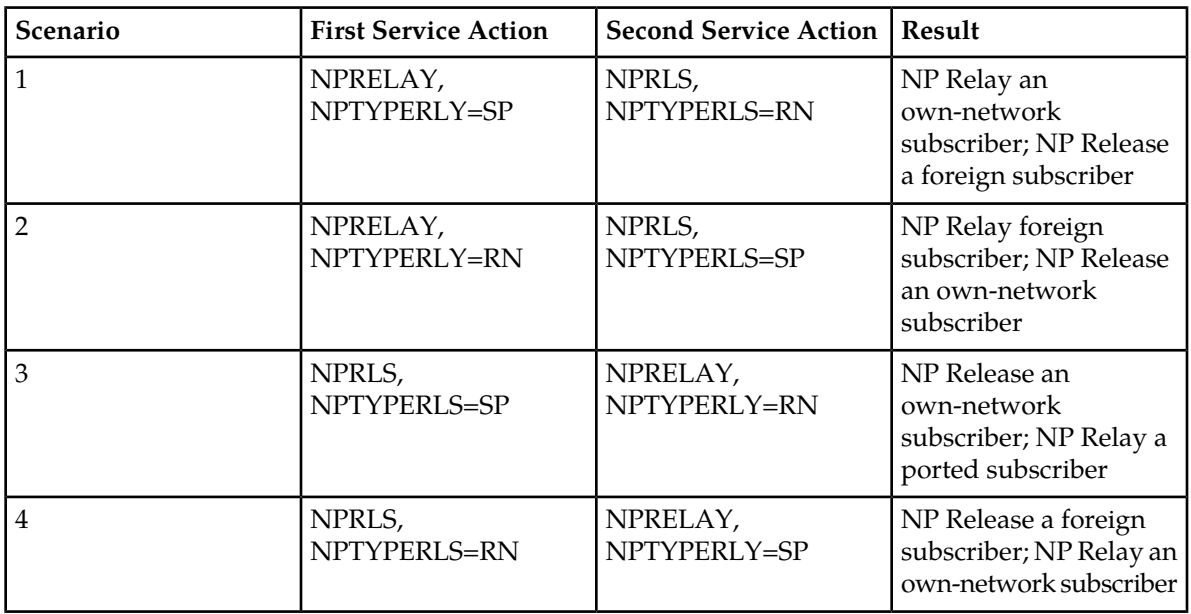

#### **Table 14: Scenarios for Combining the NPRELAY and NPRLS Service Actions**

#### <span id="page-47-0"></span>NPRELAY Service Action Handler

The NPRELAY Service Action Handler performs an RTDB lookup on the conditioned CdPN digit string and indicates Relay behavior.

#### **Configuration Options Used**

The TIFOPTS NPTYPERLY configuration option indicates the conditions that are used for a successful RTDB match.

The destination-based NPRST configuration option and the TIFOPTS NPFLAG configuration option indicate when and how the NM bits should be processed.

The value of the TIFOPTS DFLTRN option, if provisioned, is used to populate the RN on a successful match on SP.

The TIFOPTS SPFILL option indicates whether SP should be populated when the DFLTRN value or the GRN data is used for the RN value.

The TIFOPTS SPORTRELAY option indicates the Service Portability processing for the NPRELAY Service Action (none, GSM, IS41, all).

#### **Action Performed**

If the NPRLS Service Action has already been executed with a successful match, no NPRELAY processing is performed.

This Service Action Handler uses the incoming NM bits to determine if a lookup has already been performed. See .*[Use of NM Bits](#page-45-0)*.

If the TIFOPTS NPFLAG option is set to NM and the NM bits indicate that a lookup has already been performed, then the Service Action Handler returns immediately.

If a lookup has not already been performed, the NPRELAY Service Action Handler performs an RTDB lookup on the CdPN digit string. RN and SP can be found as a successful match. RN and SP entities are processed as described in *[RN, SP, and DFLTRN Handling](#page-44-0)*.

Interpretation of lookup results is described in *[Interpreting Results of an RTDB Lookup](#page-28-0)*.

Depending on the Formatting Action configuration for the selected rule, the updated RN or SP can be used during CdPN formatting by NPP.

Service portability processing is applied as described in *[Service Portability for TIF NP](#page-46-0)* when the Service Portability feature is ON, and:

- Network Entity type is  $RN/PT=0$  and the SPORTRELAY option value is IS41 or ALL
- Network Entity type is SP and the SPORTRELAY option value is GSM or ALL

If the NPTYPERLY configuration option is RNSPDN, ANY, or ALL and a match is found on a non-RN/SP condition, then the RN or SP entities are not used. The end result is that NPP performs formatting of the outgoing CdPN.

The NPP Formatting Action processing will be skipped on an unsuccessful lookup. One way to force formatting of the outgoing CdPN, even after an unsuccessful lookup, is to configure the CDIAL Service Action.

On a successful lookup, where DN and entity data was found, the CdPN message parameter is changed to the ported number and the message is relayed to the recipient network.

On a successful lookup, where DN was found but entity data was not found (NPTYPERLY=ALL), the CdPN is unchanged and the message is relayed to the original destination.

The decoded NM result is used to determine if the NM bits need to be set in the outgoing IAM message.

#### **Terminating Action?**

This is not a terminating action.

#### NPRLS Service Action Handler

The NPRLS Service Action Handler performs a lookup on the conditioned CdPN digit string and indicates Release behavior on a successful lookup.

This Service Action should be used after the CRP Service Action.

#### **Configuration Options Used**

The TIFOPTS NPTYPERLS configuration option indicates the conditions used for a successful match.

The TIFOPTS RNRQD configuration option indicates if a Redirection Number should be included in the Release message.

The TIFOPTS RLCOPC option indicates whether the destination-based RCAUSE configuration option value or the TIFOPTS RCAUSENP configuration option value is used as the Release Cause to be included in the Release message.

The value of the TIFOPTS DFLTRN option, if provisioned, is used to populate the RN on a successful match on SP.

The destination-based NPRST configuration option and the TIFOPTS NPFLAG configuration option indicates if the NM bits should be processed, and if a Release message should be generated if a DN is-not-found.

The TIFOPTS SPORTRLS option indicates the Service Portability processing for the NPRLS Service Action (none, GSM, IS41, all).

The TIFOPTS SPFILL option indicates whether SP should be populated when the DFLTRN value or the GRN data is used for the RN value.

#### **Action Performed**

If the NPRELAY Service Action has already been executed with a successful match, no NPRLS processing is performed.

This Service Action Handler uses the incoming NM bits to determine whether a lookup has already been performed. See *[Use of NM Bits](#page-45-0)*.

If the NPFLAG configuration option is set to NM and the NM bits indicate that a lookup has already been performed, then the Service Action Handler returns immediately.

If the NM bits indicate that a lookup has not already been performed, the Service Action Handler performs an RTDB lookup on the conditioned CdPN digit string. RN or SP can be found as successful match. The RN and SP values are processed as described in *[RN, SP, and DFLTRN Handling](#page-44-0)*.

Interpretation of lookup results is described in *[Interpreting Results of an RTDB Lookup](#page-28-0)*.

On a match, the RNRQD option indicates whether or not a Redirection Number is included in the Release message, and the RCAUSE option or the RCAUSENP option indicates the Release Cause to be included in the Release message.

On a successful lookup, where DN and entity data was found, a Release message is sent. If the Redirection Number configuration option (RNRQD) is set to YES, then the ported number is included in the ISUP Release message.

On a successful lookup, where DN was found but entity data was not found (NPTYPERLS=ALL), a Release message is sent. If the Redirection Number configuration option (RNRQD) is set to YES, then the original CdPN is included in the ISUP Release message.

Depending on the Formatting Action configuration for the selected rule, the updated RN or SP can be used during CdPN formatting by NPP.

Service portability processing is applied as described in *[Service Portability for TIF NP](#page-46-0)* when the Service Portability feature is ON, and:

- Network Entity type is RN/PT=0 and the SPORTRLS option value is IS41 or ALL
- Network Entity type is SP and the SPORTRLS option value is GSM or ALL

The Formatting Action processing will be skipped on an unsuccessful lookup. The original message is relayed using the original CdPN (unless NPFLAG=NM and a Release message is to be generated).

#### **Terminating Action?**

This is a terminating action in either of the following two conditions:

- The NPFLAG is set to NM, lookup is not successful, and the NM bits indicate "query not performed" (binary value 01).
- The lookup is successful.

#### NPNRLS Service Action Handler

The NPNRLS Service Action Handler performs a lookup on the conditioned CdPN digit string and indicates Release behavior on an unsuccessful lookup.

#### **Configuration Options Used**

The TIFOPTS NPTYPERLS configuration option indicates the conditions used for a successful match.

The destination-based NPRST configuration option and the TIFOPTS NPFLAG configuration option indicates when and how the NM bits should be processed.

The TIFOPTS RLCOPC option indicates whether the destination-based RCAUSE configuration option value or the TIFOPTS RCAUSENP configuration option value is used as the Release Cause to be included in the Release message.

#### **Action Performed**

This Service Action Handler uses the incoming NM bit decode result to determine if a lookup has already been performed.

If the TIFOPTS NPFLAG configuration option is set to NM and the NM bits indicate that a lookup has already been performed, then the Service Action Handler returns immediately.

If the NM bits indicate that a lookup has not already been performed, the RTDB lookup is performed and does not return a match.

In this no-match case, a Release message will be sent with a Release Cause specified in the RCAUSE option or the RCAUSEPFX option. The Redirection Number is not included in the Release message.

This Service Action Handler provides no inputs to Formatting Actions.

The post-NPP processing sends a Release message with a Release Cause that is configured in the RCAUSE option or the RCAUSEPFX option. The Redirection Number is not included in the Release message.

#### **Terminating Action?**

In the no-match case, this is a terminating action.

#### CgPNSvcRqd Service Action Handler

The CgPNSvcRqd Service Action Handler performs an RTDB lookup on the conditioned CgPN digit string.

The CgPNSvcRqd and NPRLS Service Actions are mutually exclusive in an Action Set.

#### **Configuration Options Used**

The NPTYPECGPN option indicates the conditions used for a successful match.

The IAMCGPN option value (DN, RN, RNDN) indicates the format of outgoing CgPN string. For the IAMCGPN configuration option, RN implies either RN or SP.

The value of the DFLTRN option, if set, is used to populate the RN on a successful match on SP.

#### **Action Performed**

On a lookup where entity data was found, the CgPN is changed according to the IAMCGPN configuration option. TIF will use the updated CgPN string to set the CgPN in the outgoing message.

On a lookup where an entry was found, but entity data was not found (NPTYPE=ALL), the CgPN is unchanged. The outgoing CgPN string is empty.

The length of the provisioned STPOPTS Default Country Code (DEFCC) parameter value provides the number of Country Code (CC) digits that are at the front of the conditioned CgPN.

On a successful lookup, where the outgoing format includes the DN (IAMCGPN=DN or RNDN) and the Country Code (CC) was added to the conditioned CgPN, the CC will be removed from the conditioned CgPN before copying the DN to the outgoing CgPN digit sting.

For example,

• On entry to the Service Action Handler:

The conditioned CgPN is CCC1234567. The number of CC digits is 3. The IAMCGPN option values is RNDN.

• The lookup is successful.

The value of RN is AAA. The resulting outgoing CgPN digit string is AAA1234567.

If a match is found and the Entity Type is RN, then RN digits are inserted into the outgoing field.

If a match is found and the Entity Type is SP, then SP digits are inserted into the outgoing field or the DFLTRN option digit string can be used instead of actual SP digits.

**Note:** If the IGM feature is turned on, Entity Type is RN, and PT=0, then the Entity Type is treated as SP (in-network subscriber).

#### **Terminating Action?**

This is not a terminating action.

#### **TIF Post-NPP Processing for TIF NP**

TIF post-NPP processing performs all actions required for NP Release and most actions required for NP Relay. The only extra NP-specific logic in TIF post-NPP processing is a Result Handler that performs the following functions:

- If the NPFLAG option value is NM, and the NPRST parameter value is ON for the Destination Point Code in the Destination table, then the NM bits will be set to 00 (meaning "without indication").
- If the NPFLAG option value is NM, and the NPRST parameter value is OFF for the Destination Point Code in the Destination table, and if.the incoming NM bits are not equal to the outgoing NM bits, then the outgoing NM bits are written to the outgoing ISUP IAM message (see *[NPRELAY](#page-47-0) [Service Action Handler](#page-47-0)* for details).
- If the Destination Point Code is not found in the Destination table, then the message is discarded and a UIM is generated.

#### <span id="page-52-0"></span>**TIF Number Substitution Feature**

Number substitution of both the Calling and Called Party provides customers the ability of supporting numbers outside their normal number range without having to upgrade all the nodes in the network. The TIF Number Substitution (TIF NS) feature, along with the Numbering Plan Processor (NPP) and the Triggerless ISUP Framework (TIF), provide the following capabilities:

- Called number substitution to change a Public DN into a Private DN
- Calling number substitution to change a Private DN into a Public DN

The TIF NS feature is built upon the services provided by TIF and NPP to support RTDB lookup of both Calling Party and Called Party numbers for substitution.

TIF NS provides the following functions:

- Definition of feature-specific pre-NPP processing to be performed by TIF
- Service Action specification (including Service Action names and precedence)
- Service Action Handlers
- <span id="page-52-1"></span>• Feature-specific post-NPP processing, if needed

#### **TIF NS Message Flows**

*[Figure 17: ISUP RELAY with TIF NS](#page-52-1)* shows CgPN and CdPN substitution in an ISUP IAM Relay call flow.

**Figure 17: ISUP RELAY with TIF NS**

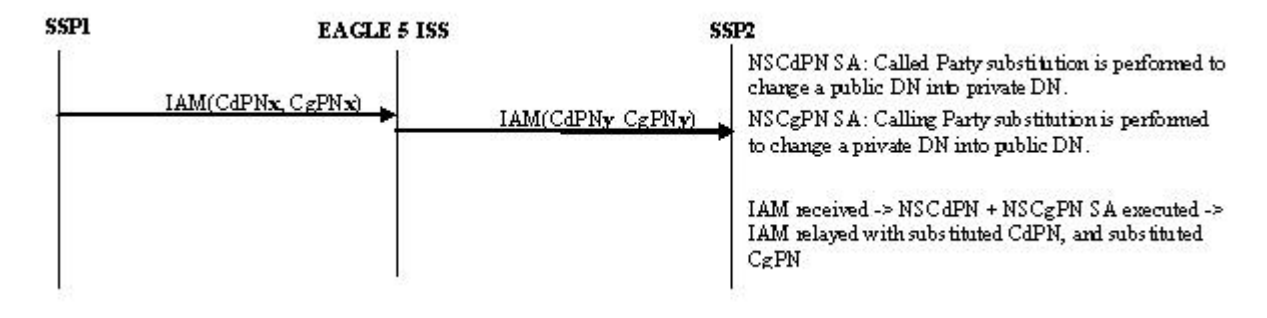

<span id="page-53-0"></span>*[Figure 18: ISUP RELAY with TIF NS - No CgPN Substitution](#page-53-0)* shows the ISUP IAM Relay call flow where CdPN is substituted and CgPN is not substituted.

#### **Figure 18: ISUP RELAY with TIF NS - No CgPN Substitution**

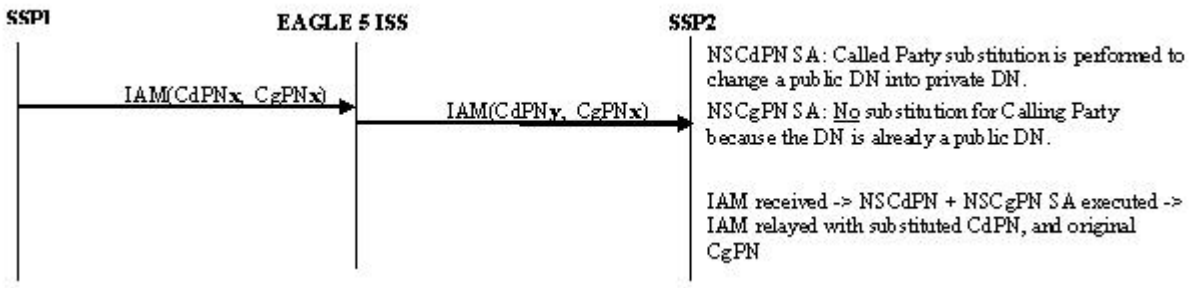

#### **TIF NS Basic Use Case**

*[Figure 19: TIF NS Basic Operation](#page-53-1)* shows the steps involved in a basic TIF NS use case. This case uses the following rule and configuration options:

- Filter FPFX=123
- Filter FDL=13
- <span id="page-53-1"></span>• Conditioning Actions=CC3+AC3+SN7
- Service Actions=NSCdPN, NSCgPN
- Formatting Actions=CC+AC+SN
- TIFOPTS options NSADDLDATA=yes, NSPUBLIC=5

#### **Figure 19: TIF NS Basic Operation**

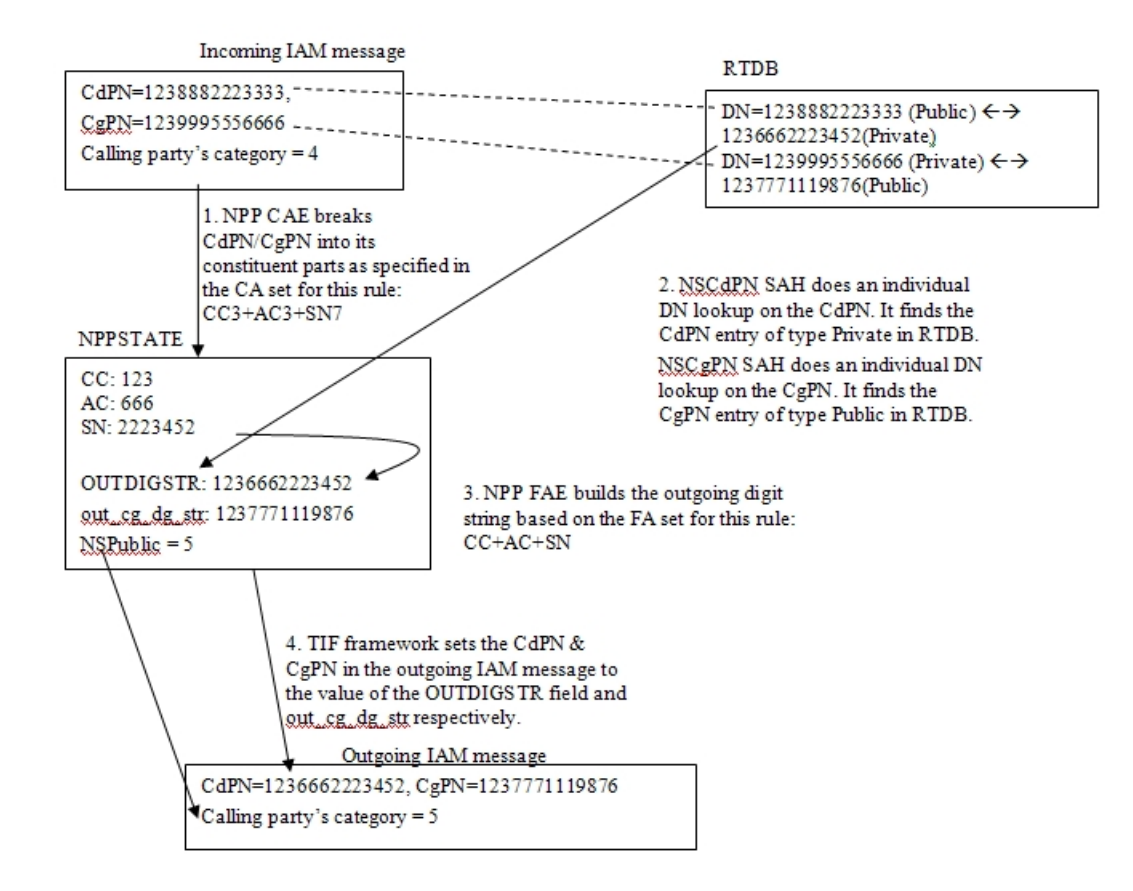

#### **TIF NS Configuration Options**

*[Table 19: TIF Configuration Options](#page-70-0)* indicates the TIF configuration options that can be used specifically by TIF NS. TIF NS can also use other options that are available to any TIF feature.

#### **TIF NS Handling of IAM Message**

When an IAM message is received and successfully decoded, an RTDB lookup is performed on the CdPN, the CgPN, or both.

For the CdPN, upon successful retrieval of the Called Party DN (Private), the CdPN is substituted in the outgoing IAM message.

For the CgPN, upon successful retrieval of the Calling Party DN (Public), the CgPN is substituted in the outgoing IAM message. If the Calling Party's Category is not the same as the value for the TIFOPTS nspublic configuration option and the lookup was successful, the Calling Party's Category is changed to the nspublic option value in the outgoing IAM message. The outgoing IAM message is then relayed.

#### **TIF NS Protocol Handling**

TIF NS protocol handling provides the following functions:

- TIF NS-specific pre-NPP processing
- TIF NS Service Action Handlers

• Post NPP-processing

#### **TIF Pre-NPP Processing for TIF NS**

TIF decodes the incoming MSU and passes either the conditioned CdPN or the conditioned CgPN to NPP.

For the conditioned CgPN, the country code provisioned in the STPOPTS DefCC parameter value will be prepended to the conditioned CgPN if the TIFOPTS condcgpn parameter value is set to addcc.

#### **TIF NS Service Action Handlers**

TIF NS provides Service Action Handlers for the NPP Service Actions that are specific to TIF NS. TIF and NPP perform the following functions for the TIF NS feature:

- RTDB lookup
- Interpretation of results from RTDB lookups
- NPP processing of Service Actions that are used for TIF NS

<span id="page-55-0"></span>*[Table 15: Summary of TIF NS Service Actions](#page-55-0)* provides a summary of the Service Actions used specifically for TIF NS.

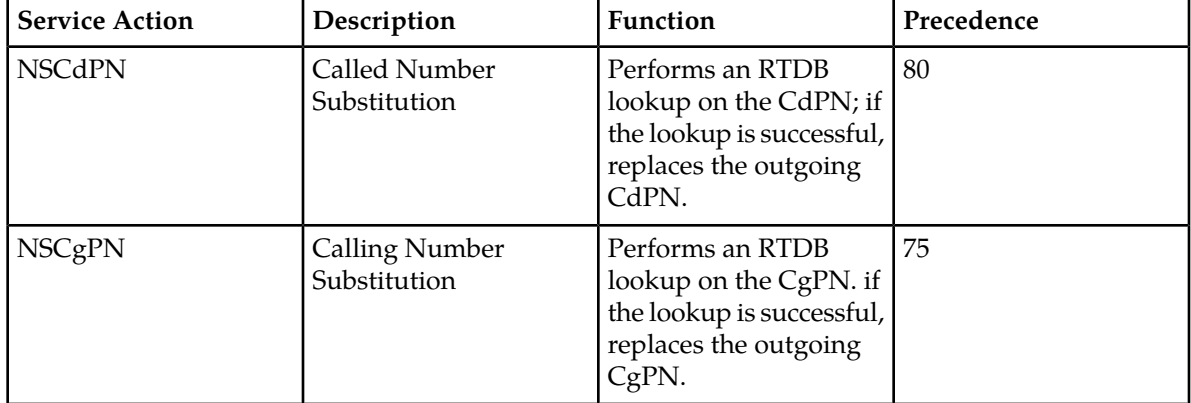

#### **Table 15: Summary of TIF NS Service Actions**

#### NSCdPN Service Action Handler

The NSCdPN Service Action Handler performs a lookup on the conditioned CdPN digit string. On a successful lookup it replaces the outgoing CdPN. A successful lookup is one in which the subscriber type is Public and there is a pointer to an associated Private DN.

There are no mutually exclusive relationships with other NS Service Actions.

#### **Configuration Options Used**

None.

#### **Action Performed**

This Service Action Handler copies digits from the Private DN found in the successful RTDB lookup, and populates one of the following sets of Formatting Action values:

- ZN
- CC+DN
- CC+AC+SN

.

This Service Action assumes that Formatting Action execution will occur. If another Service Action determines that Formatting Action execution will not occur, the CDIAL Service Action must be used to force Formatting Action execution to occur.

The post-NPP processing replaces the CdPN in the outgoing message.

#### **Terminating Action?**

This is not a terminating action.

#### NSCgPN Service Action Handler

The NSCgPN Service Action Handler performs a lookup on the conditioned CgPN digit string. On a successful lookup it replaces the outgoing CgPN. A successful lookup is one in which the subscriber type is Private and there is an associated Public DN.

The SNSCgPN Service Action and the NSCgPN Service Action are mutually exclusive in the same Action Set.

#### **Configuration Options Used**

The nsaddldata configuration option indicates whether to compare the incoming Calling Party's Category to the nspublic configuration option value before the RTDB lookup.

The nspublic configuration option indicates the value for the Calling Party's Category in a Public DN for the network.

Formatting of the outgoing CgPN string is based on the value of the iamcgpn configuration option.

#### **Action Performed**

This Service Action Handler uses the nsaddldata and nspublic configuration options to determine whether to replace the Calling Party's Category in the outgoing message.

If a country code was prepended to the original CgPN by the TIF pre-NPP processing, the Public DN from the RTDB is assumed to begin with a country code. The STPOPTS default country code ( DefCC) value is compared with the country code digits in the DN retrieved from the RTDB.

- If the two sets of digits match, the country code digits are removed from the retrieved DN.
- If the two sets of digits do not match, a UIM is generated and the Service Action returns normally.

The following actions are taken depending on the value of the iamcgpn configuration parameter:

- If iamcgpn=dn, all digits in the outgoing CgPN are substituted.
- If iamcgpn=rndn, the RN will contain the maximum number of digits allowed in the CgPN, and the digits following the RN are replaced with the substituted DN.

This Service Action Handler provides no inputs to Formatting Actions. Formatting of the outgoing CgPN digit string is completed in the Service Action Handler.

The post-NPP processing replaces the Calling Party's Category and the CgPN (only the digit string and the odd/even indicator bits, not the NAI) as NPP processing indicates.

#### **Terminating Action?**

This is not a terminating action.

#### **TIF Post-NPP Processing for TIF NS**

TIF post-NPP processing performs all actions required for NS functions. TIF performs the following processing for TIF NS:

- Calling Party's Category replacement
- CgPN replacement
- CdPN replacement

#### <span id="page-57-0"></span>**TIF Simple Number Substitution Feature**

The TIF Simple Number Substitution (TIF SNS) feature allows the Calling Party number in the ISUP IAM message to be substituted with a single Calling Party number that is provisioned in a TIF configuration option. The RTDB is not used in this case.

The TIF SNS feature uses services provided by the Triggerless ISUP Framework (TIF), and provides the following functions:

- Feature-specific pre-NPP processing
- Service Action specification (including Service Action names and precedence)
- Service Action Handlers
- <span id="page-57-1"></span>• Feature-specific post-NPP processing

#### **TIF SNS Message Flows**

*[Figure 20: ISUP Message Flows for TIF SNS](#page-57-1)* shows TIF SNS use cases.

**Figure 20: ISUP Message Flows for TIF SNS**

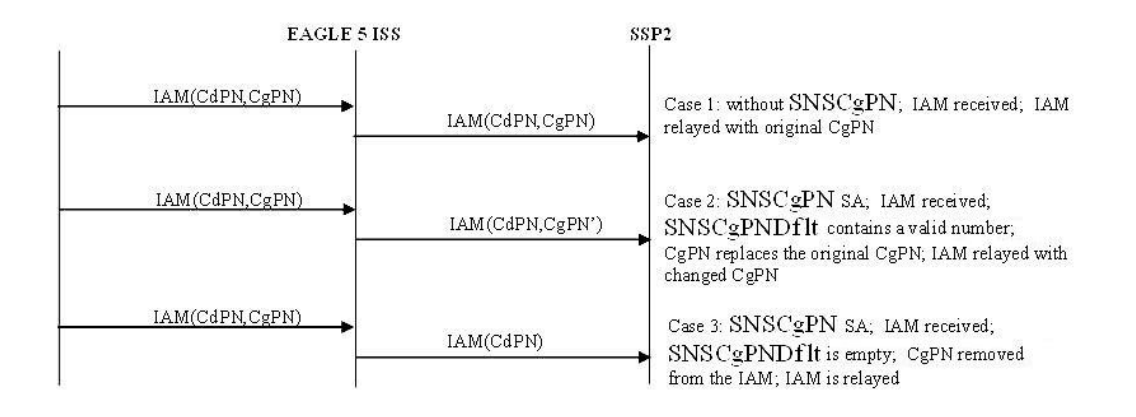

#### **TIF SNS Configuration Option**

The SNSCgPNDefault configuration option is used by TIF SNS. The provisioned option value indicates the number to be used to replace the CgPN during simple number substitution. A value of **none** indicates that the CgPN will be removed from the outgoing message.

The TIF SNS feature can use other TIF configuration options that are available to any TIF feature. See *[TIF Configuration Options](#page-16-0)*.

#### **TIF SNS Protocol Handling**

TIF SNS protocol handling consists of the following functions:

• SNS-specific pre-NPP Processing

TIF sends the conditioned CgPN to NPP.

- SNSCgPN Service Action Handler
- SNS-specific post NPP-Processing

#### **TIF SNS Service Action Handler**

The SNSCgPN Service Action Handler indicates how to update the outgoing CgPN based on the value of the SNSCgPNDefault configuration option.

#### **Configuration Options Used**

The SNSCgPNDefault option indicates the number used to replace the CgPN, or a value of NONE if the CgPN should be removed.

#### **Actions Performed**

If the SNSCgPNDefault option value is the number used to replace the CgPN, the SNSCgPN Service Action Handler indicates that the CgPN is to be replaced.

If the SNSCgPNDefault option value is NONE, then the SNSCgPN Service Action Handler indicates that the CgPN should be removed from the message.

This Service Action Handler provides no input to NPP Formatting Actions.

**Note:** Formatting of the outgoing CgPN string is not based on the value of the IAMCGPN configuration option.

#### **NPP Post-Processing**

TIF post-NPP processing performs all actions required for SNS-related updates to the outgoing message:

- If the value of the SNSCgPNDefault option is NONE, then TIF removes the CgPN.
- If the value of the SNSCgPNDefault option is not NONE, then TIF replaces the CgPN with the SNSCgPNDefault value in the outgoing message. The CgPN NAI is not changed.

### <span id="page-59-0"></span>**TIF SCS Forwarding Feature**

The TIF SCS Forwarding feature provides the ability to forward messages to the SCS for additional processing after TIF processing is complete.

The only modifications made to the message by TIF are:

- Re-encode a modified CdPN
- Forward message to SCS, using DTA

The TIF SCS Forwarding feature provides the Service Action Handler for the FWDSCS Service Action that is provided by TIF to NPP. Before an NPP Rule can be provisioned with the FWDSCS Service Action in the Action Set, the TIF SCS Forwarding feature must be enabled in the system.

The feature does not require EPAP and RTDB lookup, but can operate with EPAP or ELAP subsystems.

#### **FWDSCS Service Action Handler**

The FWDSCS Service Action indicates that any relayed IAM and SAM messages require processing by the Database Transport Access (DTA; also called Redirect), a feature that encapsulates an MSU in an SCCP header and forwards it to a destination (the DTA DPC, usually an SCS). Refer to the *Database Administration Manual - Features* for more information about DTA, including message size limits for encapsulation.

DTA might not be able to forward a message for the following reasons:

- The message is too large for DTA to process.
- The DTA DPC is prohibited or congested (through TFC, local link congestion is not considered).
- The DTA node is disabled.

<span id="page-59-1"></span>If DTA encapsulation is requested but cannot be performed, the message is relayed without additional modification.

### **TIF Additional Subscriber Data Feature**

The TIF Additional Subscriber Data (TIF ASD) feature allows for the insertion of Additional Subscriber Data (ASD) from the incoming CgPN and CdPN digit strings into the CdPN of an outgoing IAM or Redirection Number.

TIF ASD provides Service Action Handlers for the ASDLKUP and CgPNASDRqd Service Actions in NPP.

The NPP ASD Formatting Action is used to process the ASD that is retrieved by TIF ASD Service Actions.

#### **Basic TIF ASD Use Case**

The incoming IAM message contains CdPN=1238882223333 and CgPN=1239995556666.

The following Filter and Action Set components are used for the example:

- Filter Prefix (FPFX) =  $123$
- Filter Digit Length  $(FDL) = 13$
- Conditioning Actions =  $CC3 + AC3 + DN7$
- Service Action = CgPNASDRqd
- Formatting Actions =  $CC + ASD + AC + DN$

NPP extracts the following information from the incoming CdPN:

- Country Code  $(CC) = 123$
- Area Code  $(AC) = 888$
- Dialed Number  $(DN) = 223333$

The CgPNASDRqd Service Action Handler performs an RTDB lookup for the DN in the CgPN. The CgPN entry is found and contains ASD = a5d.

NPP Formatting Action execution uses the extracted information and the ASD to construct the outgoing digit string as  $CC + ASD + AC + DN = 123a5d8882223333$ .

TIF uses the constructed CdPN digit string in the outgoing IAM message. The CgPN is not changed. The outgoing message is relayed.

#### <span id="page-60-0"></span>**TIF ASD Message Flows**

*[Figure 21: ISUP IAM Message Flows for TIF ASD](#page-60-0)* shows TIF ASD use cases.

**Figure 21: ISUP IAM Message Flows for TIF ASD**

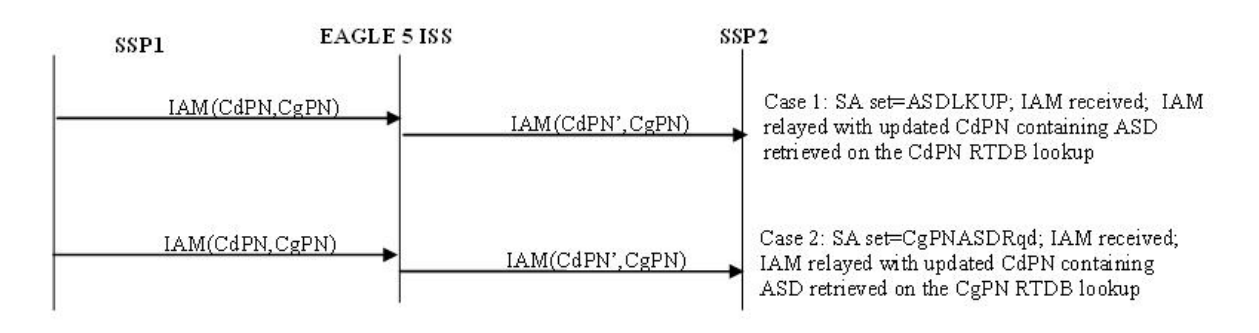

<span id="page-60-1"></span>*[Figure 22: ISUP REL Message Flow for TIF ASD](#page-60-1)* shows TIF ASD use cases with the NPRLS and NPNRLS Service Actions.

**Figure 22: ISUP REL Message Flow for TIF ASD**

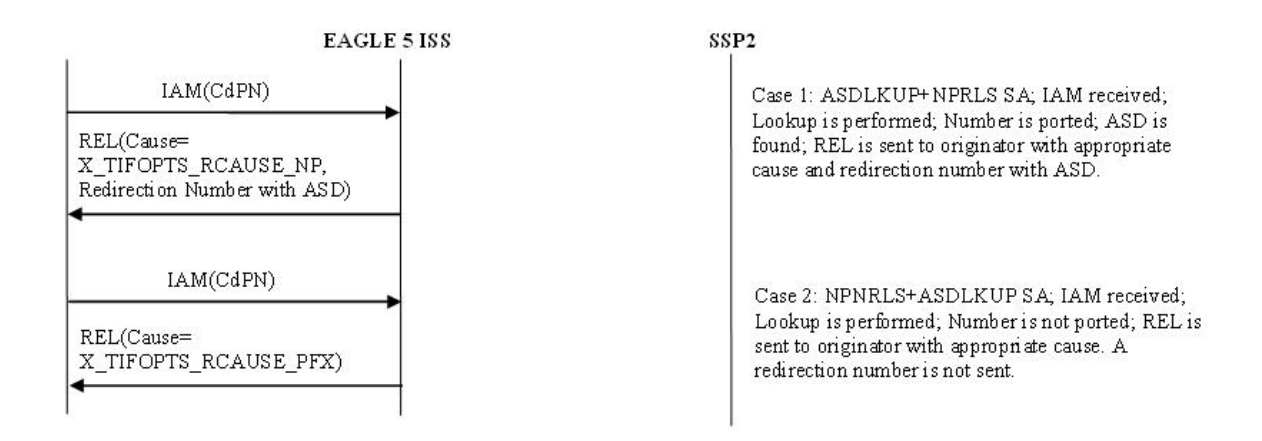

#### **TIF ASD Service Action Handlers**

TIF ASD provides Service Action Handlers for the NPP Service Actions shown in :

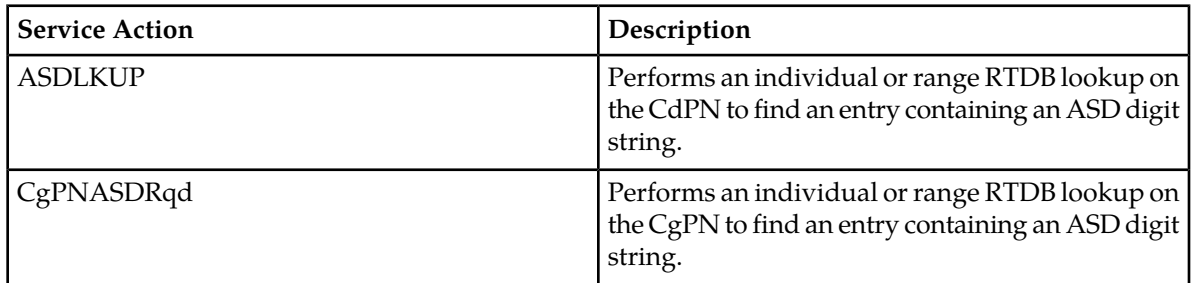

#### **Table 16: NPP Service Actions used by TIF ASD**

The ASDLKUP Service Action or CgPNASDRqd Service Action can coexist in the same Service Action group with any other Service Actions used by TIF. The ASDLKUP Service Action and the CgPNASDRqd Service Action are mutually exclusive in the same Action Set.

#### **ASDLKUP Service Action Handler**

The ASDLKUP Service Action Handler uses the ASDLKUP Service Action to perform an individual or range RTDB lookup on the conditioned CdPN, to find an entry containing an ASD digit string.

Depending on the Formatting Action configuration for the selected NPP Rule, the ASD digit string can be used during CdPN formatting by NPP.

TIF uses the formatted CdPN in the outgoing IAM or REL message.

If the TIF ASD feature is turned off in the system, the ASDLKUP Service Action Handler returns immediately.

#### **CgPNASDRqd Service Action Handler**

The CgPNASDRqd Service Action Handler uses the CgPNASDRqd Service Action to perform an individual or range RTDB lookup on the conditioned CgPN, to find an entry containing an ASD digit string.

Depending on the Formatting Action configuration for the selected NPP Rule, the ASD digit string can be used during CdPN formatting by NPP.

TIF uses the formatted CdPN in the outgoing IAM or REL message.

If the TIF ASD feature is turned off in the system, the CgPNASDRqd Service Action Handler returns immediately.

#### <span id="page-62-0"></span>**TIF Generic Routing Number Feature**

The TIF Generic Routing Number (TIF GRN) feature allows for the insertion of a Generic Routing Number (GRN) digit string into the CdPN of an outgoing IAM or Redirection Number

TIF GRN provides Service Action Handlers for the GRNLKUP and CgPNGRNRqd Service Actions in NPP.

The NPP GRN Formatting Action is used to process the GRN that is retrieved by TIF GRN Service Actions.

#### <span id="page-62-1"></span>**TIF GRN Message Flows**

*[Figure 23: ISUP Message Flows for TIF GRN](#page-62-1)* shows TIF GRN use cases.

#### **Figure 23: ISUP Message Flows for TIF GRN**

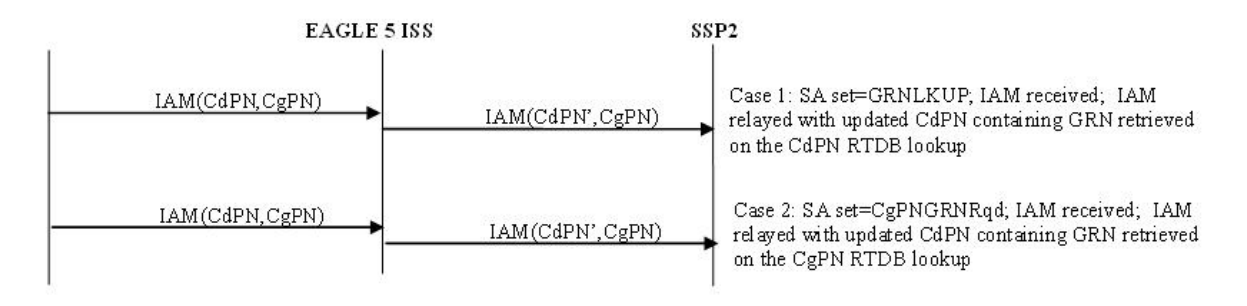

<span id="page-62-2"></span>*[Figure 24: ISUP REL Message Flow for TIF GRN](#page-62-2)* shows TIF GRN use cases with NPRLS and NPNRLS. **Figure 24: ISUP REL Message Flow for TIF GRN**

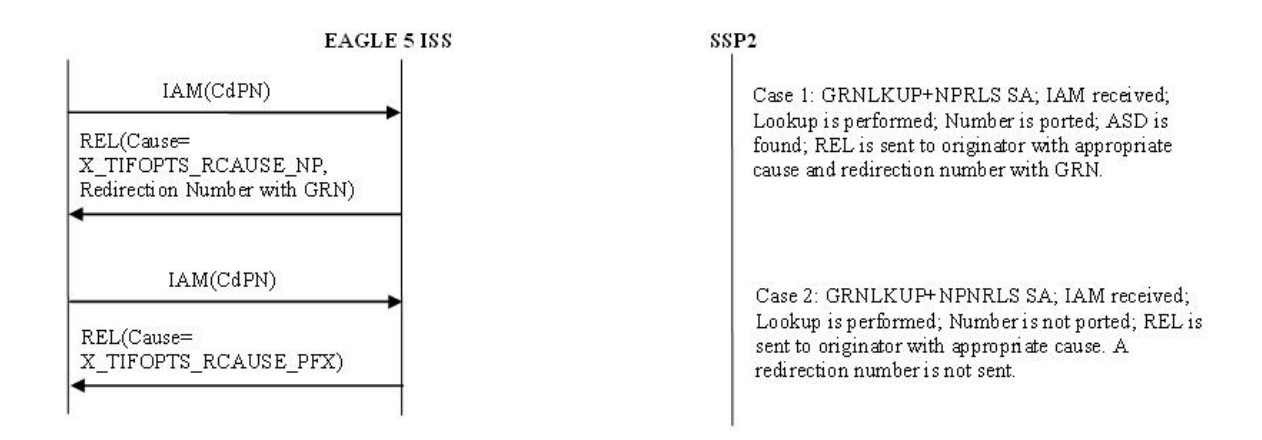

#### **TIF GRN Service Action Handlers**

TIF GRN provides Service Action Handlers for the NPP Service Actions shown in :

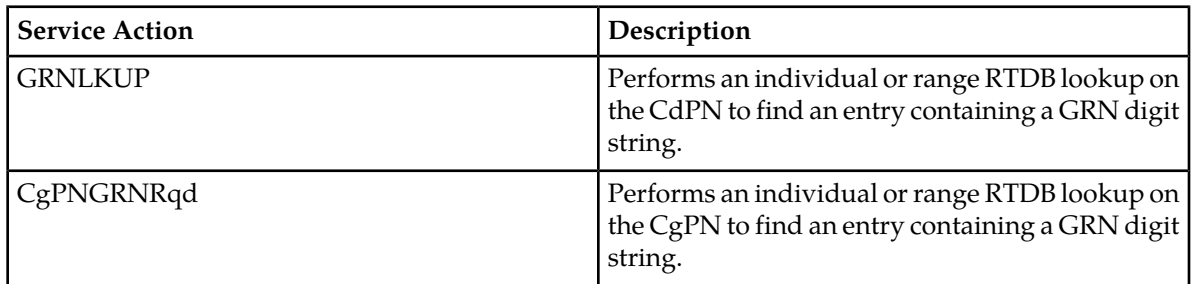

#### **Table 17: NPP Service Actions used by TIF GRN**

The GRNLKUP Service Action or CgPNGRNRqd Service Action can coexist in the same Service Action group with any other Service Actions used by TIF. The GRNLKUP Service Action and the CgPNGRNRqd Service Action are mutually exclusive in the same Action Set.

#### **GRNLKUP Service Action Handler**

The GRNLKUP Service Action Handler uses the GRNLKUP Service Action to perform an individual or range RTDB lookup on the conditioned CdPN, to find an entry containing a GRN digit string.

Depending on the Formatting Action configuration for the selected NPP Rule, the GRN digit string can be used during CdPN formatting by NPP.

TIF uses the formatted CdPN in the outgoing IAM or REL message.

If the TIF GRN feature is turned off in the system, the GRNLKUP Service Action Handler returns immediately.

#### **CgPNGRNRqd Service Action Handler**

The CgPNGRNRqd Service Action Handler uses the CgPNGRNRqd Service Action to perform an individual or range RTDB lookup on the conditioned CgPN, to find an entry containing an GRN digit string.

Depending on the Formatting Action configuration for the selected NPP Rule, the GRN digit string can be used during CdPN formatting by NPP.

TIF uses the formatted CdPN in the outgoing IAM or REL message.

If the TIF GRN feature is turned off in the system, the CgPNGRNRqd Service Action Handler returns immediately.

# **Chapter**

## **EAGLE 5 ISS TIF Commands**

#### **Topics:**

- 
- 
- *[Debug Commands](#page-76-0).....77* that use TIF.

This chapter contains brief descriptions of the EAGLE 5 ISS commands that are used for the • *[EAGLE 5 ISS Commands for TIF Features.....67](#page-66-0)* configuration, maintenance, debug, and test for the<br>• *Maintenance Commands.....76* Triggerless ISUP Framework (TIF) and the features • *[Maintenance Commands.....76](#page-75-0)* Triggerless ISUP Framework (TIF) and the features<br>• *Debuo Commands.....77* that use TIF.

#### <span id="page-66-0"></span>**EAGLE 5 ISS Commands for TIF Features**

This chapter describes the EAGLE 5 ISS commands that are used for the configuration and maintenance for the following features:

- TIF Number Portability
- TIF SCS Forwarding
- TIF Number Substitution
- TIF Simple Number Substitution
- TIF Additional Subscriber Data
- TIF Generic Routing Number

Refer to the *Commands Manual* for complete descriptions of the following commands, including parameter names, valid values, and output examples for the commands.

- System Serial Number commands: ent/rtrv-serial-num
- Card commands: ent/dlt/rtrv/alw/inh/init/rept-stat-card
- Feature control commands: enable/chg/rtrv-ctrl-feat, chg/rtrv-feat
- Gateway Screening and linkset commands: chg/rtrv-gws-actset, ent/chg/dlt/rtrv-scr-sio, ent/chg/dlt/rtrv-scrset, ent/chg/dlt/rtrv-ls
- TIF Options commands: chg/rtrv-tifopts
- SCCP Options commands: chg-rtrv-sccpopts
- NPP commands: ent/chg/dlt/rtrv-npp-as, ent/chg/dlt/rtrv-npp-srs, chg/rtrv-npp-serv
- Retrieve, Report Status, and Maintenance commands: chg-th-alm, ent-trace. init-network, init-sys, rept-stat-alm, rept-stat-db, rept-stat-mps, rept-stat-sccp, rept-stat-sys, rept-stat-trbl
- TIF Test Tool commands: chg/rtrv-isup-msg, tst-msg

#### **EAGLE 5 ISS Serial Number Commands**

Before any controlled features can be enabled, the database must contain a valid and locked serial number for the EAGLE 5 ISS. The system is shipped with a serial number in the database, but the serial number is not locked. The serial number can be changed, if necessary, and locked after the system is on-site.

The ent/rtrv-serial-num commands are used to enter, lock, and display the status of the system serial number. The serial number must be entered once in the ent-serial-num command without the lock parameter, and entered again with the lock=yes parameter. The serial number cannot be changed after it is locked.

#### **EAGLE 5 ISS Card Commands**

The ent/dlt/rtrv/alw/inh-card commands are used to add, remove, display information about, allow operation of, and stop operation of cards in the system.

The ent-card command is used to add cards to the database.

- For Service Module cards (DSM cards and E5-SM4G cards) the command specifies the card location, the card type (**dsm**), and the application that runs on the card (**vsccp**).
- TSM cards or E5-TSM cards can be used for Gateway Screening. The command specifies the card location, the card type (**tsm**), and the application that runs on the card (**gls**).

The dlt-card command is used to remove provisioned cards from the database, before they are physically removed from the card location in the shelf. The TIF features use only Service Module cards running the **vsccp** application.

The rtrv-card command is used to display information about the cards that are provisioned in the database. When the command is entered with no parameters, all cards that are provisioned in the database are listed. The command can be entered with the loc parameter to display nformation about a specific card.

The alw-card command is used to cause a card to begin operation in the system. The card status is changed from Out-of-Service-Maintenance-Disabled (OOS-MT-DSBLD) to In-Service-Normal (IS-NR) if the GPL loading is successful. When the command is entered with the loc parameter, the approved version of the GPL is loaded on the specified card.

The inh-card command is used to cause a card to stop operation in the system. When the card status has changed from In-Service Normal (IS-NR) to Out-of-Service Maintenance-Disabled (OOS-MT-DSBLD), the card can be physically removed from the shelf. The force parameter must be used to inhibit the last card that is supporting an SCCP subsystem or MPS-to-DSM network connection.

The rept-stat-card command is used to report the operating status of all cards or of a specific card in the system.

#### **EAGLE 5 ISS Feature Control Commands**

The chg/rtrv-feat commands are used to turn on and display the on/off status of features, such as the GTT feature, that are controlled with feature bits. After a feature that is controlled with a feature bit is turned on, the feature cannot be turned off.

The enable/chg/rtrv-ctrl-feat commands are used to enable, turn on, and display the status of features that are controlled by feature access keys. The feature access key is based on the feature part number and the serial number of the system that uses the feature, making the feature access key site-specific. When a feature is enabled by entering the enable-ctrl-feat command with the feature part number and feature access key, the feature is recognized by the system. Other actions might be required to make the feature fully operational, such as turning the feature on, installing hardware, and provisioning information in database tables.

Some features can be enabled with a temporary part number and feature access key for a limited trial of the feature. When the trial period expires, the feature must be enabled with a permanent part number and feature access key to continue use of the feature.

The following feature controls are used for the TIF features:

- The GTT feature and the Gateway Screening feature (GWS) must be turned on, using the chg-feat command, before one or more TIF features can be enabled in the system.
- Each TIF feature must be enabled, using the enable-ctrl-feat command with its feature part number and a feature access key.
	- TIF Number Portability part number 893018901
	- TIF SCS Forwarding part number 893022201
	- TIF Number Substitution part number 893022501
- TIF Simple Number Substitution part number 893024001
- TIF Additional Subscriber Data part number 893024501
- TIF Generic Routing Number part number 893025501
- The Service Portability feature must be enabled, using the enable-ctrl-feat command with part number 893034301 and a feature access key.
- After the feature is enabled, the feature must be turned on, using the chg-ctrl-feat command to set the feature status to on.
- The following TIF features are Permanently On features. The features cannot be turned off after they are turned on.

```
Feature Name Partnum Status Quantity
TIF Number Portability 893018901 on
TIF SCS Forwarding 893022201 on ----
TIF Simple Number Subst. 893024001 on
```
• The following TIF features are On/Off features. After the features have been enabled, they can be turned on and off using the chg-ctrl-feat command.

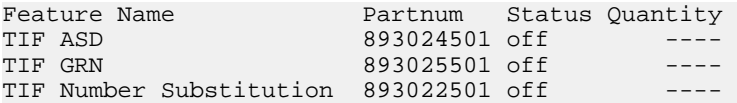

- After each feature is enabled or turned off, the feature entry in the rtry-ctrl-feat command output shows the Status as off. After the feature is turned on, the feature entry in the command output shows the Status as on.
- The TIF features cannot be enabled using a temporary part number and feature access key.

#### **EAGLE 5 ISS Gateway Screening and Linkset Commands**

The chg/rtrv-gws-actset, ent/chg/dlt/rtrv-scr-<xxx>, and ent/chg/dlt/rtrv-scrset commands are used to define, change, and display the gateway screening stop action sets in the system database. Stop action sets are used to define the actions performed on the Message Sending Units (MSUs) that pass the gateway screening process.

TIF adds the TIF, TIF2, and TIF3 stop actions for gateway screening; each of these stop actions must be the last stop action in its Action Set. Each TIF stop action encapsulates incoming messages as SCCP data and forwards them to Service Module cards for processing . Each TIF stop action is association with a corresponding NPP service.

The ent/chg/dlt/rtrv-ls commands are used to turn on the gateway screening options (gwsa, gwsm, and gwsd) for linksets. The options determine whether gateway screening is on or off for the linkset, and how MSUs are handled when gateway screening is on for the linkset. The options need to be on for the TIF features.

#### **EAGLE 5 ISS Commands for Destination-based Options**

The chg/rtrv-dstn commands define and display configuration options that are provisioned in the Destination table. The destination-base options for TIF are used with or instead of the TIFOPTS configuration options for the following functions:

- Indicate the setting of the NM Bits in ITU IAM messages when the TIFOPTS npflag option indicates that NM Bits are used.
- Specify the release cause for a Release message when the TIFOPTS rlcopc option is on.

• Indicate when and how to split the IAM message into an IAM message and a SAM message.

See *[EAGLE 5 ISS TIF and SCCP Options Commands](#page-69-0)* for a description of the TIFOPTS options.

The chg-dstn command uses the following parameters to provision the data in the Destination table:

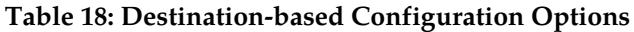

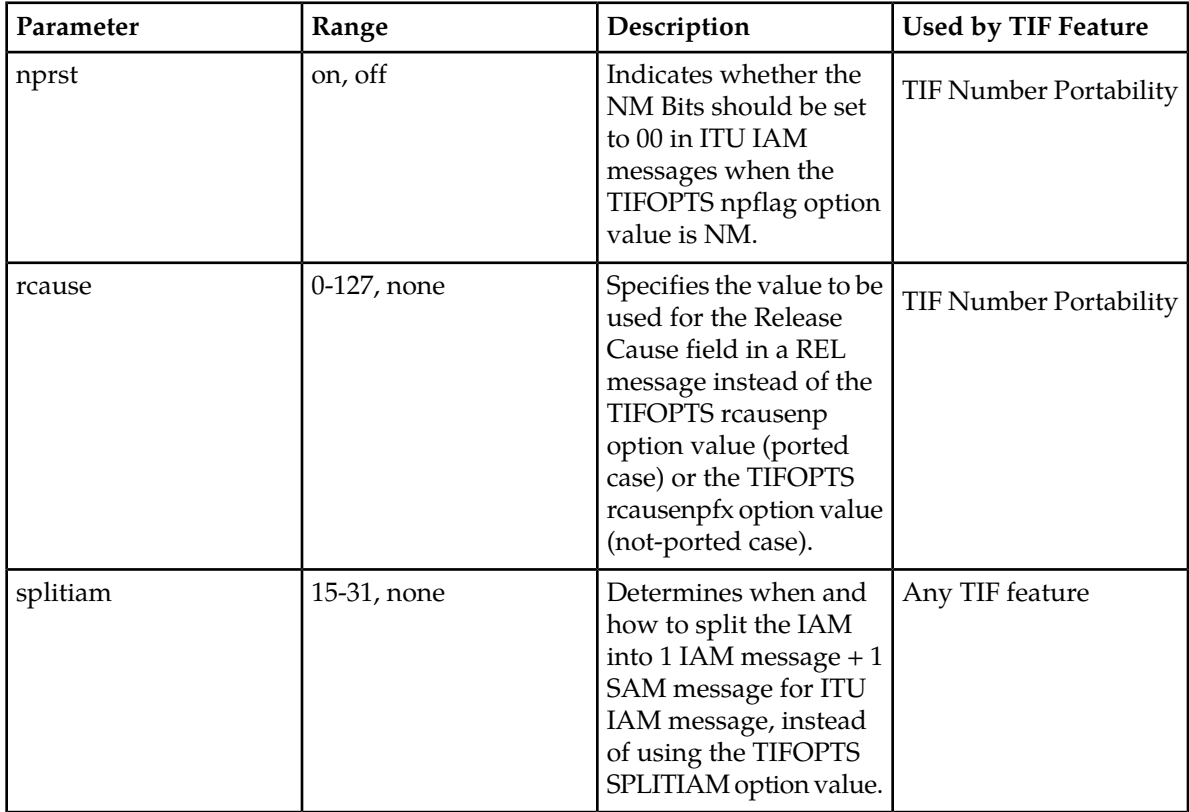

#### <span id="page-69-0"></span>**EAGLE 5 ISS TIF and SCCP Options Commands**

The chg/rtrv-tifopts commands define and display TIF configuration options that are provisioned in the TIFOPTS table. The TIF options are used for the following functions:

- Specify the conditioning that is needed before CdPN or CgPN lookup.
- Specify the conditions that indicate a successful RTDB lookup.
- Specify Service Portability processing that can be performed for IAM messages.
- Specify the cause for a Release message.
- Indicate when to split the IAM message into an IAM message and a SAM message.
- Specify the digits to substitute for the Calling Party Number in Simple Number Substitution.
- Indicate the Calling Party's Category value for the Public DN for the network in Number Substitution.
- Specify the format and contents of fields in the outgoing message (CgPN digits, NM bits, delimiter digits, Area Code, Release Cause, Default RN) .

The chg-tifopts command uses the following parameters to provision the data in the TIFOPTS table:

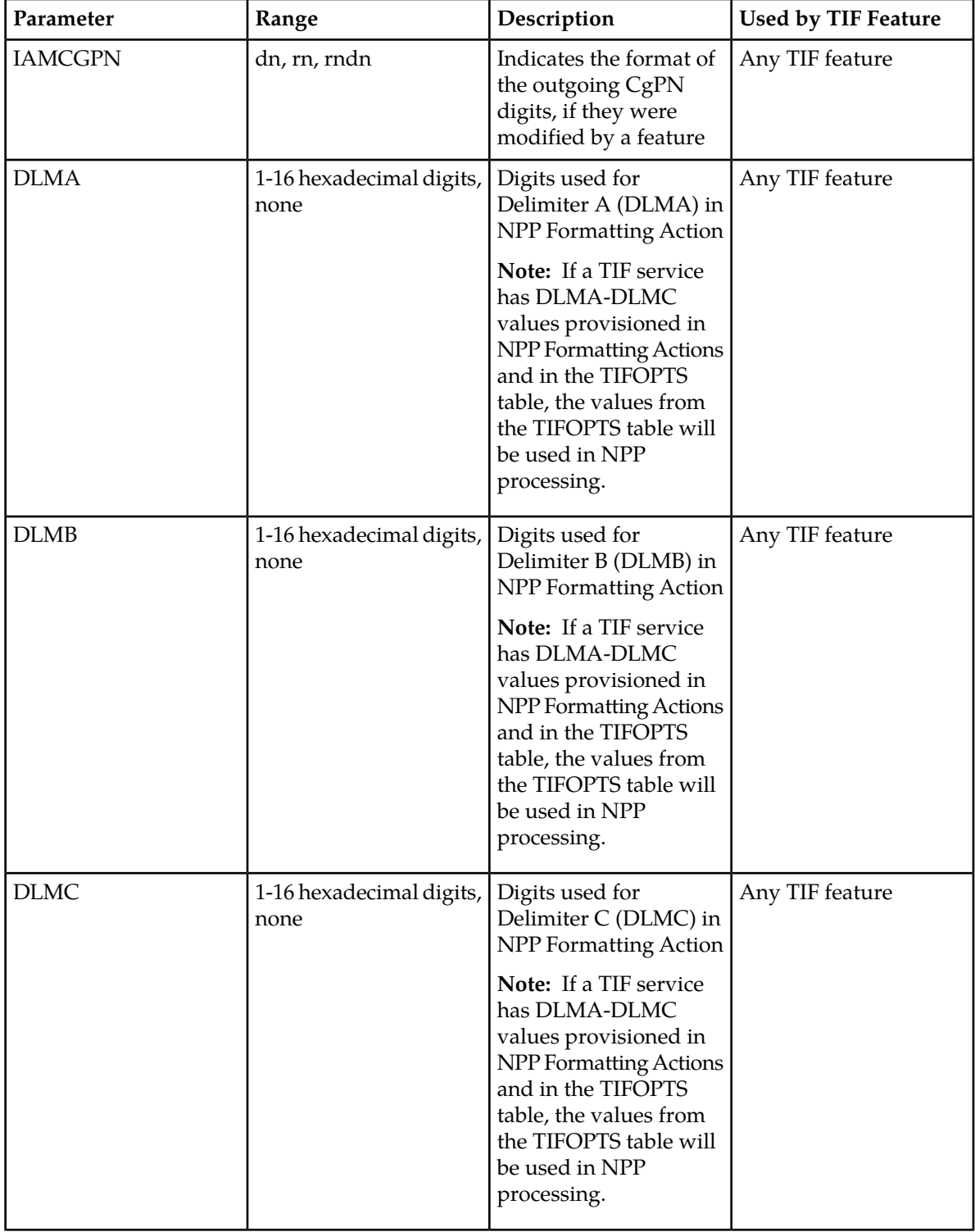

#### <span id="page-70-0"></span>**Table 19: TIF Configuration Options**

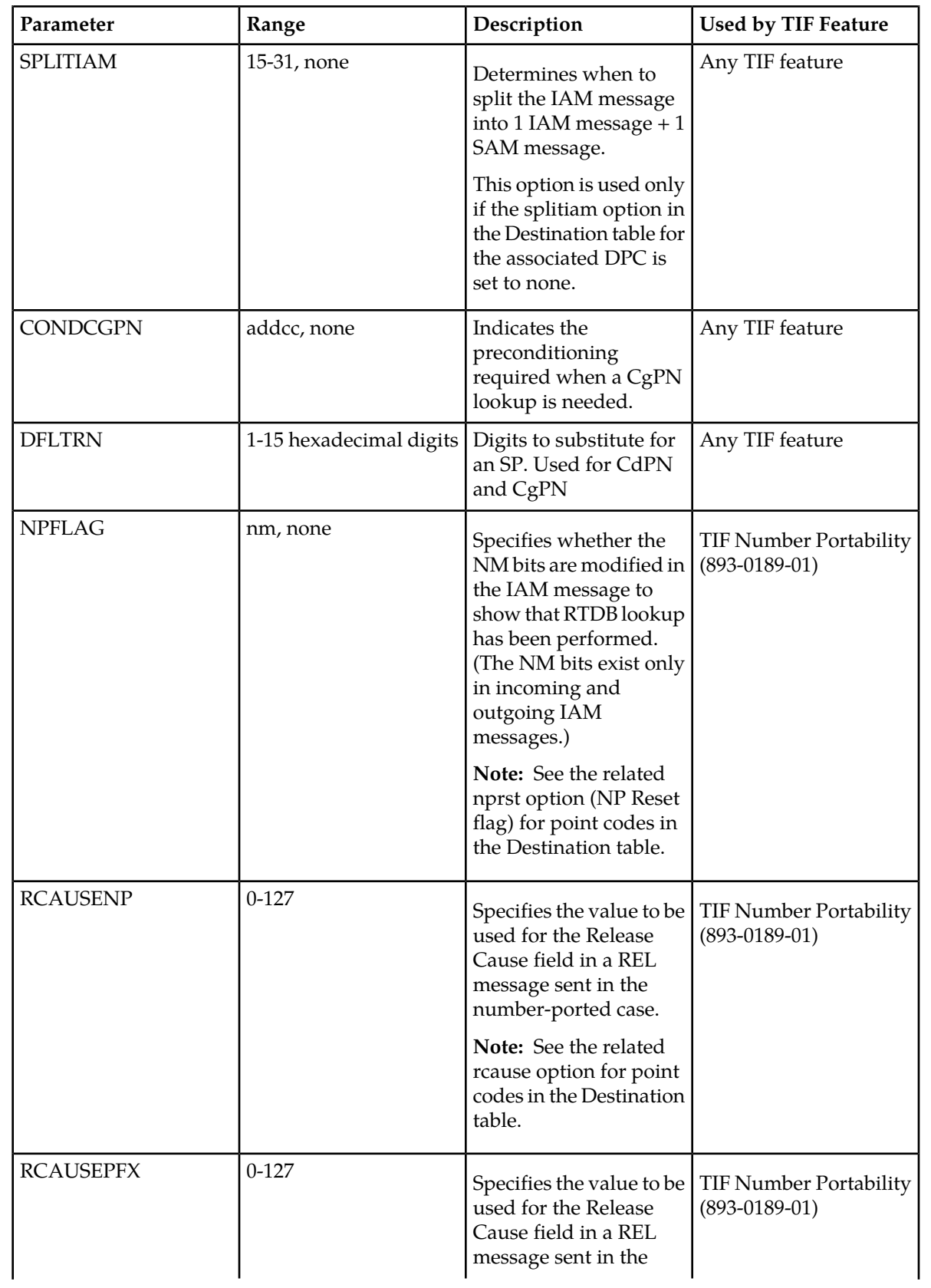
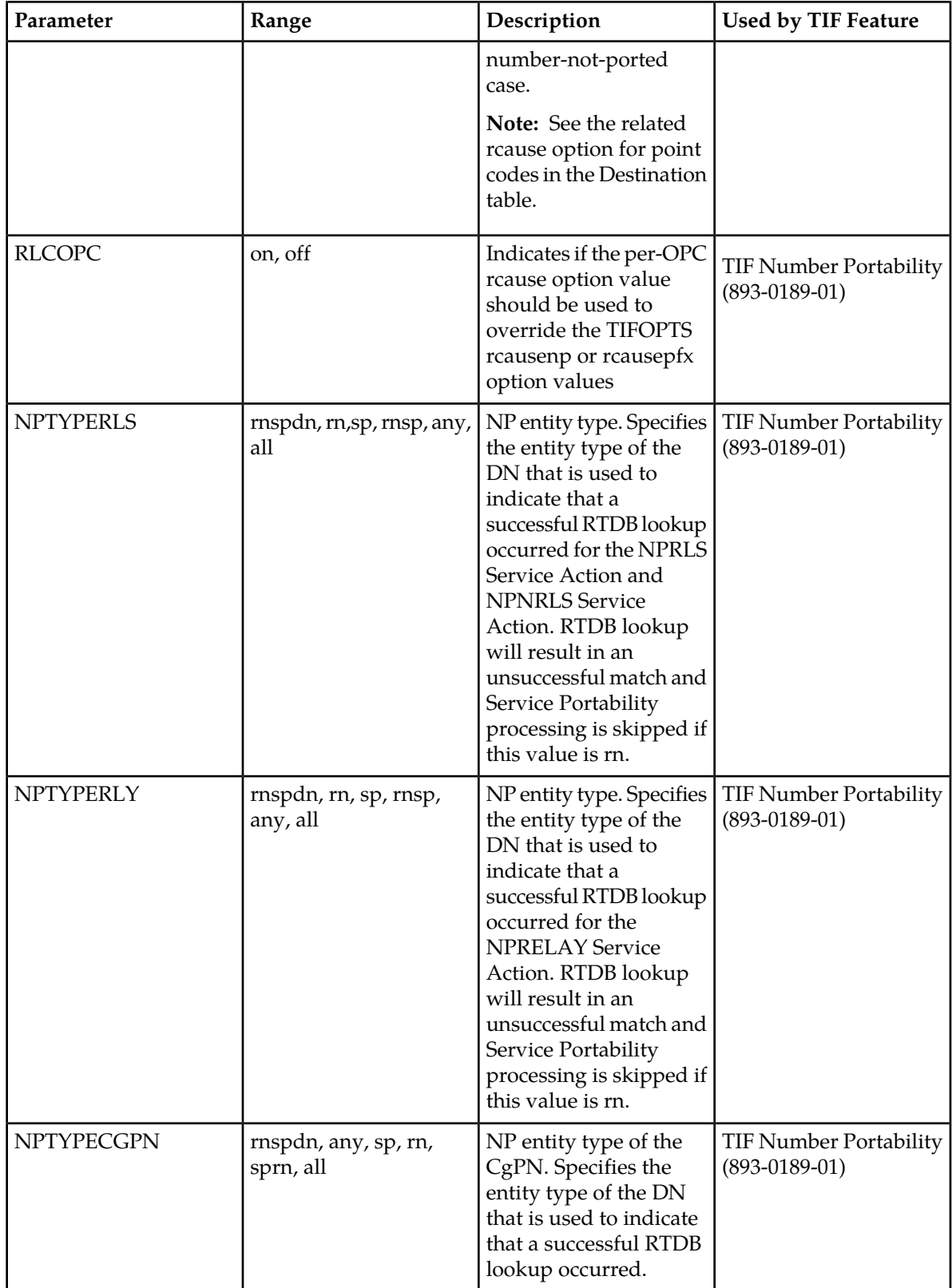

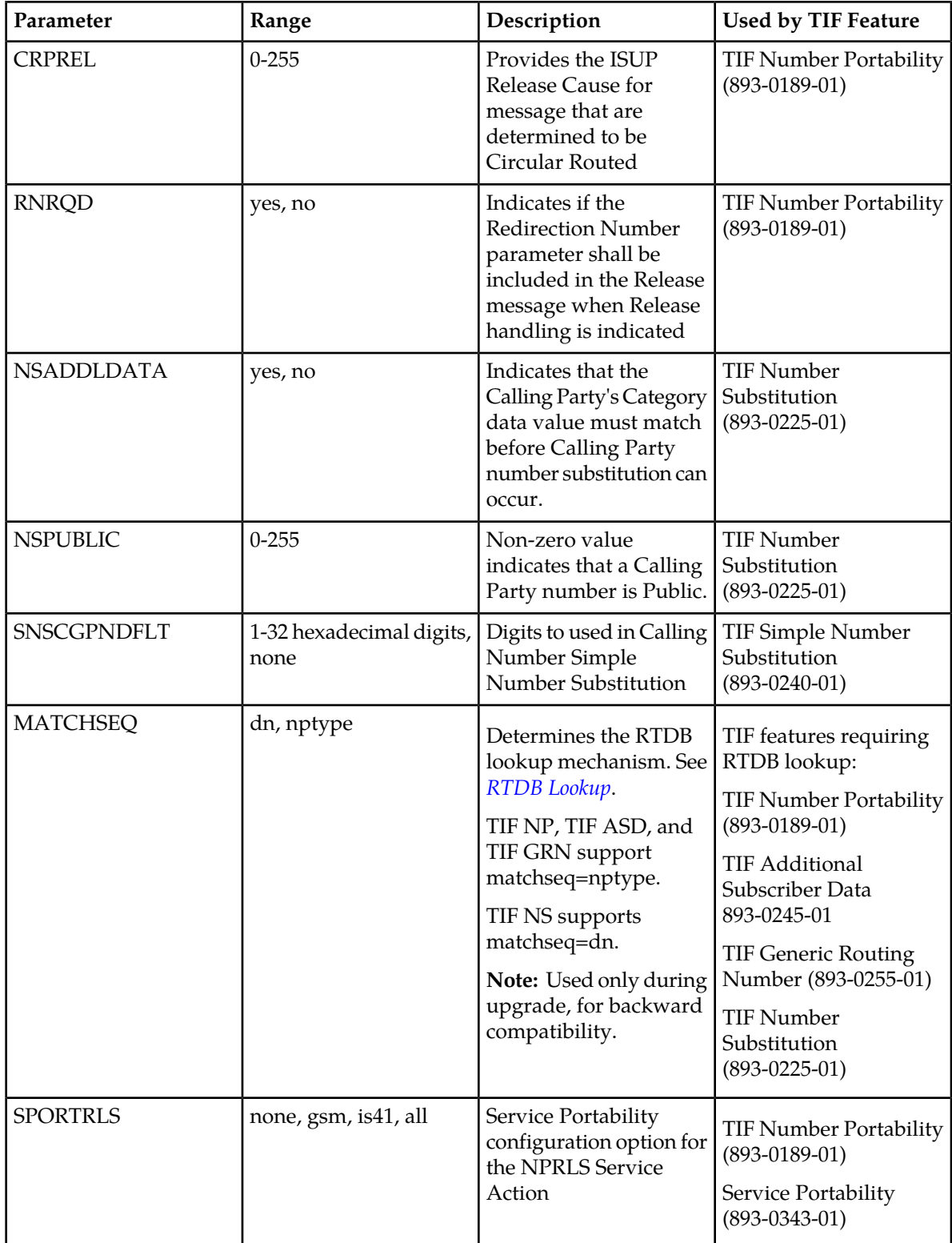

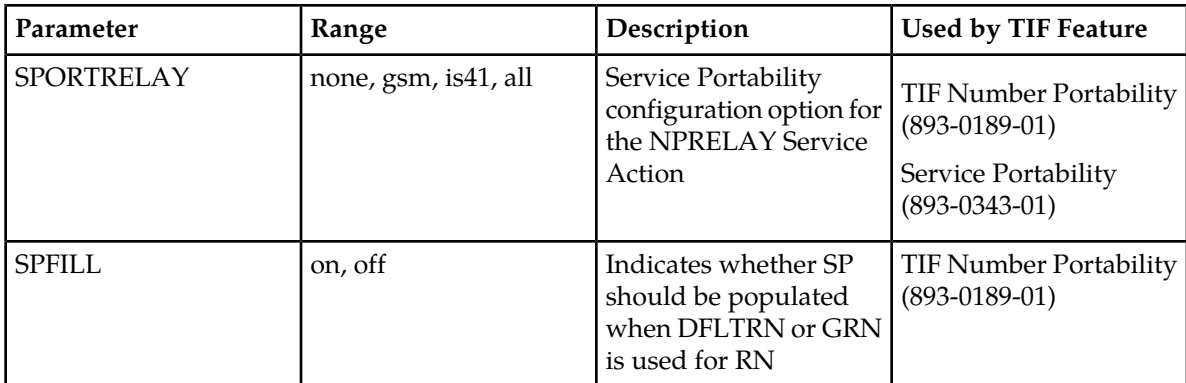

The chg-sccpopts command uses the following parameter to provision the data in the SCCPOPTS table:

### **Table 20: SCCPOPTS Configuration Option used by TIF**

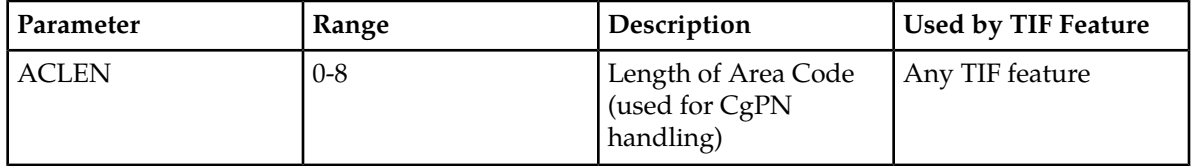

# **EAGLE 5 ISS NPP Commands**

The ent/chg/dlt/rtrv-npp-as commands are used to enter, change, delete, and display NPP Action Sets that contain various Service Actions, Conditioning Actions, and Formatting Actions.

The ent/chg/dlt/rtrv-npp-srs commands are used to create, change, delete, and display NPP Service Rule Sets for calling services.

The chg/rtrv-npp-serv commands are used to change and display the On/Off status for NPP Services, Delimiter values to use in formatting the outgoing digit string, and the FNAI Class mapping values for the outgoing NAI, and display the Service Action precedence values. An NPP Service is any EAGLE 5 ISS feature or function that uses NPP to process digit strings.

Refer to the *Numbering Plan Processor (NPP) Overview* manual for descriptions of the NPP components: Service Actions, Conditioning Actions, Formatting Actions, Action Sets, Rules, and Service Rule Sets. See the TIF and TIF feature descriptions in this manual for the NPP components used by TIF and each feature.

# **TIF Test Tool Commands**

The TIF Test Tool is used to send a test message to a specified TIF service to verify the call flow behavior when the message information is injected into the call path without affecting live traffic. Refer to *[TIF](#page-100-0) [Test Tool](#page-100-0)* for a description of the TIF Test Tool.

chg/rtrv-isup-msg commands are used with the TIF Test Tool to enter, change, and display ISUP test messages in the TSTMSG table.

The tst-msg command invokes the test for the specified ISUP test message from the TSTMSG table, and displays the results.

Refer to the *Commands Manual* for a complete description of the TIF Test Tool commands.

# **Maintenance Commands**

The following commands can be used for maintenance when an EPAP-based feature is on.

Refer to the command descriptions in the *Commands Manual* for complete descriptions of the commands, including parameters, valid values, and output examples.

| Command           | Description                                                                                                    |
|-------------------|----------------------------------------------------------------------------------------------------|
| rept-stat-sys     | Reports the status of system entities, including cards. The output includes the<br>number of Service Module cards that are in service (IS-NR) and how many are<br>in another state (IS-ANR, OOS-MT, OOS-MT-DSBLD).                                                                                                    |
| rept-stat-sccp    | Reports subsystem operating status, CPU usage, and Service Module card<br>status. When the loc parameter is specified, the command displays detailed<br>card traffic statistics.                                                                                                    |
| rept-stat-mps     | Displays the overall status of the application running on the MPS<br>(multi-purpose server). Command output for the various reports of this<br>command include overall MPS alarm status and card status, and status for a<br>specific Service Module card when a feature is on.                                                                                                    |
| rept-stat-trbl    | Includes a summary of any trouble notifications (UAMs) for local subsystems,<br>cards, and linksets. The severity of each alarm is indicated in the output report.                                                                                                    |
| rept-stat-alm     | Displays the alarm counts and totals for local subsystems and DSM/EPAP IP<br>links.                                                                                                    |
| rept-stat-db      | Displays the status information for the EAGLE 5 ISS databases. This includes<br>the level information for each Service Module card, and for the active and<br>standby EPAP databases. It reports database exception status such as corrupted,<br>incoherent, or inconsistent, as well as providing the birth dates and levels. It<br>shows the status of the PDB and RTDB databases when an EPAP-based feature<br>is enabled. |
| rept-tbl capacity | Retrieves table use capacity summary information. For each table listed, the<br>number of table entry elements in use and the total allowed number of table<br>elements is presented, along with a percent (%) full value. Information is shown<br>for some tables only if the feature that uses the table is enabled.                                                                                                    |
| inh-card/alw-card | Used to change the operating state of the card from In-Service Normal (IS-NR)<br>to Out-of-Service Maintenance-Disabled (OOS-MT-DSBLD). A craftsperson<br>then can test the card or physically remove it from the shelf.                                                                                                    |
|                   | The alw-card command is used to change the card from OOS-MT-DSBLD<br>(Out-of-Service Maintenance-Disabled) to IS-NR (In-Service Normal) if card<br>loading is successful.                                                                                                    |

**Table 21: Maintenance Commands**

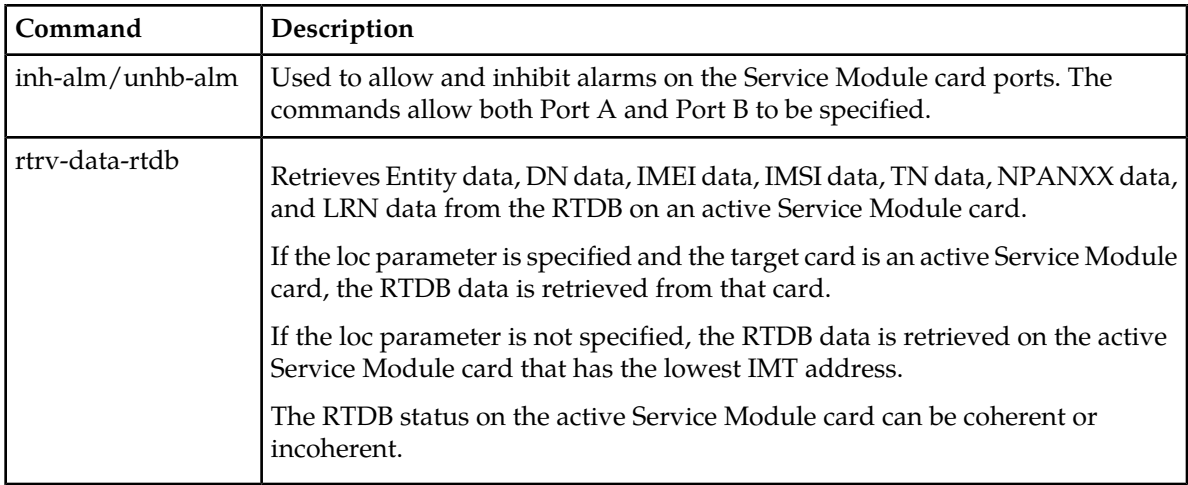

# **Debug Commands**

The *Commands Manual* contains descriptions of debug commands that can be used in assessing and modifying system status and operation. Most of the debug commands are used only under the direction of Tekelec support personnel.

The ent-trace command can be used to trace MSUs sent to Service Module cards that are running the VSCCP application. The EAGLE 5 ISS traps MSUs that meet the specified tracing criteria, which include DN, some point codes, Entity ID, and message verification and message processing errors.

Refer to the *Commands Manual* for a complete description of the *ent-trace* command.

For TIF, the ent-trace command can trace any MSU that is screened with the TIF, TIF2, or TIF3 Gateway Screening Stop Action. The trace output can be in standard format and in a brief format similar to the TIF Test Tool information (see *[TIF Test Tool](#page-100-0)*). For full-format test output, the TIF Test Tool should be used.

# **Chapter 5**

# **TIF Feature Configuration**

**Topics:**

- *[Introduction.....79](#page-78-0)*
- *[TIF Configuration Procedure.....79](#page-78-1)*
- *[Provisioning Service Module Cards.....81](#page-80-0)*
- *[Enabling TIF Features.....84](#page-83-0)*
- *[Enabling the Service Portability Feature.....85](#page-84-0)*
- *[Provisioning the TIF and SCCP Options.....86](#page-85-0)*
- *[Provisioning the Destination-based Options for](#page-86-0) [TIF.....87](#page-86-0)*
- *[Provisioning NPP for TIF.....88](#page-87-0)*
- *[Turning On TIF Features.....89](#page-88-0)*
- *[Turning On the Service Portability Feature.....90](#page-89-0)*
- *[Turning Off TIF Features.....91](#page-90-0)*
- *[Turning Off the Service Portability Feature.....92](#page-91-0)*
- *[Activating the 1100 TPS/DSM for ITU NP Feature](#page-92-0) [.....93](#page-92-0)*
- *[Activating the E5-SM4G Throughput Capacity](#page-97-0) [Feature.....98](#page-97-0)*
- *[TIF Test Tool.....101](#page-100-0)*

This chapter provides procedures for configuring the TIF features for use in the EAGLE 5 ISS.

# <span id="page-78-0"></span>**Introduction**

This chapter describes prerequisites and procedures for the EAGLE 5 ISS configuration of the TIF features. This chapter also provides procedures for configuration of the Service Portability feature for use with the TIF NP feature.

*[TIF Configuration Procedure](#page-78-1)* lists the steps for enabling and turning on each TIF feature and the Service Portability feature, and for the provisioning required for the features. Each step contains a link or reference to information and procedures to use to complete the step. Feature provisioning can be performed after the features are enabled and before the features are turned on.

**Note:** Controlled features are optional and must be purchased from Tekelec before they can be used in your system. If you are not sure whether you have purchased a specific feature, contact your Tekelec Sales or Account Representative.

# <span id="page-78-1"></span>**TIF Configuration Procedure**

The EAGLE 5 ISS configuration of each TIF feature consists of the following steps. The steps contain links and references to detailed procedures and information needed to complete each step.

- **1.** Verify, and provision if needed, the system prerequisites. See *[System Prerequisites](#page-78-2)*.
- **2.** Verify, and provision if needed, the feature prerequisites. See *[TIF Feature Prerequisites and](#page-80-1) [Considerations](#page-80-1)*.
- **3.** Enable each TIF feature. See *[Enabling TIF Features](#page-83-0)*.
- **4.** Enable the Service Portability feature, if it will be used with the TIF NP feature. See *[Enabling the](#page-84-0) [Service Portability Feature](#page-84-0)*.
- **5.** Provision Gateway Screening stop actions for TIF. See *[TIF Feature Prerequisites and Considerations](#page-80-1)* and refer to the procedures in the *Database Administration Manual - Gateway Screening*.
- **6.** Provision TIF and SCCP options. See *[Provisioning the TIF and SCCP Options](#page-85-0)*.
- **7.** Provision NPP Action Sets, Service Rule Sets, and Services. See *[Provisioning NPP for TIF](#page-87-0)*.
- **8.** Turn on each TIF feature. See *[Turning On TIF Features](#page-88-0)*.
- <span id="page-78-2"></span>**9.** Turn on the Service Portability feature if it will be used with the TIF NP feature. See *[Turning On](#page-89-0) [the Service Portability Feature](#page-89-0)*.
- **10.** Turn on Gateway Screening in linksets. See *[TIF Feature Prerequisites and Considerations](#page-80-1)* and refer to the procedures in the *Database Administration Manual - Gateway Screening*.

# **System Prerequisites**

Before any feature that is described in this manual can be enabled, the prerequisites listed in *[Table 22:](#page-79-0) [System Prerequisites](#page-79-0)* are required in the system.

# <span id="page-79-0"></span>**Table 22: System Prerequisites**

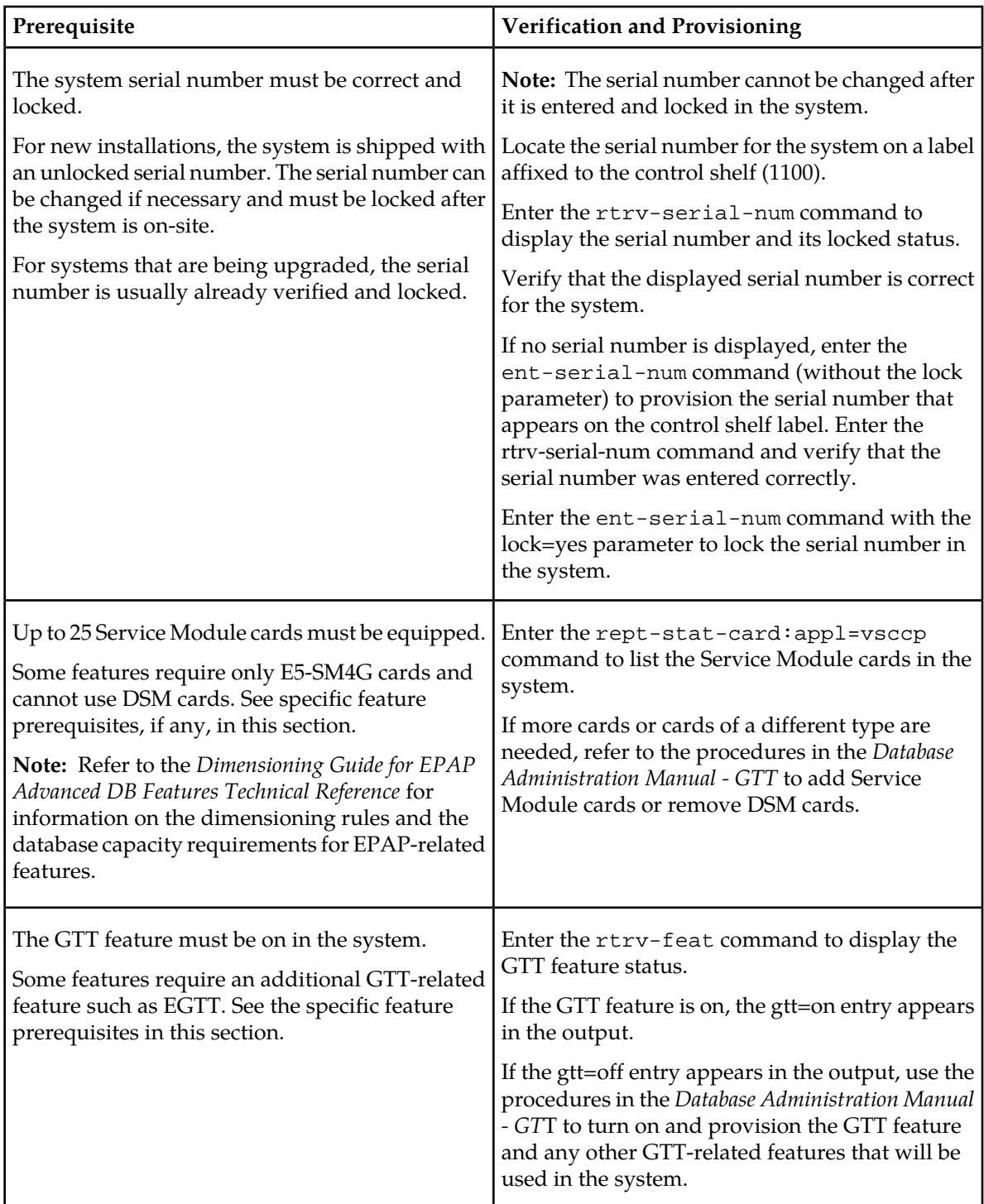

# <span id="page-80-1"></span>**TIF Feature Prerequisites and Considerations**

Before any TIF feature can be enabled, the following prerequisites are required in the system:

### **Table 23: TIF Feature Prerequisite**

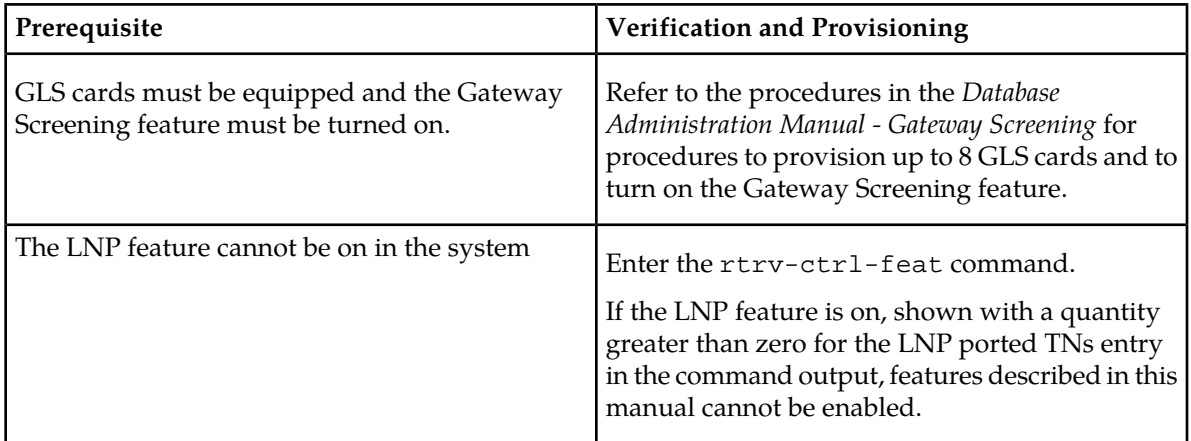

The following functions and components of the Gateway Screening (GWS) feature are used by TIF:

• Stop Action TIF, TIF2, or TIF3.

The provisioned Stop Action for TIF must have the same name as the TIF service that calls NPP for processing, and must be the last Stop Action in the Stop Action Set. See *[TIF Services That Call](#page-17-0) [NPP](#page-17-0)* and *[Protocol Handling](#page-19-0)*.

At least one TIF feature must be enabled before a GWS Stop Action can be provisioned.

• Gateway Screening linkset options

The options determine whether Gateway Screening is on or off for the linkset, and how MSUs are handled when Gateway Screening is on for the linkset.

<span id="page-80-0"></span>The options need to be turned on for the TIF features after all other TIF configuration is complete, to make the TIF feature fully operational. Refer to the *Database Administration Manual - Gateway Screening* for procedures to turn on the options .

# **Provisioning Service Module Cards**

EPAP-based features that perform RTDB lookup require "Service Module cards" running the VSCCP application.

Any of the following cards can be used as Service Module cards running the VSCCP application in the system:

- DSM 4G a DSM card with 4 gigabytes of memory
- E5-SM4G an EPM-based card with 4 gigabytes of memory

This section contains a procedure for adding Service Module cards to the system.

# <span id="page-81-0"></span>**Adding a Service Module Card**

This procedure uses the ent-card command to add Service Module cards to the database, to support GTT-related features and EPAP-related features.

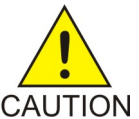

**CAUTION:** Refer to the *Dimensioning Guide for EPAP Advanced DB Features Technical Reference* for important information on the dimensioning rules and the DSM database capacity requirements.

A Service Module card can be inserted only in an odd/even numbered pair of empty card slots of an EAGLE 5 ISS shelf. Slots 09 and 10 of each shelf contain an HMUX card, a HIPR card, or a HIPR2 card. A Service Module card cannot be inserted in slots 09 and 10. A Service Module card occupies two card slots, so the even-numbered card slot to the right of the odd-numbered slot where the Service Module card has been inserted must be empty. The Service Module card is connected to the network through the odd-numbered card slot connector.

**Note:** Service Module cards can be inserted in the control shelf, but only in slots 01, 03, 05, 07, and 11.

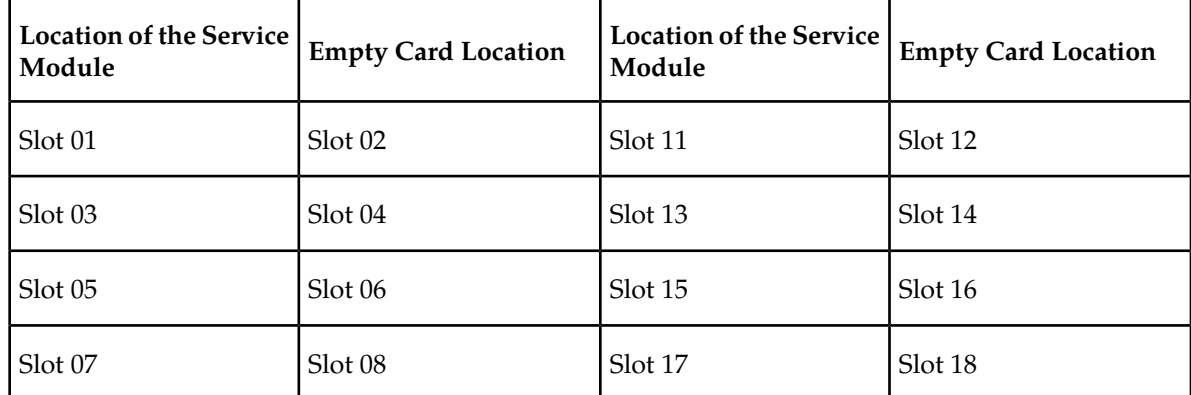

### **Table 24: Service Module Card Locations**

The shelf to which the card is to be added must already be provisioned in the database. This can be verified with the rtrv-shlf command. If the shelf is not in the database, refer to the procedure for adding a shelf in the *Database Administration Manual – System Management*.

The card cannot be added to the database if the specified card location already has a card assigned to it.

The system can contain a maximum of 25 Service Module cards for EPAP-based features.

**Note:** This manual contains brief descriptions of the commands that are used in these procedures to configure EPAP-based features. Refer to the *Commands Manual* for complete descriptions of the commands that are used in this procedure. The complete descriptions include all valid parameter values and output examples.

**1.** Verify that the GTT feature is on. Enter the rtrv-feat command.

If the GTT feature is on, the GTT = on field appears in the command output.

**Note:** The rtrv-feat command output contains other fields that are not used by this procedure. To see all the fields displayed by the rtrv-feat command, refer to the rtrv-feat command description in the *Commands Manual*.

- If the GTT feature is on, shown by the entry GTT = on in the rtrv-feat command output, continue with *[Step 2](#page-82-0)*.
- If the GTT feature is off, shown by the entry GTT = off in the rtrv-feat command output, use the procedures in the *Database Administration Manual - GTT* to turn on the GTT feature. Then continue with *[Step 2](#page-82-0)*.
- <span id="page-82-0"></span>**2.** Display the cards in the system, by entering the rtrv-card command. Odd-even pairs of card locations that do not contain cards (are not listed in the output or are not HMUX or HIPR card locations) could be used for Service Module cards.

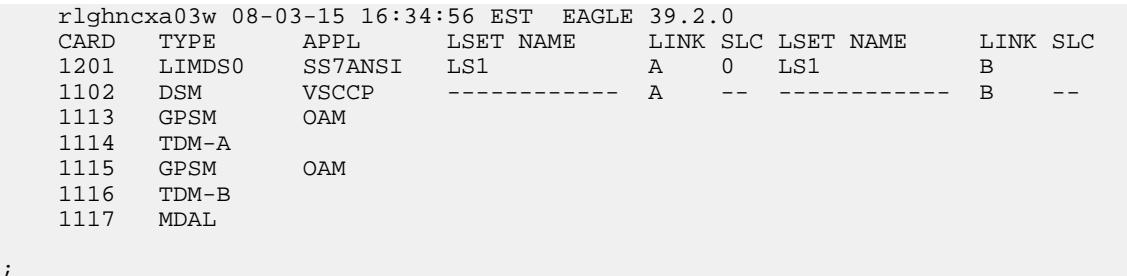

**3.** If an E5-SM4G card is being added, verify that card locations 09 and 10 contain HIPR cards or HIPR2 cards in the shelf where the E5-SM4G card will be installed.

Enter the rept-stat-gpl:gpl=hipr command and the rept-stat-gpl:gpl=hipr2 command to list the installed HIPR cards and HIPR2 cards in the system.

- If the shelf contains HIPR cards or HIPR2 cards, continue with *[Step 4](#page-82-1)*.
- <span id="page-82-1"></span>• If the shelf does not contain HIPR cards or HIPR2 cards, refer to the *Installation Manual - EAGLE 5 ISS* to install HIPR cards or HIPR2 cards in the shelf. Continue with *[Step 4](#page-82-1)*.

**Note:** Cards should be distributed throughout the system for proper power distribution. Refer to the *Installation Manual - EAGLE 5 ISS* for the shelf power distribution.

**4.** Verify that the Service Module card has been physically installed into the proper location.

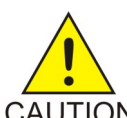

;

**CAUTION:** If the version of the BPDCM GPL on the Service Module card does not match the BPDCM GPL version in the database when the Service Module card is inserted into the card slot, UAM 0002 is generated indicating that these GPL versions CAUTION do not match. If UAM 0002 has been generated, perform the alarm clearing procedure for UAM 0002 in the *Maintenance Unsolicited Alarm and Information Messages* manual before proceeding with this procedure.

- **5.** Add the Service Module card to the database, using the ent-card command. ent-card:loc=1301:type=dsm:appl=vsccp
- **6.** Verify the temperature threshold settings for an E5-SM4G card by performing the "Changing the High-Capacity Card Temperature Alarm Thresholds" procedure in the *Database Administration Manual - SS7*.
- **7.** Verify the changes by entering the rtrv-card command with the card location specified.

```
rtrv-card:loc=1102
    rlghncxa03w 08-03-15 16:34:56 EST EAGLE 39.2.0
 CARD TYPE APPL LSET NAME LINK SLC LSET NAME LINK SLC
 1301 DSM VSCCP ------------ A -- ------------ B 
;
```
**8.** Back up the database changes, by entering the following command.

chg-db:action=backup:dest=fixed

The following messages should appear; the active Maintenance and Administration Subsystem Processor (MASP) appears first.

```
BACKUP (FIXED) : MASP A - Backup starts on active MASP.
BACKUP (FIXED) : MASP A - Backup on active MASP to fixed disk complete.
BACKUP (FIXED) : MASP A - Backup starts on standby MASP.
BACKUP (FIXED) : MASP A - Backup on standby MASP to fixed disk complete.
```
- **9.** Repeat this procedure for each Service Module card that needs to be added to the system.
- <span id="page-83-0"></span>**10.** If TSM cards need to be removed from the system, go to (Removing a TSM Card).

# **Enabling TIF Features**

This procedure is used to enable TIF features in the EAGLE 5 ISS.

Each TIF feature must be enabled using its feature part number and a feature access key.

- TIF Number Portability Part Number 893018901
- TIF SCS Forwarding Part Number 893022201
- TIF Number Substitution Part Number 893022501
- TIF Simple Number Substitution Part Number 893024001
- TIF Additional Subscriber Data Part Number 893024501
- TIF Generic Routing Number Part Number 893025501

**Note:** Controlled features must be purchased before you can receive the feature access key to use to enable the feature. If you are not sure if you have purchased a feature and received the feature access key, contact your Tekelec Sales Representative or Account Representative.

When a TIF feature is enabled, it is permanently enabled. The TIF features cannot be temporarily enabled.

Provisioning of TIF options and other information can be done after the feature is enabled and before the feature is turned on.

After a TIF feature has been enabled and database provisioning is complete, the TIF feature status must be set to on (the feature must be "turned on") See *[Turning On TIF Features](#page-88-0)*.

**1.** Display the status of the features that are controlled with feature access keys. Enter the rtrv-ctrl-feat command. The output lists the enabled features in the system and shows the on/off status for each feature.

If the entry for the TIF feature that you want to enable appears in the rtrv-ctrl-feat output with status on, performing this procedure is not necessary.

;

**2.** Enable the TIF feature, by entering the enable-ctrl-feat command and specify the part number and feature access key for the feature.

```
enable-ctrl-feat:partnum=<893xxxxx>:fak=<feature access key>
```
**Note:** The feature access key is provided by Tekelec when the feature is purchased. If you do not have the controlled feature part number or the feature access key for a feature, contact your Tekelec Sales Representative or Account Representative.

When the feature is enabled, the entry for the enabled feature appears in the output of the rtrv-ctrl-feat command. The feature Status is off.

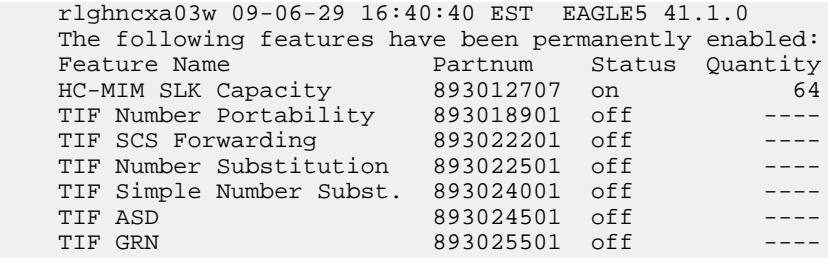

**3.** Back up the database changes, by entering the following command. chg-db:action=backup:dest=fixed

The following messages appear; the active Maintenance and Administration Subsystem Processor (MASP) appears first.

BACKUP (FIXED) : MASP A - Backup starts on active MASP. BACKUP (FIXED) : MASP A - Backup on active MASP to fixed disk complete. BACKUP (FIXED) : MASP A - Backup starts on standby MASP. BACKUP (FIXED) : MASP A - Backup on standby MASP to fixed disk complete.

# <span id="page-84-0"></span>**Enabling the Service Portability Feature**

If Service Portability can be applied to the messages processed by a feature described in this manual, use this procedure to enable the Service Portability (S-Port) feature in the EAGLE 5 ISS.

The Service Portability feature must be enabled using the feature part number 893034301 and the feature access key.

**Note:** Controlled features must be purchased before you can receive the feature access key to use to enable the feature. If you are not sure if you have purchased a feature and received the feature access key, contact your Tekelec Sales Representative or Account Representative.

When the S-Port feature is enabled, it is permanently enabled. The S-Port feature cannot be temporarily enabled. After the S-Port feature is enabled and turned on, the S-Port feature can be turned off again.

Provisioning of S-Port options can be done after the feature is enabled and before the feature is turned on.

After the S-Port feature has been enabled and database provisioning is complete, the S-Port feature status must be set to on (the feature must be "turned on") before S-Port processing will occur.

;

**1.** Display the status of the features that are controlled with feature access keys. Enter the rtrv-ctrl-feat command. The output lists the enabled features in the system and shows the on/off status for each feature.

```
 rlghncxa03w 09-06-29 16:40:40 EST EAGLE5 41.1.0
    The following features have been permanently enabled:
Feature Name Partnum Status Quantity
HC-MIM SLK Capacity 893012707 on 64
```
If the rtrv-ctrl-feat output shows a LNP ported TNs quantity entry, this procedure cannot be performed.

If the Service Portability entry appears in the rtrv-ctrl-feat output, performing this procedure is not necessary.

**2.** Enable the S-Port feature, by entering the enable-ctrl-feat command. enable-ctrl-feat:partnum=893034301:fak=<feature access key>

**Note:** The feature access key (the fak parameter) is provided by Tekelec. If you do not have the controlled feature part number or the feature access key for the S-Port feature, contact your Tekelec Sales Representative or Account Representative.

When the feature is enabled, the Service Portability entry appears in the output of the rtrv-ctrl-feat command.

```
 rlghncxa03w 09-06-29 16:40:40 EST EAGLE5 41.1.0
   The following features have been permanently enabled:
Feature Name Partnum Status Quantity
 HC-MIM SLK Capacity 893012707 on 64
 Service Portability 893034301 off ----
 ;
```
**3.** Back up the database changes, by entering the following command. chg-db:action=backup:dest=fixed

The following messages appear; the active Maintenance and Administration Subsystem Processor (MASP) appears first.

```
BACKUP (FIXED) : MASP A - Backup starts on active MASP.
BACKUP (FIXED) : MASP A - Backup on active MASP to fixed disk complete.
BACKUP (FIXED) : MASP A - Backup starts on standby MASP.
BACKUP (FIXED) : MASP A - Backup on standby MASP to fixed disk complete.
```
# **Provisioning the TIF and SCCP Options**

This procedure is used to provision the configuration options for TIF and TIF features, and the SCCP option for Area Code length. At least one TIF feature must be enabled before TIF options can be provisioned.

Refer to *[EAGLE 5 ISS TIF and SCCP Options Commands](#page-69-0)* in this manual and to the command descriptions in the *Commands Manual* for valid parameter values, input examples, and rules for entering the command correctly in this procedure.

**1.** Verify that each TIF feature is enabled for which options are being provisioned, by entering the rtrv-ctrl-feat command.

If a TIF feature is enabled but has not been turned on, the feature status in the entry is off.

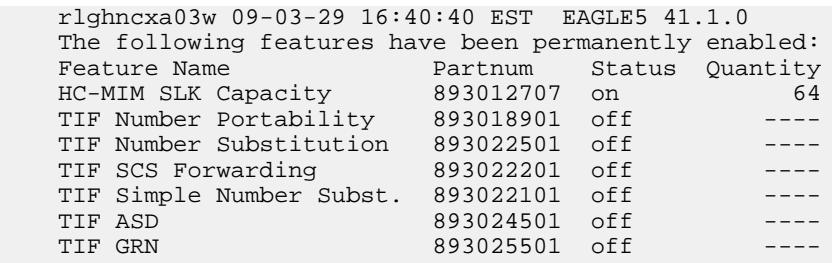

- ;
- If a TIF feature is not enabled (the entry does not appear in the output), go to *[Enabling TIF](#page-83-0) [Features](#page-83-0)* to enable a TIF feature. Then continue with *[Step 2](#page-86-1)*.
- <span id="page-86-1"></span>• If a TIF feature is enabled, continue with *[Step 2](#page-86-1)*.
- **2.** Display the current settings of the TIF options, using the rtrv-tifopts command.
- **3.** Change the TIF options to the desired settings, by entering the chg-tifopts command with at least one of the option parameters specified.
- **4.** Verify the changes, by entering the rtrv-tifopts command.
- **5.** Display the current settings of the SCCP options, using the rtrv-sccpopts command.
- **6.** Change the SCCP ACLEN option to the desired setting, by entering the chg-sccpopts command with the ACLEN parameter specified.
- **7.** Verify the change, by entering the rtrv-sccpopts command.
- **8.** Back up the changes, using the chg-db:action=backup:dest=fixed command.

These messages appear, the active Maintenance and Administration Subsystem Processor (MASP) appears first.

BACKUP (FIXED) : MASP A - Backup starts on active MASP. BACKUP (FIXED) : MASP A - Backup on active MASP to fixed disk complete. BACKUP (FIXED) : MASP A - Backup starts on standby MASP. BACKUP (FIXED) : MASP A - Backup on standby MASP to fixed disk complete.

# <span id="page-86-0"></span>**Provisioning the Destination-based Options for TIF**

This procedure is used to provision the point codes and destination-based configuration options for TIF and TIF features. At least one TIF feature must be enabled before destination-based options can be provisioned.

**1.** Verify that each TIF feature is enabled for which options are being provisioned, by entering the rtrv-ctrl-feat command.

If a TIF feature is enabled but has not been turned on, the feature status in the entry is off.

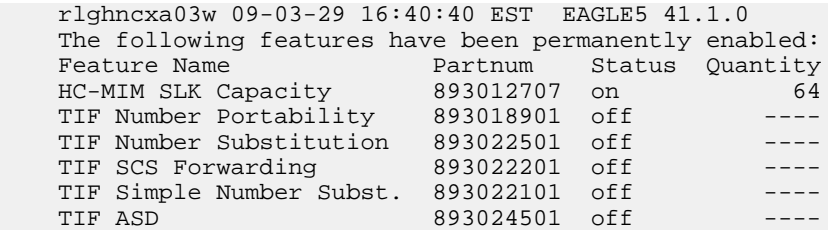

;

TIF GRN 893025501 off

- If a TIF feature is not enabled (the entry does not appear in the output), go to *[Enabling TIF](#page-83-0) [Features](#page-83-0)* to enable a TIF feature. Then continue with *[Step 2](#page-87-1)*.
- If a TIF feature is enabled, continue with *[Step 2](#page-87-1)*.
- <span id="page-87-1"></span>**2.** Display the currently provisioned point codes and destination-based options, using the rtrv-dstn command.
- **3.** Enter new point codes and options using the ent-dstn command, or change the destination-based options to the desired settings using the chg-dstn command.

Refer to the procedures in the *Database Administration Manual - SS7* for configuring point codes destination-based options in the Destination table.

Refer to *[EAGLE 5 ISS TIF and SCCP Options Commands](#page-69-0)* in this manual and to the ent-dstn and chg-dstn command descriptions in the *Commands Manual* for valid parameter values, input examples, and rules for entering the commands correctly.

- **4.** Verify the changes, by entering the rtrv-dstn command.
- **5.** Back up the changes, using the chg-db:action=backup:dest=fixed command.

These messages appear, the active Maintenance and Administration Subsystem Processor (MASP) appears first.

```
BACKUP (FIXED) : MASP A - Backup starts on active MASP.
BACKUP (FIXED) : MASP A - Backup on active MASP to fixed disk complete.
BACKUP (FIXED) : MASP A - Backup starts on standby MASP.
BACKUP (FIXED) : MASP A - Backup on standby MASP to fixed disk complete.
```
# <span id="page-87-0"></span>**Provisioning NPP for TIF**

Refer to the *Numbering Plan Processor (NPP) Overview* manual and the *Commands Manual*, and see the TIF and TIF feature descriptions in this manual for the required information and procedures to provision NPP components for TIF services.

NPP provisioning is performed in the following sequence for the components that are used for the specified TIF service.

- **1.** Provision the FNAI mnemonic values required for filter matches on the NAI values for the service, using the chg-npp-serv command.
- **2.** Provision the NPP Action Sets with the Conditioning Actions, Service Actions, Formatting Actions, and outgoing NAI value that are to be used by TIF and the enabled TIF features, using the ent-npp-as.command.
- **3.** Provision the Service Rule Sets (Rules that specify the filter values and Action Sets) that are to be used by TIF and the enabled TIF features. Enter the ent-npp-srs command.
- **4.** Provision any delimiter values that are used in the outgoing digit string formatting. Enter the chg-npp-serv command.
- **5.** Change the service Status to On to allow NPP processing for the specified service. Enter the chg-npp-serv:srvn=<service name>:status=on command.

# <span id="page-88-0"></span>**Turning On TIF Features**

Before a TIF feature can be turned on, the feature must be enabled in the EAGLE 5 ISS.

Provisioning of TIF options and other information can be done after the feature is enabled and before the feature is turned on.

After a TIF feature has been enabled and database provisioning is complete, the TIF feature status must be set to on (the feature must be "turned on"). MSUs will not be processed by the TIF feature until the feature is turned on.

This procedure is used to turn on TIF features in the EAGLE 5 ISS. Each TIF feature must be turned on using its feature part number.

- TIF Number Portability Part Number 893018901
- TIF SCS Forwarding Part Number 893022201
- TIF Number Substitution Part Number 893022501
- TIF Simple Number Substitution Part Number 893024001
- TIF Additional Subscriber Data Part Number 893024501
- TIF Generic Routing Number Part Number 893025501

After some TIF features are enabled and turned on, they cannot be turned off again. Other TIF features can be turned on and off after they are enabled.

**1.** Display the status of the features that are controlled with feature access keys. Enter the rtrv-ctrl-feat command. The output lists the enabled features in the system and shows the on/off status for each feature.

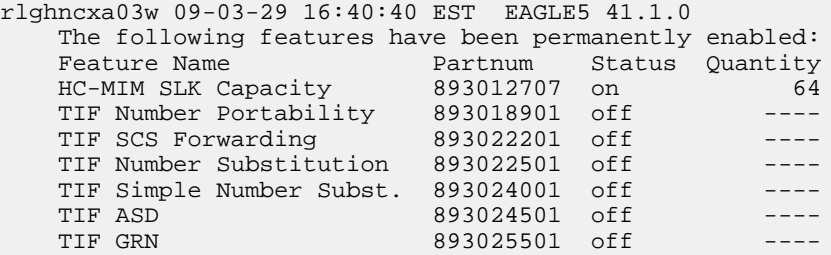

<span id="page-88-1"></span>;

If the entry for the TIF feature that you want to turn on appears in the rtrv-ctrl-feat output with status on, performing this procedure is not necessary.

If the status of the TIF feature in the output is off, continue with *[Step 2](#page-88-1)*.

**2.** Turn on the TIF feature, by entering the chg-ctrl-feat command. chg-ctrl-feat:partnum=<893xxxxxx>:status=on

When the feature is turned on, the feature status changes to on in the rtrv-ctrl-feat command output.

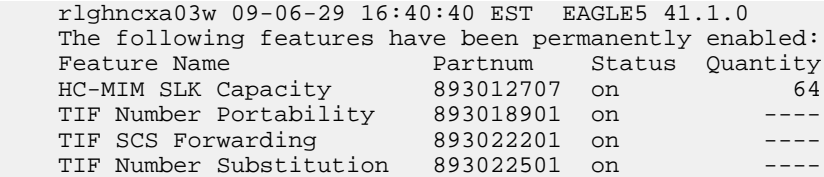

;

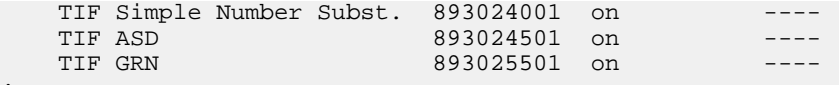

**3.** Back up the database changes, by entering the following command. chg-db:action=backup:dest=fixed

The following messages appear; the active Maintenance and Administration Subsystem Processor (MASP) appears first.

```
BACKUP (FIXED) : MASP A - Backup starts on active MASP.
BACKUP (FIXED) : MASP A - Backup on active MASP to fixed disk complete.
BACKUP (FIXED) : MASP A - Backup starts on standby MASP.
BACKUP (FIXED) : MASP A - Backup on standby MASP to fixed disk complete.
```
# <span id="page-89-0"></span>**Turning On the Service Portability Feature**

This procedure is used to turn on the Service Portability feature in the EAGLE 5 ISS, using the feature part number 893034301.

Before the Service Portability (S-Port) feature can be turned on, the feature must be enabled in the EAGLE 5 ISS.

Provisioning of S-Port options can be done after the feature is enabled and before the feature is turned on.

After the S-Port feature has been enabled and database provisioning is complete, the Service Portability feature status must be set to on (the feature must be "turned on"). MSUs will not be processed by the Service Portability feature until the feature is turned on.

After the Service Portability feature is enabled and turned on, it can be turned off again. Service Portability processing can occur only when the Service Portability feature is on and a feature that uses S-Port is on.

**1.** Display the status of the features that are controlled with feature access keys. Enter the rtrv-ctrl-feat command. The output lists the enabled features in the system and shows the on/off status for each feature.

<span id="page-89-1"></span>If the entry for the Service Portability feature appears in the rtrv-ctrl-feat output with status on, performing this procedure is not necessary.

If the status of the Service Portability feature in the output is off, continue with *[Step 2](#page-89-1)*.

**2.** Turn on the S-Port feature, by entering the chg-ctrl-feat command. chg-ctrl-feat:partnum=893034301:status=on

When the feature is turned on, the feature status changes to on in the rtrv-ctrl-feat command output.

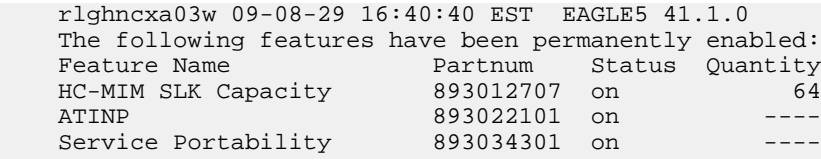

;

**3.** Back up the database changes, by entering the following command. chg-db:action=backup:dest=fixed

The following messages appear; the active Maintenance and Administration Subsystem Processor (MASP) appears first.

BACKUP (FIXED) : MASP A - Backup starts on active MASP. BACKUP (FIXED) : MASP A - Backup on active MASP to fixed disk complete. BACKUP (FIXED) : MASP A - Backup starts on standby MASP. BACKUP (FIXED) : MASP A - Backup on standby MASP to fixed disk complete.

# <span id="page-90-0"></span>**Turning Off TIF Features**

Before a TIF feature can be turned on and off, the feature must be enabled in the EAGLE 5 ISS.

After some TIF features are enabled, they can be turned on and off in the EAGLE 5 ISS.

This procedure is used to turn off the TIF features that can be turned off in the EAGLE 5 ISS. Each TIF feature must be turned off using its feature part number.

- TIF Additional Subscriber Data Part Number 893024501
- TIF Generic Routing Number Part Number 893025501
- TIF Number Substitution Part Number 893022501

**Note:** MSUs will not be processed by a feature when the feature is turned off in the system.

**1.** Display the status of the features that are controlled with feature access keys. Enter the rtrv-ctrl-feat command. The output lists the enabled features in the system and shows the on/off status for each feature.

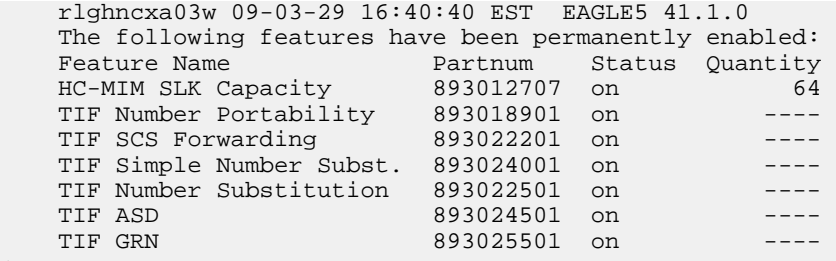

If the entry for the TIF feature that you want to turn on appears in the rtrv-ctrl-feat output with status off, performing this procedure is not necessary.

If the status of the TIF feature in the output is on, continue with *[Step 2](#page-90-1)*.

**2.** Turn off the TIF feature, by entering the chg-ctrl-feat command. chg-ctrl-feat:partnum=<893xxxxxx>:status=off

When the feature is turned off, the feature status changes to off in the rtrv-ctrl-feat command output.

 rlghncxa03w 09-03-29 16:40:40 EST EAGLE5 41.1.0 The following features have been permanently enabled: Feature Name **Partnum** Status Quantity HC-MIM SLK Capacity 893012707 on 64 HC-MIM SLK Capacity 893012707 on<br>TIF Number Portability 893018901 on TIF SCS Forwarding 893022201 on ----

<span id="page-90-1"></span>;

;

;

;

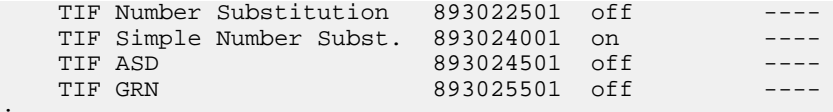

**3.** Back up the database changes, by entering the following command. chg-db:action=backup:dest=fixed

The following messages appear; the active Maintenance and Administration Subsystem Processor (MASP) appears first.

```
BACKUP (FIXED) : MASP A - Backup starts on active MASP.
BACKUP (FIXED) : MASP A - Backup on active MASP to fixed disk complete.
BACKUP (FIXED) : MASP A - Backup starts on standby MASP.
BACKUP (FIXED) : MASP A - Backup on standby MASP to fixed disk complete.
```
# <span id="page-91-0"></span>**Turning Off the Service Portability Feature**

Before the Service Portability (S-Port) feature can be turned on and off, the feature must be enabled in the EAGLE 5 ISS.

This procedure is used to turn off the Service Portability feature, using its feature part number 8930343091.

**Note:** MSUs will not be processed by a feature when the feature is turned off in the system.

**1.** Display the status of the features that are controlled with feature access keys. Enter the rtrv-ctrl-feat command. The output lists the enabled features in the system and shows the on/off status for each feature.

```
 rlghncxa03w 09-06-29 16:40:40 EST EAGLE5 41.1.0
 The following features have been permanently enabled:
Feature Name Partnum Status Quantity
 HC-MIM SLK Capacity 893012707 on 64
 TIF Number Portability 893018901 on ----
Service Portability 893025501 on ----
```

```
If the entry for the Service Portability feature appears in the rtrv-ctrl-feat output with status
off, performing this procedure is not necessary.
```
If the status of the Service Portability feature in the output is on, continue with *[Step 2](#page-91-1)*.

**2.** Turn off the S-Port feature, by entering the chg-ctrl-feat command. chg-ctrl-feat:partnum=<893xxxxxx>:status=off

When the feature is turned off, the feature status changes to off in the rtrv-ctrl-feat command output.

```
 rlghncxa03w 09-05-29 16:40:40 EST EAGLE5 41.1.0
   The following features have been permanently enabled:
Feature Name Partnum Status Quantity
 HC-MIM SLK Capacity 893012707 on 64
 TIF Number Portability 893018901 on ----
 Service Portability 893034301 off ----
```
**3.** Back up the database changes, by entering the following command.

chg-db:action=backup:dest=fixed

The following messages appear; the active Maintenance and Administration Subsystem Processor (MASP) appears first.

BACKUP (FIXED) : MASP A - Backup starts on active MASP. BACKUP (FIXED) : MASP A - Backup on active MASP to fixed disk complete. BACKUP (FIXED) : MASP A - Backup starts on standby MASP. BACKUP (FIXED) : MASP A - Backup on standby MASP to fixed disk complete.

# <span id="page-92-0"></span>**Activating the 1100 TPS/DSM for ITU NP Feature**

This procedure is used to enable and turn on the 1100 TPS/DSM for ITU NP feature.

The 1100 TPS/DSM for ITU NP feature increases the processing capacity of SCCP traffic for an EAGLE 5 ISS processing EPAP-based traffic to 26,400 transactions per second. To provide this increase in SCCP processing capacity, the maximum of 25 Service Module cards must be provisioned and installed in the EAGLE 5 ISS, and one or more EPAP-related features enabled and turned on. This feature can be enabled only for Service Module cards that are rated at 850 transactions per second (TPS).

**Note:** The increased capacity to 1100 TPS per Service Module card assumes incoming traffic consists of at least 30% of GTT routed traffic that does not require EPAP-based lookup. If more than 70% of incoming traffic requires EPAP-based lookup, Group Ticket Voucher (TVG) may shutdown and overall TVG capacity of 1100 for the card may not be met.

The 1100 TPS/DSM for ITU NP feature cannot be enabled if:

- The EAGLE 5 ISS does not contain any Service Module cards.
- The LNP feature is enabled.
- The ANSI G-Flex STP Option is enabled.
- The GTT feature is not turned on.

The feature access key for the 1100 TPS/DSM for ITU NP feature is provided by Tekelec. Contact your Tekelec Sales Representative or Account Representative before beginning the feature activation procedure if you do not have the feature access key for this feature. Based on the feature part number and the serial number of the EAGLE 5 ISS, the feature access key is site-specific. The feature access key contains thirteen alphanumeric characters and is not case sensitive. The 1100 TPS/DSM for ITU NP feature cannot be enabled with a temporary feature access key.

The enable-ctrl-feat command requires that the database contain a valid serial number for the EAGLE 5 ISS, and that this serial number is locked. Verify with the rtrv-serial-num command. The EAGLE 5 ISS is shipped with a serial number in the database, but the serial number is not locked. The serial number can be changed, if necessary, and locked after the EAGLE 5 ISS is on-site with the ent-serial-num command.

**Note:** To enter and lock the serial number of the EAGLE 5 ISS, the ent-serial-num command must be entered twice. The first entry of the ent-serial-num command adds the correct serial number to the database with the serial parameter. The second entry of the ent-serial-num command with the serial and lock=yes parameters locks the serial number. Verify that the serial number in the database is correct before locking the serial number. The serial number is on a label attached to the control shelf (shelf 1100).

Refer to *Commands Manual* for detailed descriptions of all commands used in this procedure.

<span id="page-93-0"></span>**1.** Display the status of the 1100 TPS/DSM for ITU NP feature by entering the rtrv-ctrl-feat command.

Example of a possible output:

```
rlghncxa03w 09-08-24 21:15:37 EST EAGLE 40.1.0
The following features have been permanently enabled:
Feature Name Partnum Status Quantity
HC-MIM SLK Capacity 893012707 on 64
Prepaid SMS Intercept Ph1 893006701 on
1100 TPS/DSM for ITU NP 893018001 on ----
The following features have been temporarily enabled:
Feature Name Partnum Status Quantity Trial Period Left
MNP Circ Route Prevent 893000140 On ---- 20 days 8 hrs 57 mins
The following features have expired temporary keys:
Feature Name Part Num
OnOffFeatV
```
- **2.** Based on the output in *[Step 1](#page-93-0)*, perform one of the following:
	- If the rtrv-ctrl-feat output shows that the LNP feature is enabled, this procedure cannot be performed. The 1100 TPS/DSM for ITU NP feature cannot be enabled if the LNP feature is enabled.
	- If the 1100 TPS/DSM for ITU NP entry of the rtrv-ctrl-feat output shows that the 1100 TPS/DSM for ITU NP feature is enabled and the feature status is on, no further action is necessary.
	- If the feature is enabled and the feature status is off, go to *[Step 13](#page-95-0)*.
	- If the 1100 TPS/DSM for ITU NP and LNP features are not enabled, continue to *[Step 3](#page-93-1)*.
- <span id="page-93-2"></span><span id="page-93-1"></span>**3.** Determine whether the G-Flex feature is turned on by entering the rtrv-ctrl-feat.

The status of the G-Flex feature is shown by the G-Flex entry in the rtrv-ctrl-feat output.

- If the G-Flex feature is on, continue to *[Step 4](#page-93-2)*.
- If the G-Flex feature is off, go to *[Step 5](#page-93-3)*.
- **4.** Verify that the ANSI G-Flex option is not enabled or turned on by entering the rtrv-stpopts command.

The 1100 TPS/DSM ITU NP feature cannot be enabled if the ANSI G-Flex option is turned on.

The ANSI G-Flex option is shown by the ANSIGFLEX entry in the rtrv-stpopts output. If the ANSIGFLEX entry is displayed in the rtrv-stpopts output, both the G-Flex and the GTT features are turned on.

- <span id="page-93-3"></span>• If the ANSIGFLEX value is *yes* in the rtrv-stpopts output , the ANSI G-Flex option is enabled and the remainder of this procedure cannot be performed.
- If the ANSIGFLEX value is *no* in the rtrv-stpopts output, the ANSI G-Flex option is not enabled. Proceed to *[Step 6](#page-94-0)*.
- **5.** Determine whether the GTT feature is turned on by examining the output of the rtrv-feat command.

The 1100 TPS/DSM ITU NP feature cannot be enabled unless the GTT feature is turned on. The GTT feature is shown by the GTT entry in the rtrv-feat output in *[Step 3](#page-93-1)*.

- If the GTT feature is turned on, continue to *[Step 6](#page-94-0)*.
- If the GTT feature is turned off, perform "Adding a Service Module" in *Database Administration Manual - Global Title Translation* to turn on the GTT feature and to add the required number of Service Module cards to the database. After "Adding a Service Module" has been performed, go to *[Step 11](#page-95-1)*.
- <span id="page-94-0"></span>**6.** Verify the number of Service Module cards provisioned in the database using the rtrv-card:appl=vsccp command:

Example of a possible output:

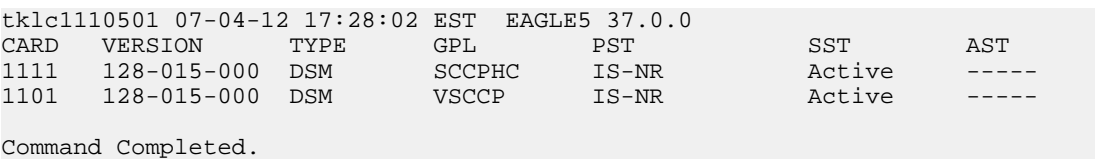

- **7.** Based on the output shown in *[Step 6](#page-94-0)*, perform one of the following:
	- If the required number of Service Module cards is provisioned in the database, continue to *[Step](#page-94-1) [8](#page-94-1)*.
	- If the required number of Service Module cards is not provisioned in the database, perform "Adding a Service Module" in *Database Administration Manual - Global Title Translation* to add the required number of Service Module cards to the database. After "Adding a Service Module" has been performed, continue with *[Step 8](#page-94-1)*.
- <span id="page-94-1"></span>**8.** Display the serial number in the database with the rtrv-serial-num command.

```
Example of a possible output:
rlghncxa03w 09-08-24 21:15:37 EST EAGLE 40.1.0
System serial number = nt00000123
System serial number is not locked
. 
rlghncxa03w 09-08-24 21:15:37 EST EAGLE 40.1.0
Command Completed
```
- <span id="page-94-2"></span>**9.** Compare the serial number located on a label affixed to the control shelf (shelf 1100) to the output shown in *[Step 8](#page-94-1)*, then perform one of the following:
	- If the serial number is not correct and is locked, this feature cannot be enabled and the remainder of this procedure cannot be performed. Contact *[Customer Care Center](#page-9-0)* to change an incorrect and locked serial number.
	- If the serial number is not correct and is not locked, continue to *[Step 10](#page-94-2)*.
	- If the serial number is correct but is not locked, go to *[Step 12](#page-95-2)*.
	- If the serial number is correct and is locked, go to *[Step 13](#page-95-0)*.
- **10.** Enter the correct serial number into the database using the ent-serial-num command with the serial parameter.

Command example:

```
ent-serial-num:serial=<EAGLE 5 ISS serial number>
```
After the command has completed successfully, this message is displayed:

```
rlghncxa03w 09-08-24 21:15:37 EST EAGLE 40.1.0
ENT-SERIAL-NUM: MASP A - COMPLTD
```
<span id="page-95-1"></span>**11.** Verify with the rtrv-serial-num command that the serial number entered in *[Step 10](#page-94-2)* was entered correctly. If the serial number was not entered correctly, repeat *[Step 10](#page-94-2)* and enter the correct serial number.

Example of a possible output:

rlghncxa03w 09-08-24 21:15:37 EST EAGLE 40.1.0 System serial number = nt00000123 System serial number is not locked. rlghncxa03w 09-08-24 21:15:37 EST EAGLE 40.1.0 Command Completed

<span id="page-95-2"></span>**12.** Lock the serial number in the database by entering the ent-serial-num command with the correct serial number as shown in *[Step 11](#page-95-1)* and with the lock=yes parameter value.

Command example:

ent-serial-num:serial=<EAGLE 5 ISS serial number>:lock=yes

<span id="page-95-0"></span>After the command has completed successfully, this message is displayed:

rlghncxa03w 09-08-24 21:15:37 EST EAGLE 40.1.0 ENT-SERIAL-NUM: MASP A - COMPLTD

**13.** Enable the 1100 TPS/DSM for ITU NP feature with the feature access key using the enable-ctrl-feat command.

Command example:

enable-ctrl-feat:partnum=893018001:fak=<feature access key>

**Note:** The feature access key for the 1100 TPS/DSM for ITU NP feature is provided by Tekelec. Contact your Tekelec Sales Representative or Account Representative if you do not have the feature access key for this feature. This feature cannot be enabled with a temporary feature access key.

After the command has completed successfully, this message is displayed:

```
rlghncxa03w 09-08-24 21:15:37 EST EAGLE 40.1.0
ENABLE-CTRL-FEAT: MASP B - COMPLTD
```
- <span id="page-95-3"></span>**14.** Perform on of the following:
	- To turn on the 1100 TPS/DSM for ITU NP feature, go to *[Step 15](#page-95-3)*.
	- To not turn on the 1100 TPS/DSM for ITU NP feature, go to *[Step 17](#page-96-0)*. The transaction rate will remain at 850 TPS per Service Module card.
- **15.** To turn on the 1100 TPS/DSM for ITU NP feature, enter the chg-ctrl-feat command, specifying the 1100 TPS/DSM for ITU NP feature part number and the status=on parameter value.

Command example:

chg-ctrl-feat:partnum=893018001:status=on

This message is displayed:

```
CAUTION: Rated TPS for this feature supports an engineered GTT
traffic mix of no more than 70 percent EPAP-based traffic.
Re-enter the command within 30 seconds to confirm change.
```
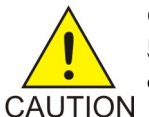

**CAUTION:** If the EPAP-based traffic is higher than 70% of all traffic on the EAGLE 5 ISS, the Service Module card performance may not reach 1100 TPS per Service Module card.

**16.** Re-enter the chg-ctrl-feat command to turn on the feature.

Command example:

chg-ctrl-feat:partnum=893018001:status=on

After the command has completed successfully, this message is displayed:

<span id="page-96-0"></span>rlghncxa03w 09-08-24 21:15:37 EST EAGLE 40.1.0 CHG-CTRL-FEAT: MASP B - COMPLTD

**17.** Verify the changes by entering the rtrv-ctrl-feat command with the 1100 TPS/DSM for ITU NP feature part number.

Command example:

rtrv-ctrl-feat:partnum=893018001

Example of a possible output:

```
rlghncxa03w 09-08-24 21:15:37 EST EAGLE 40.1.0
The following features have been permanently enabled: 
Feature Name Partnum Status Quantity
1100 TPS/DSM for ITU NP 893018001 on
The following features have been temporarily enabled: 
Feature Name Partnum Status Quantity Trial Period Left 
Zero entries found. 
The following features have expired temporary keys: 
Feature Name Part Num
Zero entries found.
```
**18.** Back up the new database changes with the chg-db command:

Command example:

chg-db:action=backup:dest=fixed

These messages are displayed. The active Maintenance and Administration Subsystem Processor (MASP) is displayed first.

BACKUP (FIXED) : MASP A - Backup starts on active MASP. BACKUP (FIXED) : MASP A - Backup on active MASP to fixed disk complete. BACKUP (FIXED) : MASP A - Backup starts on standby MASP. BACKUP (FIXED) : MASP A - Backup on standby MASP to fixed disk complete.

To turn off the 1100 TPS/DSM for ITU NP feature, enter the chg-ctrl-feat command, specifying the 1100 TPS/DSM feature part number and the status=off parameter value.

chg-ctrl-feat:partnum=893018001:status=off

This message is displayed:

CAUTION: This command decreases the total TPS of the SCCP system from 1100 to 850 TPS for each DSM card.

Confirm that you wish to turn off the 1100 TPS/DSM for ITU NP feature by re-entering the command within 30 seconds.

```
chg-ctrl-feat:partnum=893018001:status=off
```
This message is displayed:

rlghncxa03w 09-08-24 21:15:37 EST EAGLE 40.1.0 CHG-CTRL-FEAT: MASP B - COMPLTD

# <span id="page-97-0"></span>**Activating the E5-SM4G Throughput Capacity Feature**

<span id="page-97-1"></span>The E5-SM4G Throughput Capacity feature quantities are used to increase the processing capacity of the E5-SM4G card and of system SCCP traffic for an EAGLE 5 ISS that contains E5-SM4G cards only (no DSM cards). The achievable TPS maximums are shown in *[Table 25: Maximum E5-SM4G Card and](#page-97-1) [System TPS Capacity](#page-97-1)* .

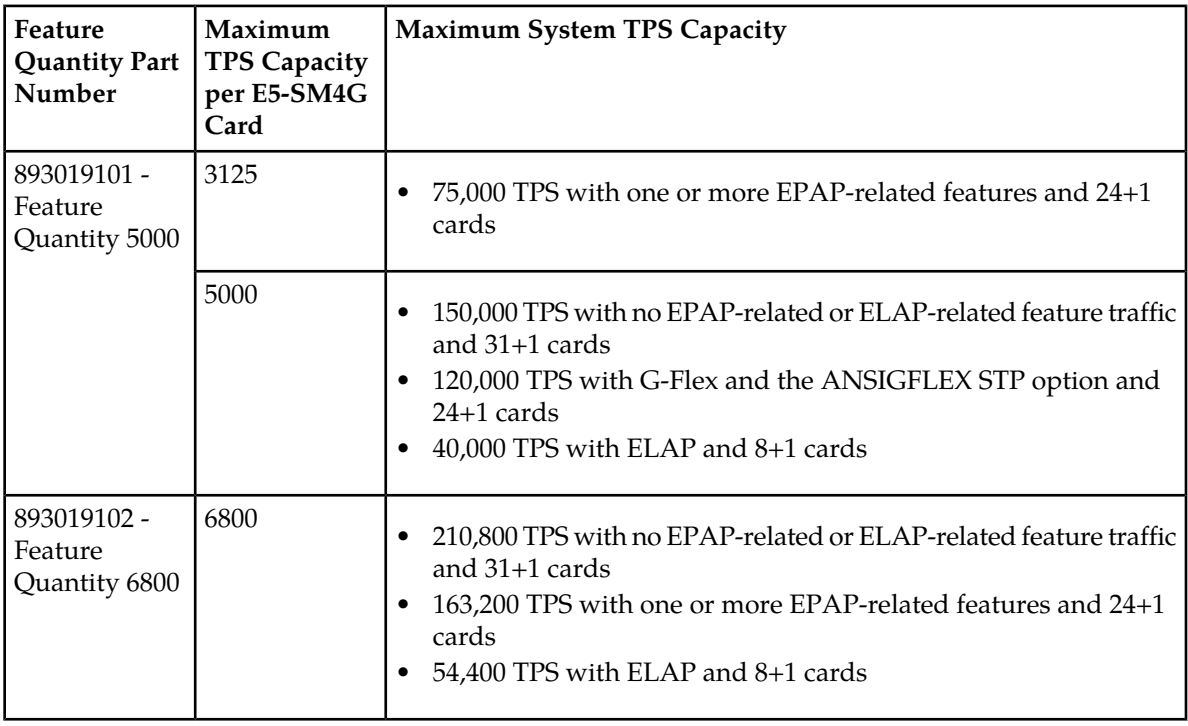

### **Table 25: Maximum E5-SM4G Card and System TPS Capacity**

An E5-SM4G Throughput Capacity quantity feature must be enabled using an E5-SM4G Throughput Capacity feature part number (893019101 or 893019102) and a feature access key.

The feature access key is based on the feature part number and the serial number of the EAGLE 5 ISS, making the feature access key site-specific.

**Note:** The E5-SM4G Throughput Capacity quantity feature must be purchased to receive the feature access key used to enable the feature. Contact your Tekelec Sales Representative or Account Representative before beginning this procedure if you have purchased the E5-SM4G Throughput Capacity quantity feature, but do not have the feature access key. A temporary feature access key is not available for this feature.

After an E5-SM4G Throughput Capacity feature is enabled and turned on, the E5-SM4G Throughput Capacity feature cannot be turned off. When the E5-SM4G Throughput Capacity feature is enabled, it is permanently enabled. The E5-SM4G Throughput Capacity feature cannot be temporarily enabled.

### **System Prerequisites**

<span id="page-98-0"></span>Before any feature that is described in this manual can be enabled, the prerequisites listed in *[Table 26:](#page-98-0) [System Prerequisites](#page-98-0)* are required in the system.

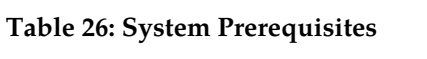

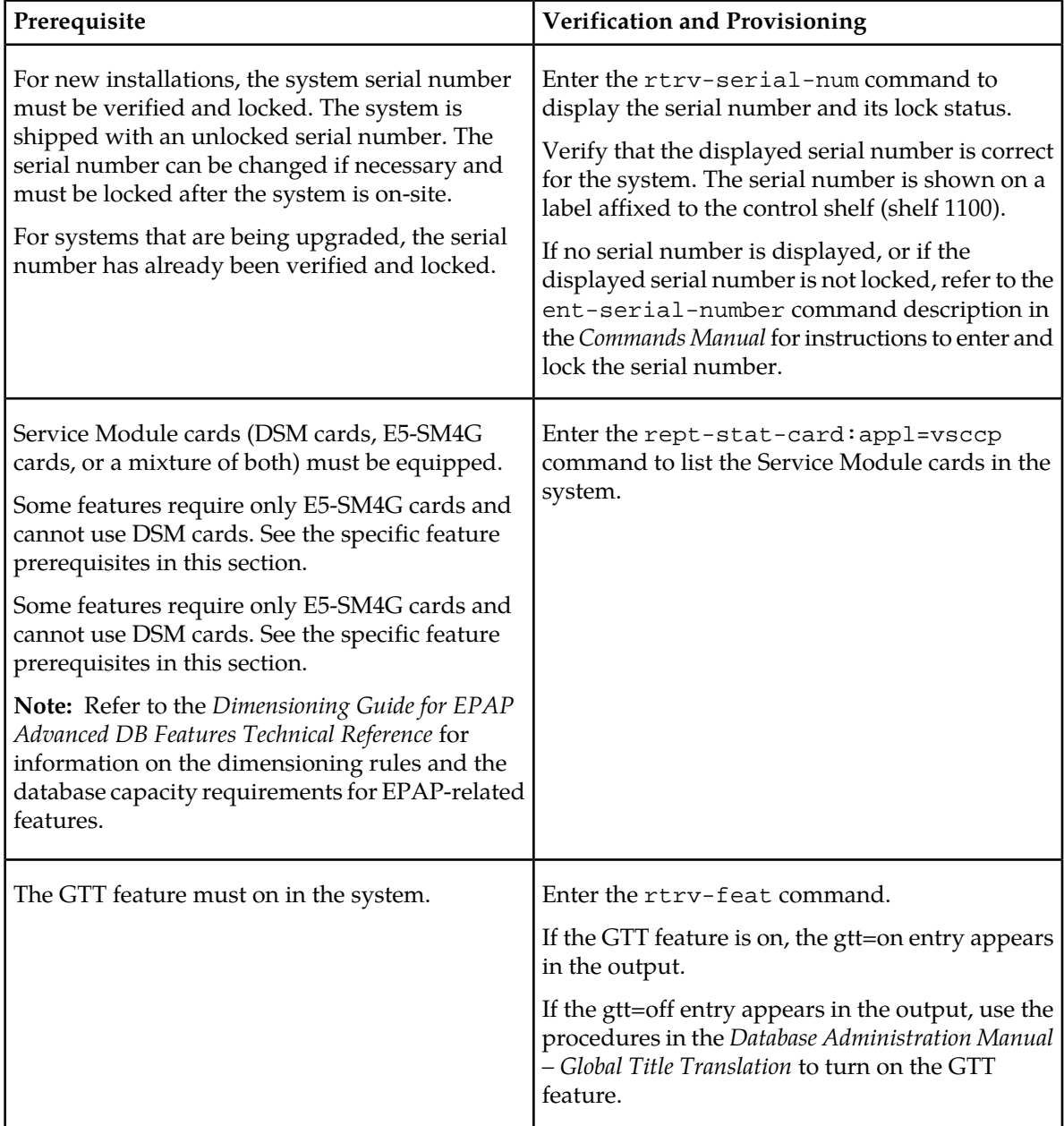

### **E5-SM4G Throughput Capacity Feature Prerequisite**

;

;

<span id="page-99-0"></span>Before the E5-SM4G Throughput Capacity feature can be enabled, the prerequisite shown in *[Table 27:](#page-99-0) [E5-SM4G Throughput Capacity Feature Prerequisite](#page-99-0)* is required in the system.

### **Table 27: E5-SM4G Throughput Capacity Feature Prerequisite**

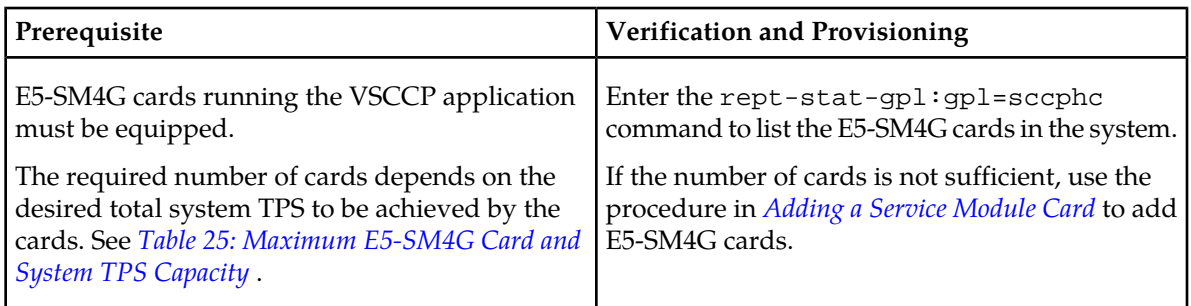

The following procedure explains how to enable an E5-SM4G Throughput Capacity quantity feature.

**Note:** After a quantity feature has been enabled, a feature for a higher quantity can be enabled; a feature for a lower quantity cannot be enabled. Quantity features are automatically turned on when they are enabled.

**1.** Display the status of the features that are controlled by feature access keys. Enter the rtrv-ctrl-feat command.

```
 rlghncxa03w 09-07-29 16:40:40 EST EAGLE5 41.1.0
    The following features have been permanently enabled:
Feature Name Partnum Status Quantity
 HC-MIM SLK Capacity 893012707 on 64
   E5-SM4G Throughput Cap 893019101 on 5000
```
- <span id="page-99-1"></span>• If the rtrv-ctrl-feat output shows that the correct E5-SM4G Throughput Capacity quantity feature is enabled and its status is on, no further action is necessary.
- If no E5-SM4G Throughput Capacity feature quantity is enabled or a higher quantity needs to be enabled, continue with step *[Step 2](#page-99-1)*.
- **2.** Enable the E5-SM4G Throughput Capacity quantity feature by entering the enable-ctrl-feat command with the correct part number and FAK for the desired quantity.
- **3.** Verify the status of the E5-SM4G Throughput Capacity quantity feature by entering the rtrv-ctrl-feat command with the feature part number that was just enabled (893033501 or 893019102).

```
rtrv-ctrl-feat:partnum=893019102
```
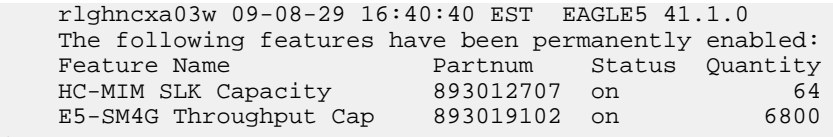

# <span id="page-100-0"></span>**TIF Test Tool**

The TIF Test Tool can be used to send provisioned ISUP messages to a TIF service to test the call flow for a TIF feature. The test message is used to modify the internal data structure of the service and to study the call flow behaviour when the message in injected into the call path. The test message is never sent out to the network.

The Test Tool provides the following capabilities:

- Define up to 10 ISUP test messages in the TSTMSG table.
- Invoke TIF and NPP to process the a test message.
- Generate a report of the actions taken and the results of the test.

The Test Tool can be invoked as follows:

- After initial provisioning of TIF and NPP, before Gateway Screening is turned on for the linksets, to verify the provisioning
- During TIF feature operation, to quickly debug an issue
- After turning off Gateway Screening for a linkset, to debug an issue or test provisioning changes

The following information can be configured for each test message:

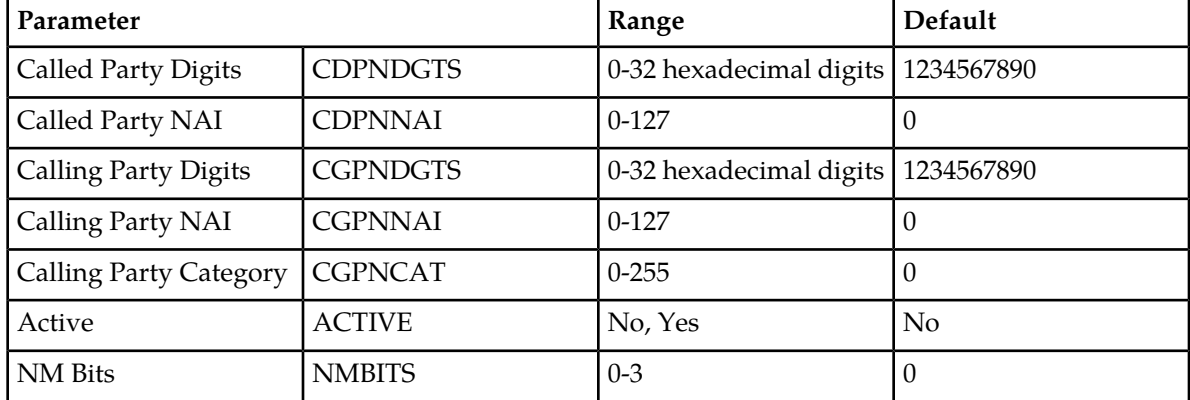

### **Table 28: TIF Test Tool Parameters**

The chg-isup-msg command is used to configure the parameter values for each ISUP test message. The command must specify the message number (one of up to 10 messages) for the message that is being configured.

The rtrv-isup-msg command displays the configured messages in the ISUP Message table. Configured information for all messages or for one specified message number can be displayed.

The tst-msg command invokes the test. The command must specify the prot=isup parameter, the message number for the test, the TIF service (TIF, TIF2, or TIF3), and the mode for displaying the results (full, brief, debug). The most complete and accurate test result information is provided when debug mode is used.

**Note:** The specified test message must be set to active=yes before the test is invoked for the message.

Refer to the *Commands Manual* for descriptions of the commands, parameter values, and output examples.

# **Chapter 6**

# **Maintenance**

This chapter describes the maintenance information that is available from the EAGLE 5 ISS for the TIF • *[Hardware Requirements.....103](#page-102-0)* features. The information includes status, alarms<br>• *EPAP Status and Alarms.....103* (UAMs), and information messages (UIMs).

# **Topics:**

- 
- *[EPAP Status and Alarms.....103](#page-102-1)* (UAMs), and information messages (UIMs).
- *[EPAP System Status Reports.....105](#page-104-0)*
- *[Code and Application Data Loading.....106](#page-105-0)*

# <span id="page-102-0"></span>**Hardware Requirements**

EPAP-related features require Service Module cards (DSM cards or E5-SM4G cards) running the VSCCP application. The EAGLE 5 ISS can be equipped with up to 25 Service Module cards to support EPAP-related features.

EPAP-related features require EPAP running in a T1000 AS or T1200 AS MPS system.

# <span id="page-102-1"></span>**EPAP Status and Alarms**

<span id="page-102-2"></span>Because EPAP has no direct means of accepting user input or displaying output messages on EAGLE 5 ISS terminals, maintenance, measurements, and status information are routed through a Service Module card. EPAP sends two types of messages to the Service Module card: *[EPAP Maintenance Blocks](#page-102-2)* and *[DSM Status Requests](#page-103-0)*. Each message type is discussed in the following sections.

### **EPAP Maintenance Blocks**

The active EPAP generates and sends maintenance blocks to the primary Service Module card. One maintenance block is sent as soon as the IP link is established between the active EPAP and the primary Service Module card. Additional maintenance blocks are sent whenever the EPAP needs to report any change in status or error conditions. The information returned in maintenance blocks is included in the output of the rept-stat-mps and rept-stat-sccp commands.

The EPAP sends maintenance blocks that contain at least the following information:

- Status of EPAP 'A' actual states are active, standby, and down (inoperative). Maintenance blocks include a field for this information so that it can be forwarded to the EPAP A Device Control Block (DCB), where it is available for the output of the rept-stat-mps command.
- Status of EPAP 'B' actual states are active, standby, and down (inoperative). Maintenance blocks include a field for this information so that it can be forwarded to the EPAP B DCB, where it is available for the output of the rept-stat-mps command.
- Identification of Active EPAP a field to identify the active EPAP.
- Congestion Indicator an indicator showing provisioning link congestion. The link between the EPAPs and the external source of provisioning data can become congested in high-provisioning traffic situations. When this occurs and subsequently as the congestion clears, the EPAP sends maintenance blocks to the Service Module card. The EPAP must ensure that no more than one maintenance block per second is sent to the primary Service Module card if the only reason is to report a change in congestion status.
- Alarm Conditions an error code field. If the EPAP needs to report an alarm condition, it puts an appropriate UAM identifier in this field.
- Current MPS Database Size a field indicating the current RTDB size. The Service Module card uses this information to calculate the percentage of memory utilized by the RTDB.

### <span id="page-103-0"></span>**DSM Status Requests**

When the EPAP needs to know the status of a Service Module card, it sends a DSM status request to that Service Module card. Because status messages are sent over UDP, the EPAP broadcasts the DSM status request (to all Service Module cards) and each Service Module card returns its status to the EPAP.

### <span id="page-103-1"></span>**DSM Status Reporting to the EPAP**

The sections that follow describe the DSM status reporting for the EPAP.

### **DSM Status Messages – When Sent**

Service Module cards send a DSM status message to the EPAP when any the following events occur in the Service Module card:

- The Service Module card is booted.
- The Service Module card receives a DSM Status Request message from the EPAP
- The Service Module card determines that it needs to download the entire database, for example, if the Service Module card determines that the RTDB needs to be downloaded (for instance, if the database is totally corrupted), or if a craftsperson requests that the database be reloaded.
- The Service Module card starts receiving database downloads or database updates. When a Service Module card starts downloading the RTDB or accepting database updates, it sends a DSM Status Message informing the EPAP of the first record received. This helps the EPAP keep track of downloads in progress.

### **DSM Status Messages Fields**

The DSM Status Message provides the following information to the EPAP:

• **DSM Memory Size**. When the Service Module card is initialized, it determines the amount of memory present. The EPAP uses the value to determine if the Service Module card has enough memory to hold the RTDB.

Refer to the *Dimensioning Guide for EPAP Advanced DB Features Technical Reference* for important information on the dimensioning rules and the Service Module card database capacity requirements.

• **Load Mode Status**. This indicator indicates whether or not 80% of the IS-NR (In-Service Normal) LIMs have access to SCCP services.

### **Alarms**

Refer to the *Unsolicited Alarms and Information Messages* manual for descriptions and corrective procedures for EAGLE 5 ISS related alarms (UAMs). Refer to the *MPS Platform Software and Maintenance Manual - EAGLE 5 ISS with T1000 AS* or the EPAP Alarms on T1200 Platform Manual for descriptions and corrective procedures for MPS-related alarms.

# **TIF UIMs**

Refer to the *Unsolicited Alarms and Information Messages* manual for descriptions of EAGLE 5 ISS UIMs.

UIM 1407 is issued when a message that is not ISUP is received by a TIF, TIF2, or TIF3 Stop Action.

UIM 1408 is issued when a TIF modified message is too large to route.

UIM 1426 is issued when Service Portability could not be applied due to missing GRN data.

### **Table 29: TIF UIMs**

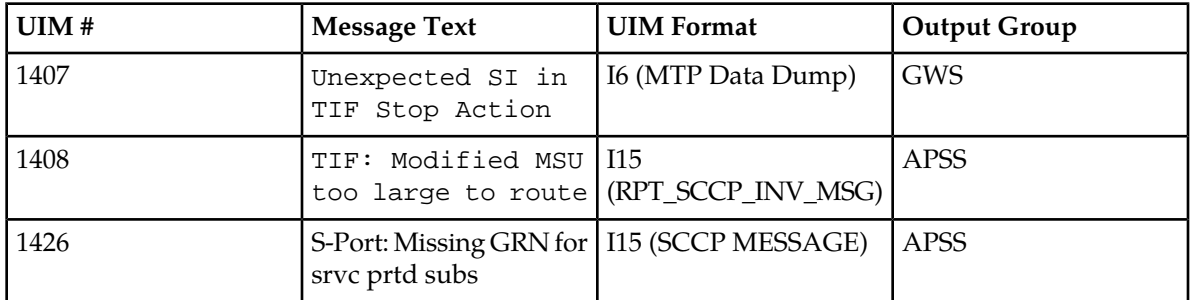

<span id="page-104-1"></span>The UIMs listed in *[Table 30: Existing ISUP Decode Errors](#page-104-1)* are used to handle ISUP decode and encode errors.

### **Table 30: Existing ISUP Decode Errors**

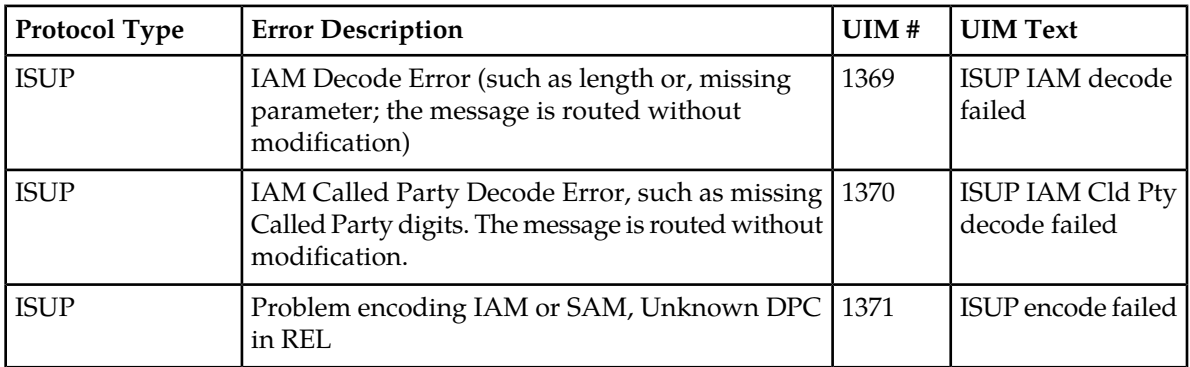

# <span id="page-104-0"></span>**EPAP System Status Reports**

This section describes the following EPAP status reporting:

- System status
- EPAP-based feature status
- DSM memory capacity status
- Loading mode support status

### **System Status Reporting**

The rept-stat-sys command and the rept-stat-sccp command report the status of the Service Module cards running the VSCCP application. EPAP-based feature statistics are reported in the

rept-stat-sccp command. Refer to the *Commands Manual* for descriptions of the commands and their output .

### **MPS Status Reporting**

The rept-stat-mps command reports the status of the MPS system, particularly the provisioning system. Refer to the *Commands Manual* for examples of the rept-stat-mps command output.

### **DSM Memory Capacity Status Reporting**

As mentioned in the *[DSM Status Reporting to the EPAP](#page-103-1)*, the Service Module card sends a message to the EPAP containing the amount of memory on the Service Module board. The EPAP determines whether the DSM has enough memory to store the RTDB and sends an ACK or NACK back to the Service Module card indicating whether or not the Service Module card has an adequate amount of memory. Refer to the *Dimensioning Guide for EPAP Advanced DB Features Technical Reference* for important information on the dimensioning rules and the DSM database capacity requirements.

The rept-stat-mps:loc=xxxx command shows the amount of memory used by the RTDB as a percent of available Service Module card memory.

### **Loading Mode Support Status Reporting**

The OAM application determines whether or not the system is in an unstable loading mode because it knows the state of all LIM and Service Module cards in the system. When the loading mode is unstable, the rept-stat-sys command reports the existence of the unstable loading mode and the specific conditions that caused it. See *[EPAP Application Data Loading](#page-105-1)* for more details.

# <span id="page-105-0"></span>**Code and Application Data Loading**

In general, administrative updates can occur while a Service Module card is loading. The Service Module card should also remain in an in-transition state if the STP portion of the database has completed loading and is waiting for the RTDB to download.

### <span id="page-105-1"></span>**DSM Code Loading**

The EAGLE 5 ISS OAM performs code loading of the Service Module card.

# **EPAP Application Data Loading**

In order to support both RTDB and EAGLE 5 ISS data loading, the VSCCP GPL verifies its hardware configuration during initialization to determine if it has the capacity to support the RTDB.

The VSCCP GPL Application Data Loader (ADL) registers all tables for loading, independent of EPAP-based feature provisioning and main board and applique hardware configuration. As a result, load requests are always identical. During loading, multiple Service Module card load requests are combined into a single download, reducing the overall download time. The Service Module card card stores or discards RTDB table data based on whether or not it has RTDB-capable hardware for EPAP-based features.

The OAM, on the other hand, downloads or sets memory boundaries for feature configuration options and service selector tables only if an EPAP-based feature is provisioned. When an EPAP-based feature is not provisioned, the OAM does not attempt to read these tables from disk. Instead, empty tables (tables without entries) are downloaded. All other tables requested for loading are read from disk and downloaded routinely.

### **80% Threshold of Support**

Loading mode is based on the ability of the system to provide SCCP service to at least 80% of the LIMs.

### **VSCCP Capacity**

An insufficient number of Service Module cards that are in an IS-NR or OOS-MT-DSBLD state relative to 80% of the number of provisioned LIMs is called a "failure to provide adequate SCCP capacity."

### **Insufficient SCCP Service**

It is also possible for LIM cards or Service Module cards to be inhibited or to have problems that prevent them from operating normally. If enough Service Module cards are out of service, it may not be possible for the remaining IS-NR Service Module cards to service at least 80% of the number of IS-NR LIM cards. This is called "insufficient SCCP service." When this occurs, some of the LIM cards are denied SCCP service. It is possible to inhibit LIMs to bring the ratio back to 16:1 or better.

### **Conditions That Create an Unstable Loading Mode**

Current system implementation interrupts and stops card loading upon execution of an STP database chg command. Loading mode support denies the execution of EAGLE 5 ISS database chg commands when the system is in an unstable loading mode. An unstable loading mode exists when any of the following conditions are true:

- The system's maintenance baseline has not been established.
- Less than 80% of the number of LIMs provisioned are in an IS-NR or OOS-MT-DSBLD state.
- The number of IS-NR and OOS-MT-DSBLD Service Module cards is insufficient to service at least 80% of all provisioned LIMs.
- Insufficient SCCP service occurs when an insufficient number of IS-NR Service Module cards are available to service at least 80% of the number of IS-NR LIMs.
- LIM cards are being denied SCCP service and any Service Module cards are in an abnormal state (OOS-MT-DSBLD, IS-ANR).

### **Actions Taken When the System is in an Unstable Loading Mode**

• No effect on RTDB downloads or updates.

Unstable loading mode has no impact on RTDB downloads or the stream of RTDB updates.

• The rept-stat-sys command reports unstable loading mode.

When the loading mode is unstable, the rept-stat-sys command reports the existence of the unstable loading mode and the specific trigger that caused it.

• No EAGLE 5 ISS database updates allowed.

When in an unstable loading mode, the EAGLE 5 ISS does not accept database updates. When updates are rejected, the reason is given as: E3112 Cmd Rej: Loading Mode unstable due to SCCP service is deficient.

The inh-card and alw-card commands can be used to alter SCCP service levels to achieve the 80% threshold. This can be repeated for each card until the system is able to supply SCCP services to at least 80% of the IS-NR LIM cards. The remaining 20% LIM or supporting Service Module cards may remain out of service until the stream of database updates ceases. This stream of updates can be temporarily interrupted to allow the remaining 20% of the system to come in service.

The force option must be used to execute commands that would put the system in unstable loading mode. If executing the ent-card command or inh-card command would cause the system to enter an unstable loading mode, use the force option in the command.

Once an EAGLE 5 ISS database has been loaded, that database can be updated (as long as the system is not in an unstable loading mode). However, if an database update comes in during EAGLE 5 ISS database loading, the Service Module card stops the current loading, issues a class 01D7 obit, and reboots. The obit is shown in the following example.

### **Figure 25: Obit Message for Abort of Card Loading**

```
tekelecstp 97-04-08 12:29:04 EAGLE 35.0.0
   Module RADB MGR.C Line 337 Class 01d7
    Card 1317
      Card 1317 Module RADB MGR.C Line 337 Class 01d7
      Register Dump :
          EFL=00000246 CS =0058
                                    EIP=0000808d
                                                   SS = 0060EAX=000a6ff3 ECX=000a0005 EDX=00000000 EBX=000a6fa0
          ESP=00108828 EBP=0010882c ESI=001f1e10 EDI=00000000
          DS = 0060 ES = 0060 FS = 0060 GS = 0060
      Stack Dump :
       [SP+1E] = 001f[SP+16] = 0000 [SP+0E] = 000a [SP+06] = 0010[SP+1C] = 1e10 [SP+14] = 0004 [SP+0C] = 6fa0 [SP+04] = 8850[SP+1A] = 0010 [SP+12] = 001f [SP+0A] = 0004 [SP+02] = 0001[SP+18] = 886c[SP+10] = 4928 [SP+08] = 7ec3 [SP+00] = 504bUser Data Dump :
      14 02 fa ed 01 01 1d 01 5a 01 00
                                                    . . . . . . . . Z . .
   Report Date: 97-04-08 Time: 12:29:04
```
## **Glossary**

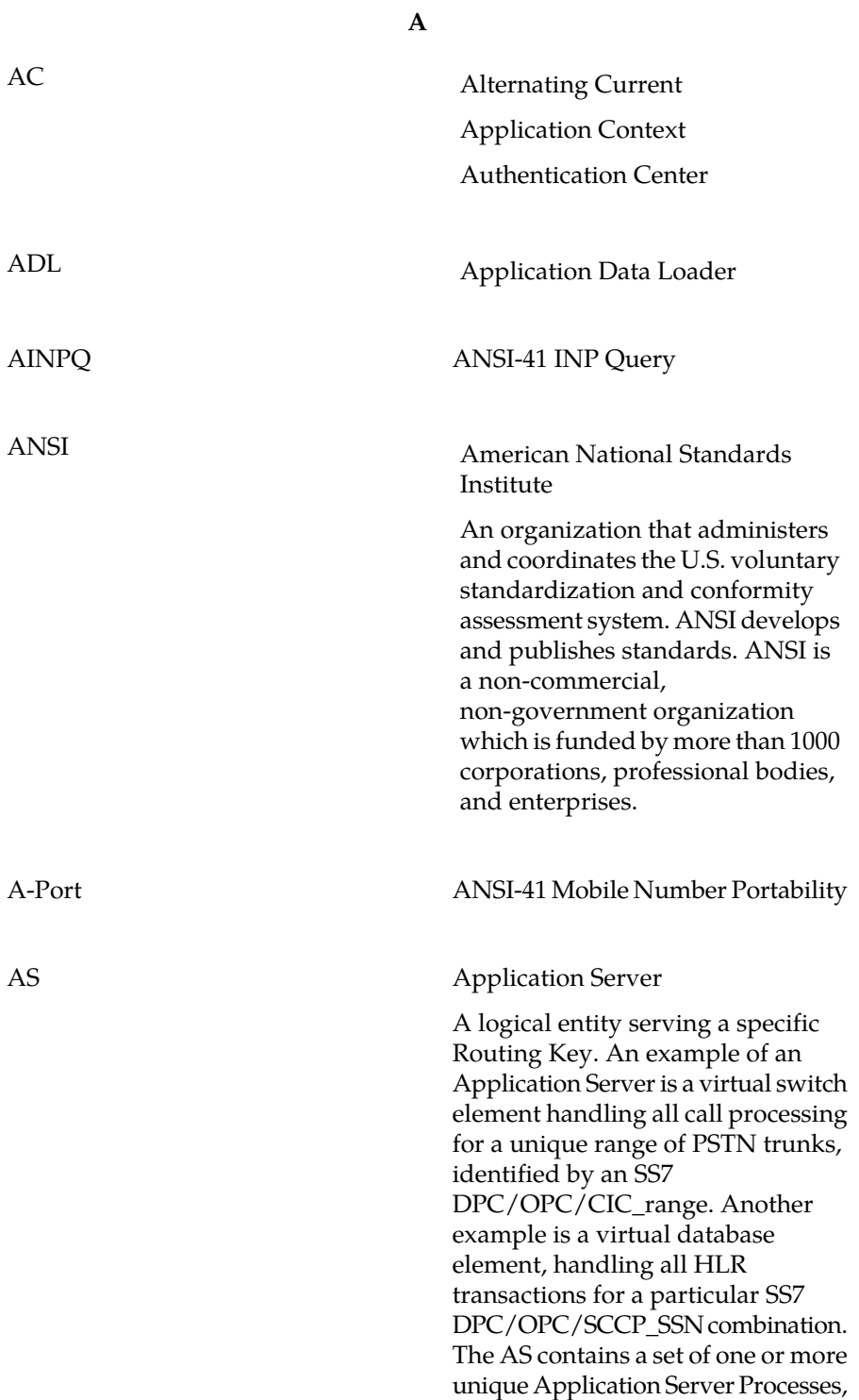

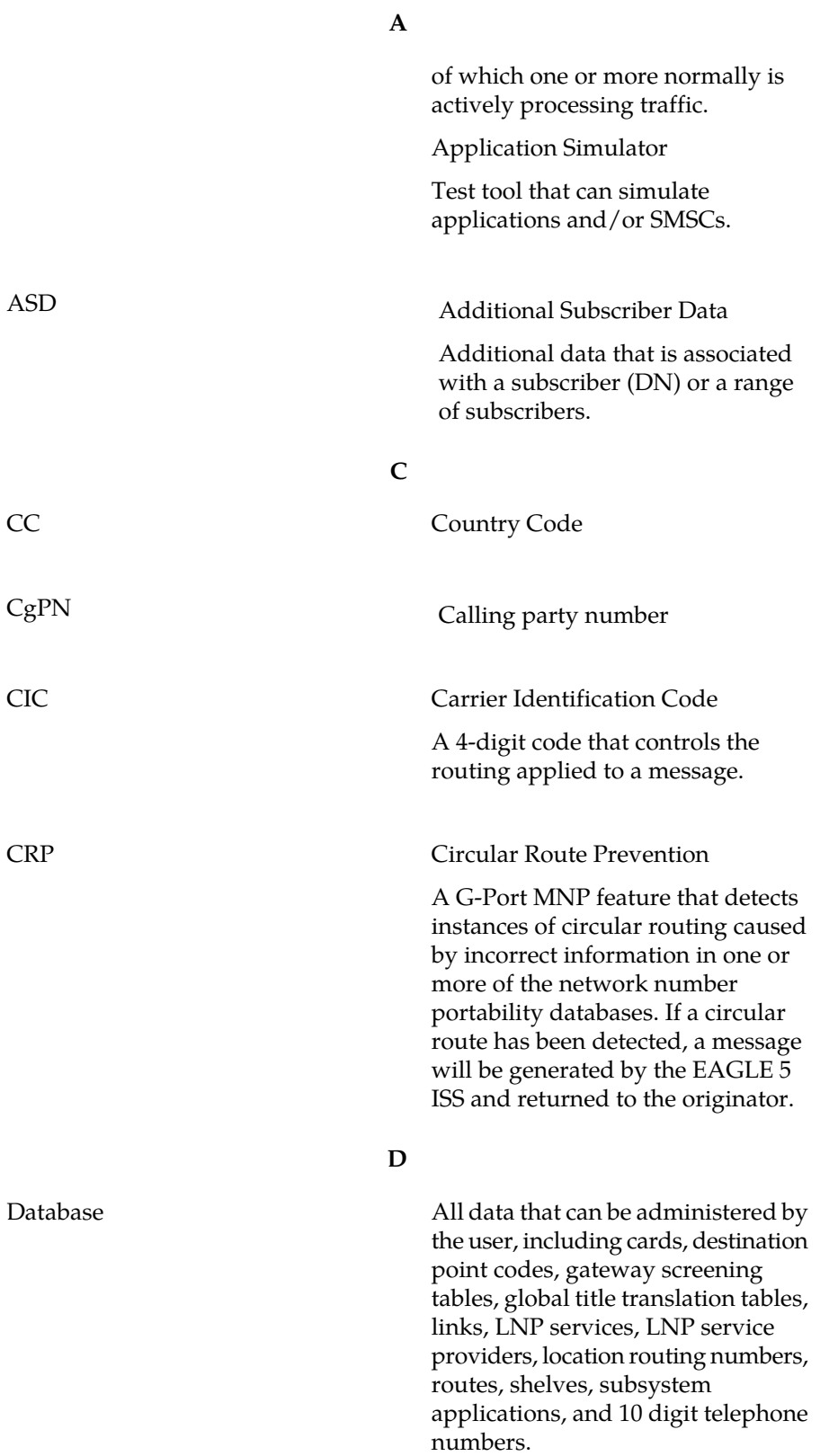

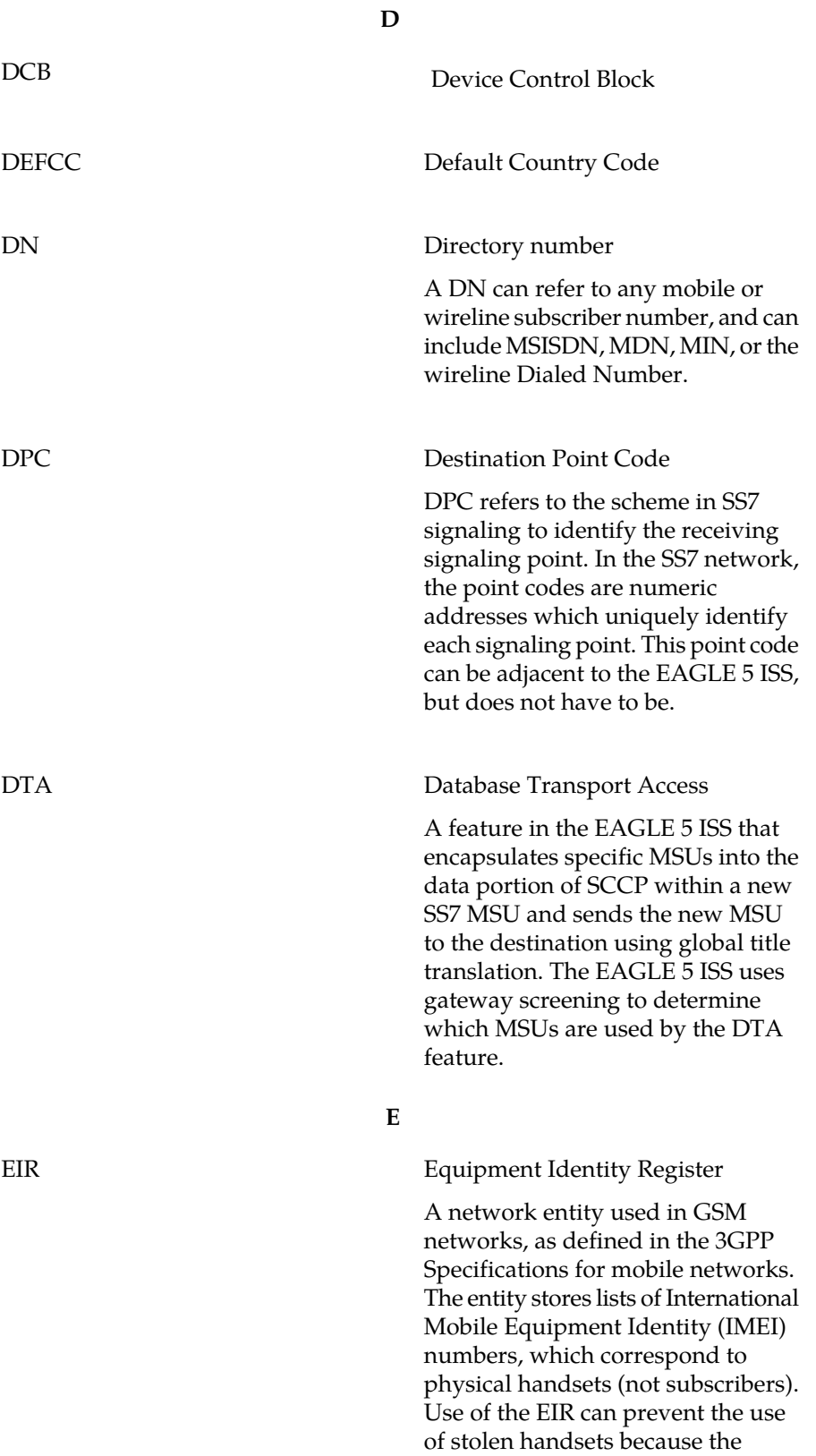

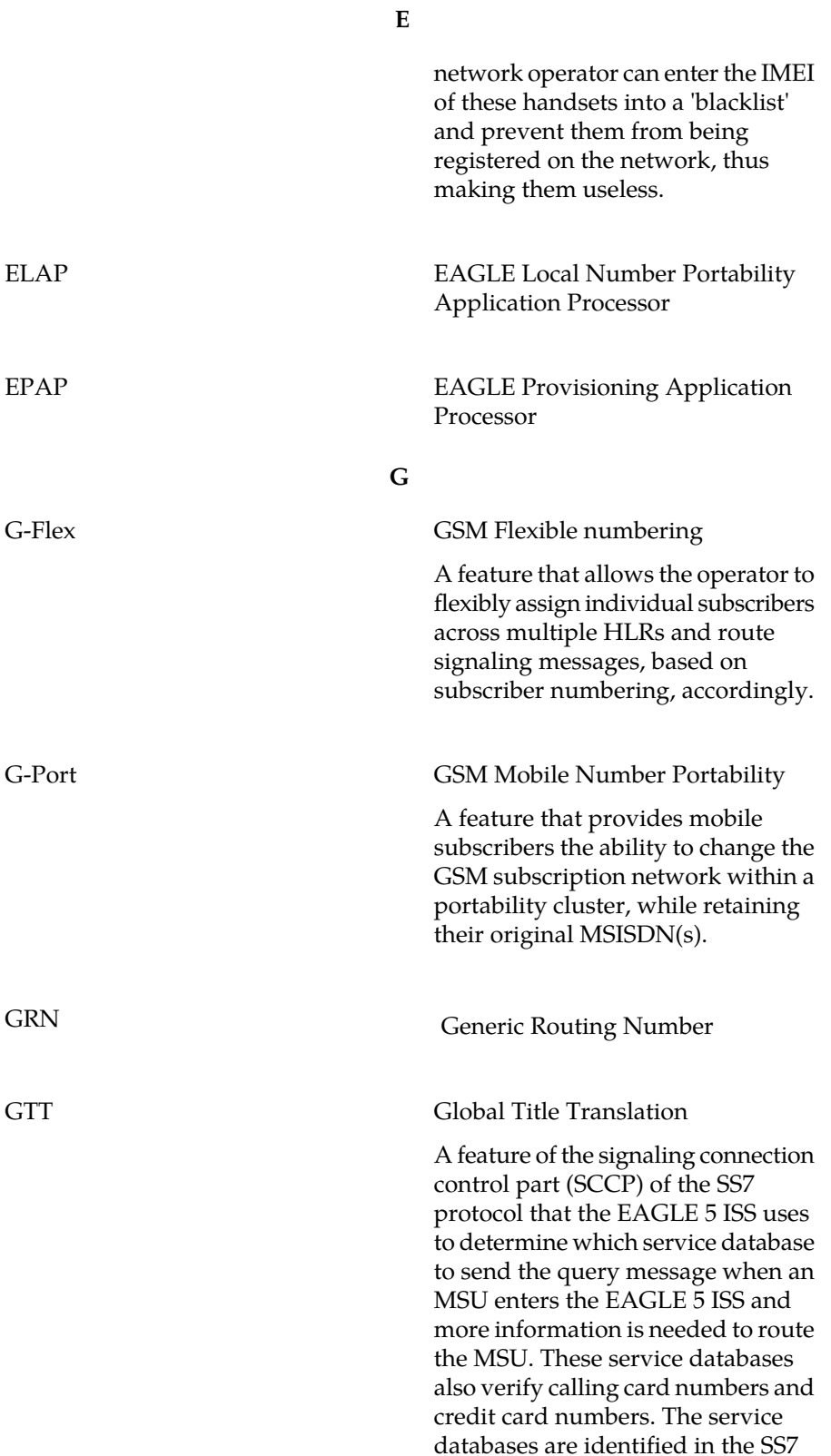

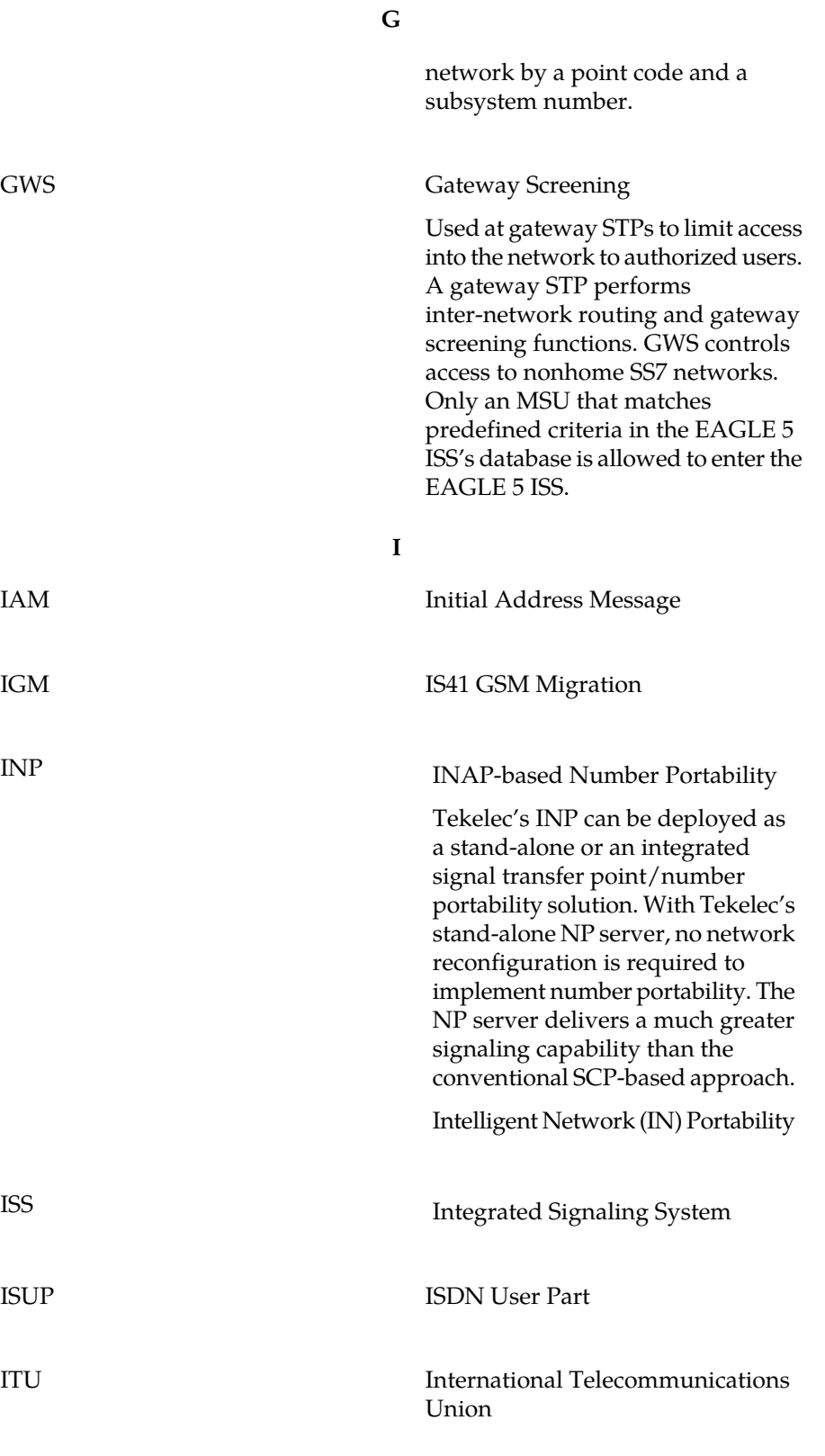

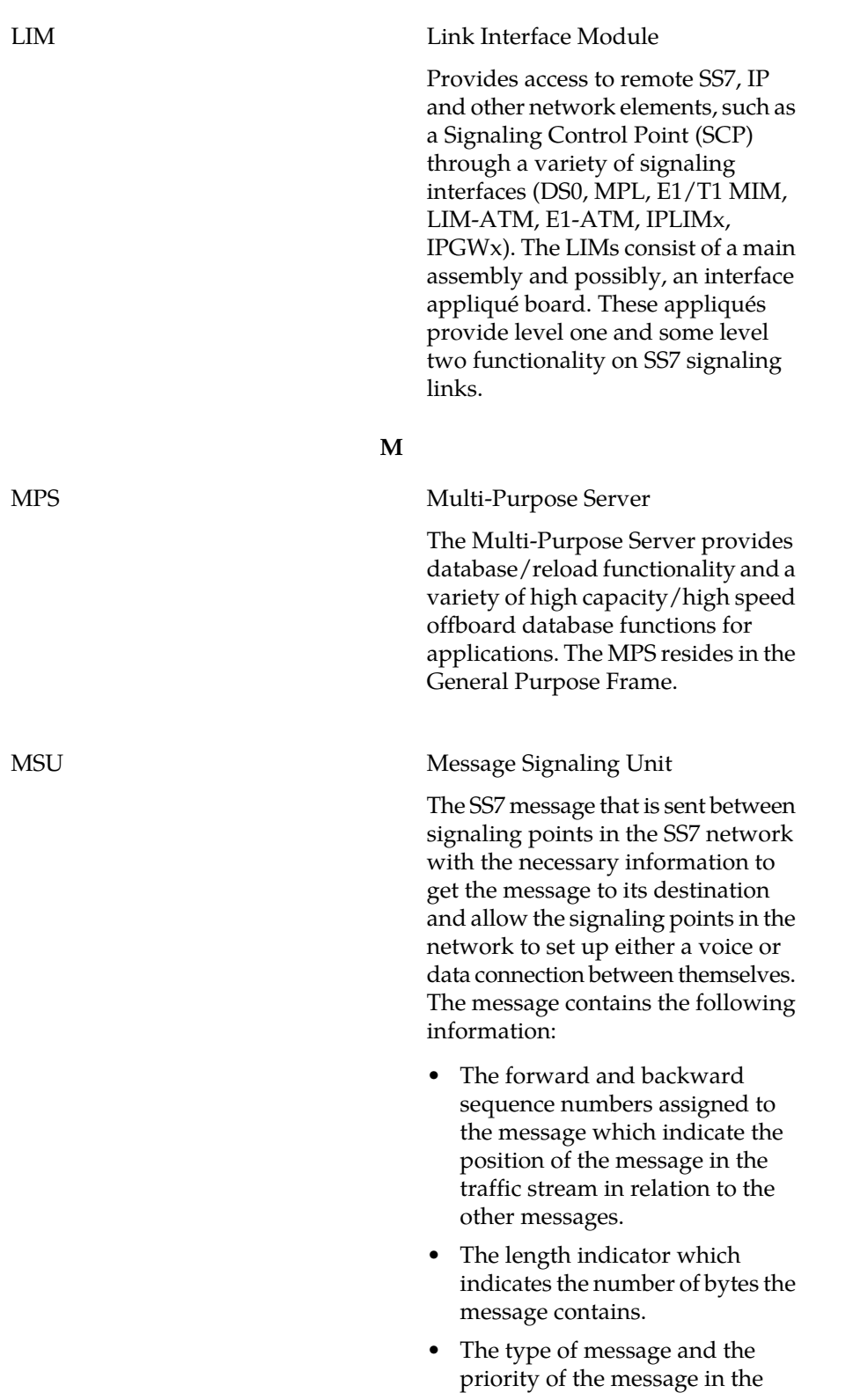

**L**

**M**

signaling information octet of the message.

• The routing information for the message, shown in the routing label of the message, with the identification of the node that sent message (originating point code), the identification of the node receiving the message (destination point code), and the signaling link selector which the EAGLE 5 ISS uses to pick which link set and signaling link to use to route the message.

**N**

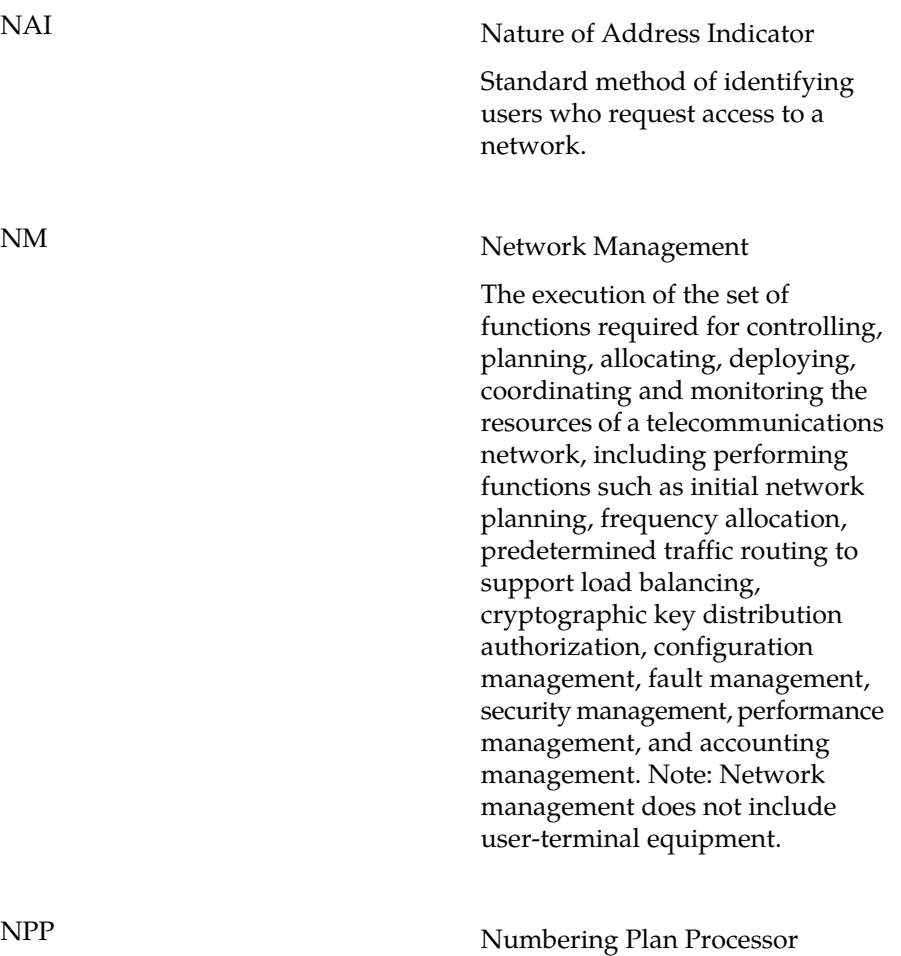

**N**

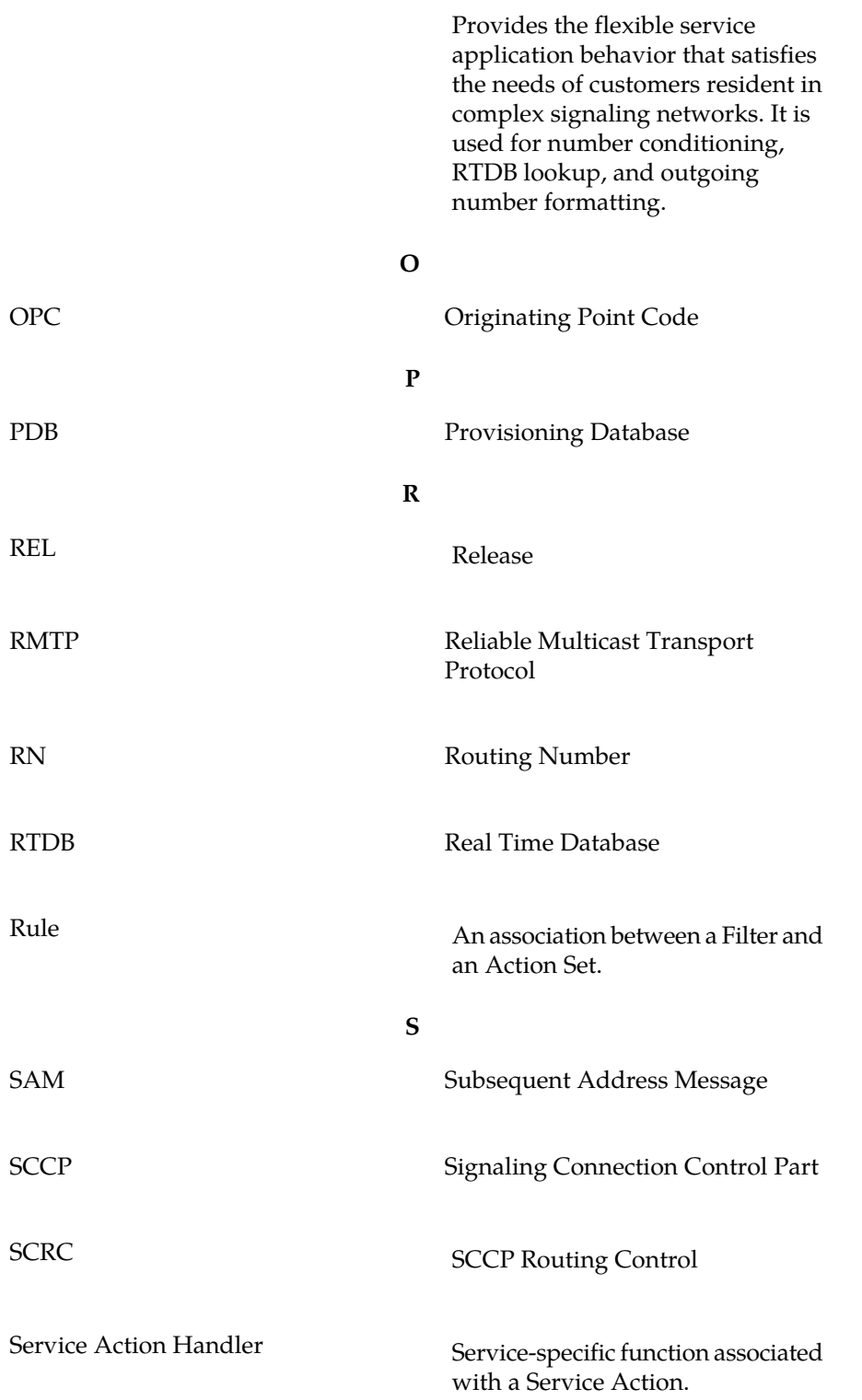

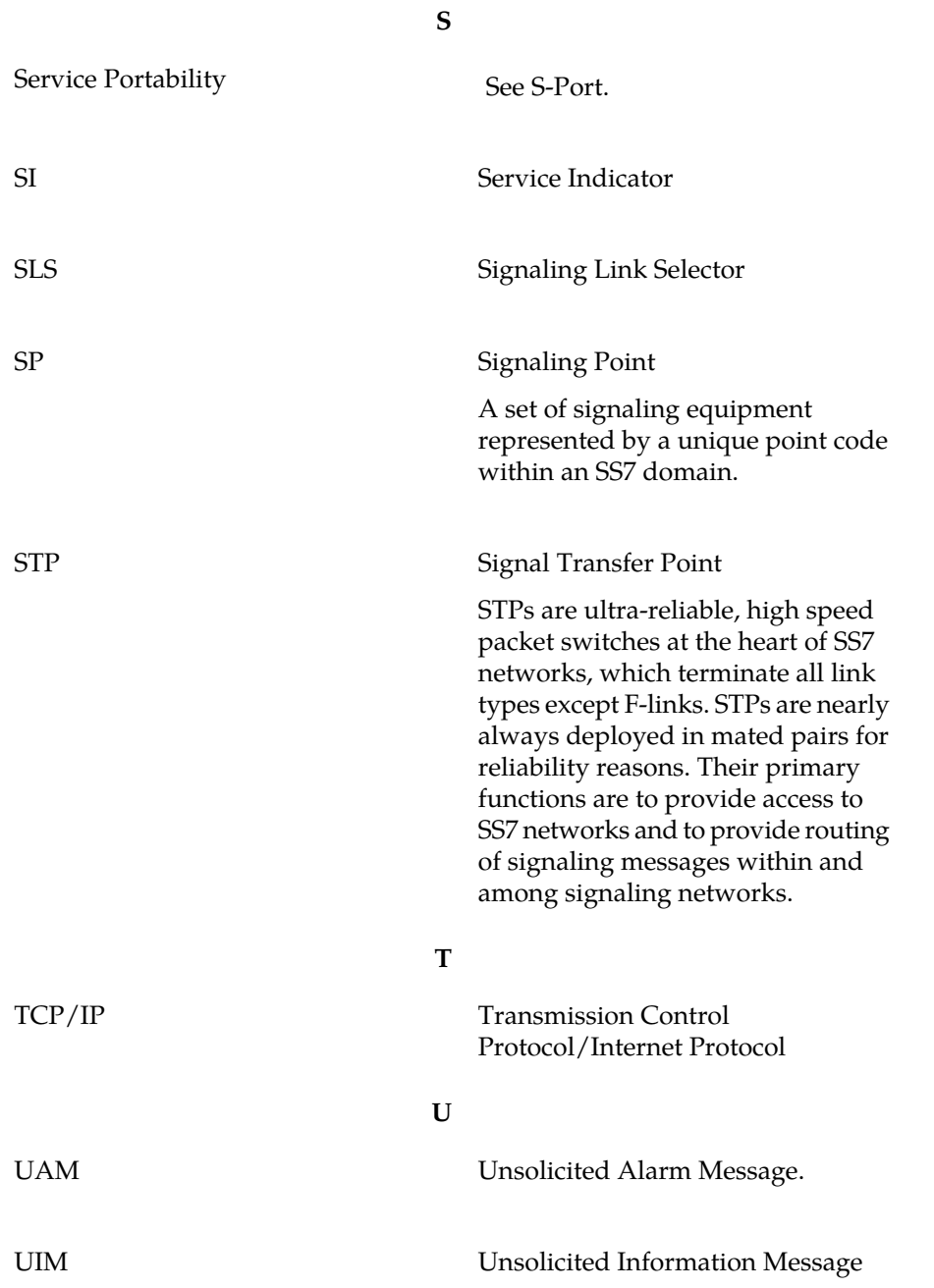

**910-5793-001 Revision B, November 2009 117**